# **ΠΟΛΥΤΕΧΝΕΙΟ ΚΡΗΤΗΣ**

# ΤΜΗΜΑ ΜΗΧΑΝΙΚΩΝ ΠΑΡΑΓΩΓΗΣ ΚΑΙ ∆ΙΟΙΚΗΣΗΣ

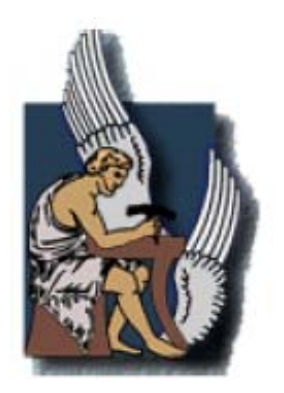

# **∆ΙΠΛΩΜΑΤΙΚΗ ΕΡΓΑΣΙΑ**

**Τίτλος:** Αξιολόγηση και βελτίωση της γλώσσας µοντελοποίησης επιχειρησιακών διαδικασιών IDEF0

> Επιµέλεια εργασίας: **ΑΝΤΡΕΑΣ ΓΕΝΤΣΟΣ**

Επιβλέπον καθηγητής: Λουκάς Τσιρώνης

ΧΑΝΙΑ ΙΟΥΛΙΟΣ 2007

# **ΕΥΧΑΡΙΣΤΙΕΣ**

Ευχαριστώ θερµά τον επιβλέποντα καθηγητή της πτυχιακής µου εργασίας κ. Λουκά Τσιρώνη, για την βοήθειά του και την συνεργασία που είχαµε, ιδιαίτερα κατά την περίοδο των καταλήψεων που οι συνθήκες ήταν ιδιαίτερα δύσκολες. Επίσης θα ήθελα να ευχαριστήσω τον κ. Θωµά Κοντογιάννη για την βοήθεια του και την τεχνική υποστήριξη που µου παρείχε.

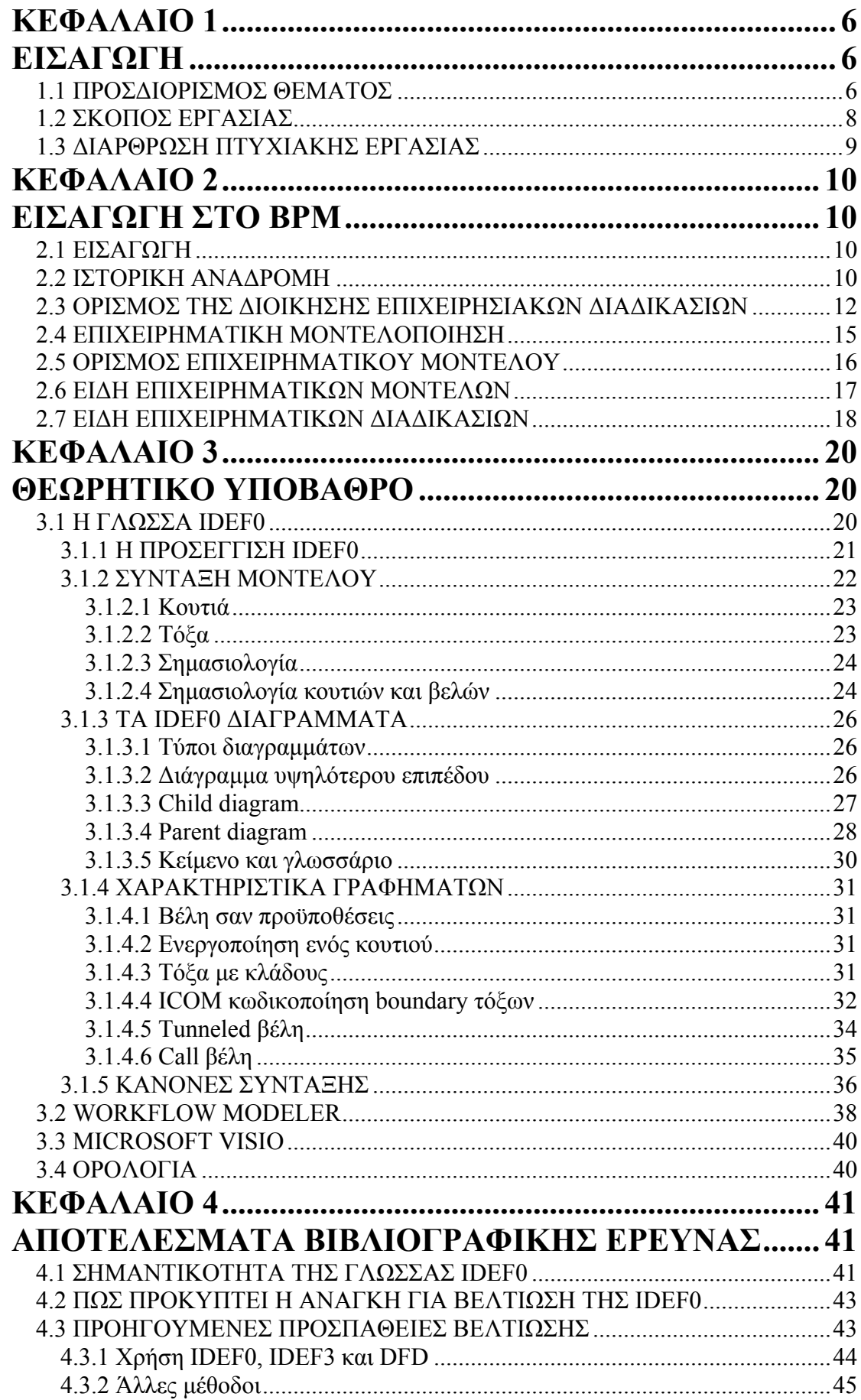

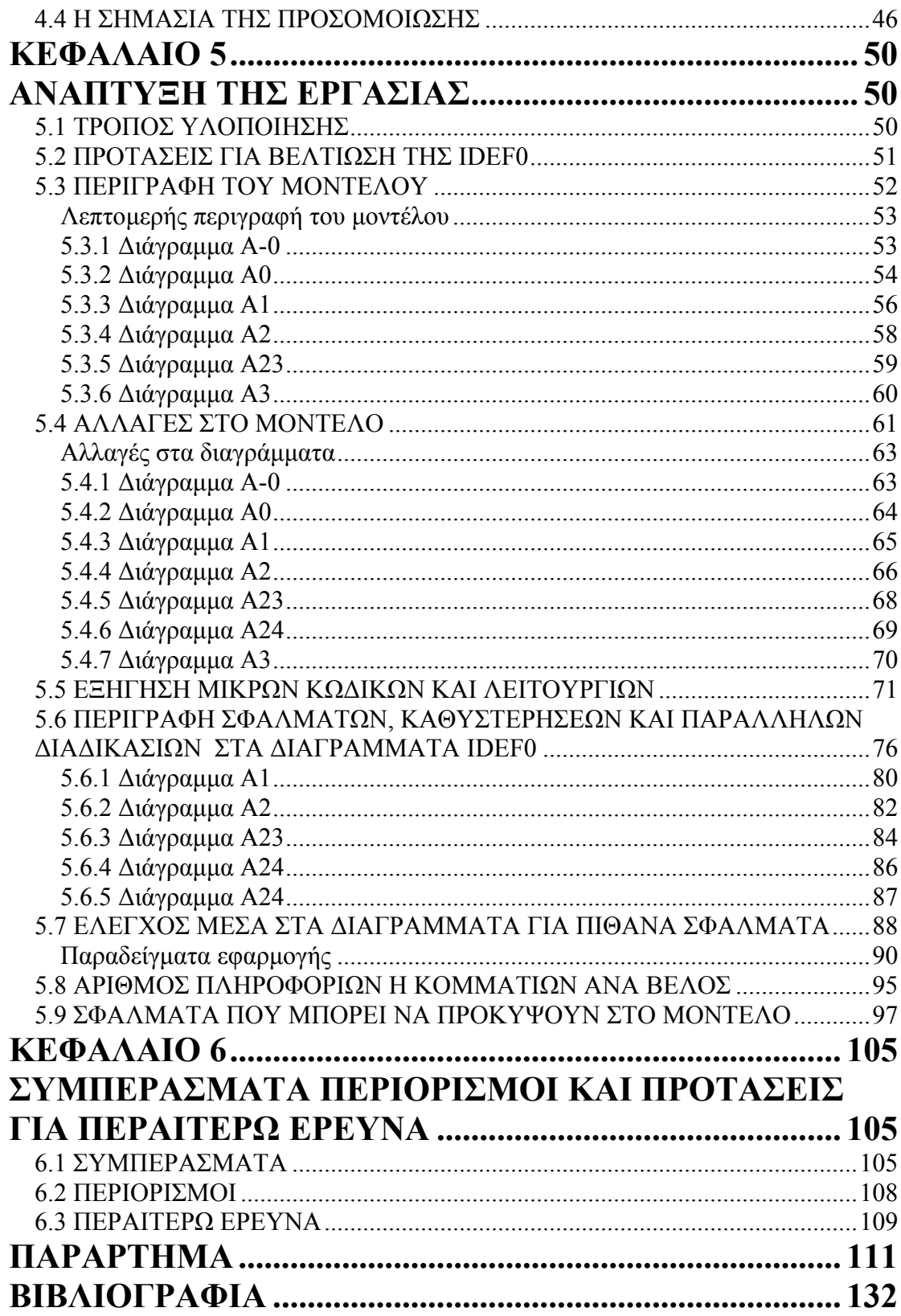

# **ΚΕΦΑΛΑΙΟ 1**

# **ΕΙΣΑΓΩΓΗ**

#### 1.1 ΠΡΟΣ∆ΙΟΡΙΣΜΟΣ ΘΕΜΑΤΟΣ

Η διπλωματική εργασία πραγματεύεται την μοντελοποίηση επιγειρησιακών διαδικασιών (Business Process Modeling, BPM). Η επιχειρηµατική µοντελοποίηση είναι αναγκαία διαδικασία για κάθε σύγχρονη εταιρία. Ο όρος "Επιχειρησιακή ∆ιαδικασία" χρησιµοποιείται ευρέως τα τελευταία χρόνια στον επιχειρησιακό κόσµο και όχι µόνο, περιγράφοντας τον τρόπο µε τον οποίο κάτι επιχειρείται να γίνει µέσα σε ένα οργανισµό ή µια επιχείρηση. Τα χρόνια αυτά που χρησιµοποιείται ο όρος αυτός έχουν δοθεί αρκετοί ορισµοί για το: "Tι ονοµάζουµε επιχειρησιακή διαδικασία;", από διάφορους ερευνητές. Σύµφωνα µε τους Hammer και Champy (1993): "*Η επιχειρησιακή διαδικασία είναι ένα σύνολο από δραστηριότητες οι οποίες είναι αναγκαίες για να µετατραπεί το προϊόν από ακατέργαστη ύλη σε προϊόν που θα προσφέρει αξία στον τελικό καταναλωτή*".

Γενικά, θα µπορούσαµε να πούµε ότι µία επιχειρησιακή διαδικασία είναι µία σειρά από γεγονότα που αποτελούνται από µία ή περισσότερες συνδεδεµένες δραστηριότητες (εργασίες) οι οποίες είναι απαραίτητες για να παραδοθεί ένα προϊόν ή υπηρεσία µε µία αντιληπτή αξία στον πελάτη (Vernadat, 1995).

Στο σηµείο αυτό θεωρείται χρήσιµο να αναλύσουµε κάθε µια από τις δυο έννοιες: "Επιχείρηση" και "∆ιαδικασία". Έτσι, όσον αφορά από τον πρώτο όρο, "Επιχείρηση": είναι µια οργανωµένη οντότητα που µετασχηµατίζει πόρους µε σκοπό να παρέχει στους πελάτες της τα επιθυµητά προϊόντα ή υπηρεσίες. Από την άλλη πλευρά, όσον αφορά την δεύτερη έννοια, ως "∆ιαδικασία ": ορίζεται µια οµάδα δραστηριοτήτων οι οποίες µετατρέπουν ένα σύνολο από δεδοµένα εισόδου σε ένα σύνολο δεδοµένων εξόδου για κάποιο πρόσωπο ή άλλη διαδικασία, χρησιµοποιώντας ανθρώπινο δυναµικό, τεχνολογία και πόρους (Laguna and Marklund, 2005).

Περιγραφόµενες διαδικασίες µπορεί να είναι µια γραµµή παραγωγής, η λειτουργία ενός εργοστασίου, η λειτουργία ενός ή παραπάνω τµηµάτων µιας επιχείρησης, η διαδικασία λήψης µιας απόφασης ή ακόµα πιο απλές διαδικασίες όπως η καθηµερινή τροφοδοσία µιας οικογένειας.

Η µοντελοποίηση επιχειρησιακών διαδικασιών εµφανίζεται πρώτη φορά το 1866 από τον Henri Fayol ως διοίκηση επιχειρησιακών διαδικασιών και στην συνέχεια από τον πιο διάσηµο οικονοµολόγο όλων των εποχών, τον Adam Smith (1876). Ακαδηµαϊκά ο πρώτος που ασχολήθηκε µε τη µοντελοποίηση επιχειρησιακών διαδικασιών ήταν ο Nordsieck (1932 και 1934). Από τότε µέχρι σήµερα έχει γίνει τεράστια πρόοδος και µοντέλα που αναπαριστούν επιχειρησιακές διαδικασίες χρησιµοποιούνται ευρέως στον τοµέα της διοίκησης επιχειρήσεων.

Προς την κατεύθυνση αυτή έχουν αναπτυχθεί πολλές γλώσσες µοντελοποίησης επιχειρησιακών διαδικασιών, οι οποίες πλέον δεν στοχεύουν µόνο στην περιγραφή των διαδικασιών αλλά και στην βελτίωσή τους.. Μερικές από αυτές είναι το EPC (εκδόθηκε το 1998), GRAI Integrated Methodology (GIM, εκδόθηκε το 1985), Structured System Analysis Design Methodology (SSADM, εκδόθηκε το 1986), Data Flow Diagrams (DFD, εκδόθηκε το 1979), Structured Systems Analysis (SSA, εκδόθηκε το 1979), Structured Design Analysis Technique (SADT, εκδόθηκε το 1977) και η οικογένεια µεθόδων IDEF που περιλαµβάνει περίπου δεκαπέντε µεθοδολογίες.

Μια από τις πιο σηµαντικές γλώσσες µοντελοποίησης επιχειρησιακών διαδικασιών είναι η IDEF0, που εµπεριέχεται στην οικογένεια µεθόδων IDEF. Αυτή είναι και η µέθοδος που θα χρησιµοποιηθεί στην πορεία. Αποτελείται από µια σειρά διαγραµµάτων ροής πληροφοριών, που συνθέτονται από βέλη και κουτιά, µε ιεραρχική ανάλυση. Αυτό ουσιαστικά σηµαίνει ότι το µοντέλο που προκύπτει, ξεκινάει από ένα γενικό διάγραµµα πρώτου επιπέδου, που περιέχει τις εισόδους και τις εξόδους του µοντέλου και σταδιακά αναλύεται λεπτοµερώς από πάνω προς τα κάτω. ∆ηλαδή το κάθε κουτί κάθε διαγράµµατος αναλύεται από ένα νέο διάγραµµα (όταν αυτό απαιτείται). Τα κουτιά αναπαριστούν λειτουργίες και τα βέλη

7

πληροφορίες ή κοµµάτια. Σηµαντικό είναι να γίνει κατανοητό ότι τα βέλη δεν συµβολίζουν διαδοχή λειτουργιών αλλά µεταφορά πληροφοριών ή κοµµατιών.

Όπως κάθε µια από τις µεθόδους που αναφέραµε παραπάνω, έτσι και η IDEF0 έχει κάποια πλεονεκτήµατα και κάποια µειονεκτήµατα. Υπάρχουν πράγµατα που είτε δεν µπορούν να µοντελοποιηθούν µέσω της IDEF0 είτε δεν γίνονται ευδιάκριτα µε αποτέλεσµα να δηµιουργούνται προβλήµατα. Σκοπός είναι η αντιµετώπιση κάποιων από αυτά τα προβλήµατα, µε εισαγωγή νέων στοιχείων. Κάποια από τα προβλήµατα που συναντάµε κατά την χρήση της IDEF0 είναι η αναπαράσταση και η χρήση(µέσω προσοµοίωσης) χαµένων χρόνων, η αναπαράσταση και η χρήση των λαθών που µπορεί να γίνουν σε µία επιχειρησιακή διαδικασία, η αποσαφήνιση και αναπαράσταση των παράλληλων διαδικασιών και το πόσα κοµµάτια περιέχει κάθε στιγµή ένα βέλος.

### 1.2 ΣΚΟΠΟΣ ΕΡΓΑΣΙΑΣ

Όπως αναφέρθηκε και παραπάνω στόχος των µεθόδων µοντελοποίησης επιχειρησιακών διαδικασιών είναι πλέον, εκτός από την περιγραφή (αναπαράσταση) της διαδικασίας και η βελτίωσή της. Η βελτίωση µια διαδικασίας µπορεί να γίνει εφικτή µέσω της χρήση τεχνικών προσοµοίωσης. ∆ηλαδή µετά την κατασκευή του µοντέλου µε µία από τις µεθόδους, αυτό προσοµοιώνεται δίνει κάποια αποτελέσµατα. Στην συνέχεια µε τις εξαγόµενες πληροφορίες γίνονται προσπάθειες βελτίωσης της διαδικασίας. Άρα µε γνώµονα την περιγραφή και βελτίωση µιας επιχειρησιακής διαδικασίας, θα κινηθούµε σε δύο άξονες, την γραφική αναπαράσταση και την προσοµοίωση. Οι προσπάθειες βελτίωσης που θα γίνουν θα έχουν κάνουν µε την βελτίωση της µεθόδου IDEF0 σε επίπεδο γραφικής απεικόνισης και λογισµικής βελτίωσης.

Αξίζει να σηµειωθεί ότι η IDEF0 είναι µια στατική µέθοδος. Στατικό λέγεται ένα µοντέλο το οποίο δεν αλλάζει µε την πάροδο του χρόνου. Αυτός ακριβώς αυτός είναι και ο λόγος που χρησιµοποιούµε εργαλεία προσοµοίωσης σε συνεργασία µε την IDEF0. Η IDEF0 παρέχει την αποτελεσµατική και αυστηρή µοντελοποίηση µιας διαδικασίας και η προσοµοίωση την εισαγωγή χρονικής µεταβολής στο µοντέλο. Για τον σκοπό αυτό χρησιµοποιήθηκε το πακέτο της MetaSoftware, Workflow Modeler

8

και η έκδοσή του για την χρήση προσοµοίωσης Workflow Simulator. Αρχικά η διαδικασία που επεξεργάζεται στην συνέχεια αναπαραστάθηκε στο Workflow Modeler και στην συνέχεια έγινε προσομοίωση του στο Workflow Simulator.

#### 1.3 ∆ΙΑΡΘΡΩΣΗ ΠΤΥΧΙΑΚΗΣ ΕΡΓΑΣΙΑΣ

Στο πρώτο κεφάλαιο υπάρχει µια εισαγωγή στο θέµα που πραγµατεύεται η παρούσα εργασία και ο σκοπός της. Στο δεύτερο κεφάλαιο παρέχονται στον αναγνώστη γενικότερες πληροφορίες γύρω από την µοντελοποίηση επιχειρηµατικών διαδικασιών. Στο τρίτο κεφάλαιο παραθέτουµε το θεωρητικό υπόβαθρο της εργασίας, που έχει να κάνει κατά κύριο λόγο µε την IDEF0 και λιγότερο µε το Workflow Modeler και κάποια ορολογία. Ακολουθεί το τέταρτο κεφάλαιο στο οποίο παρουσιάζονται τα αποτελέσµατα της βιβλιογραφικής έρευνας, όσο αναφορά την σηµαντικότητα της IDEF0, τα πλεονεκτήµατά της και τα µειονεκτήµατά της. Το πέµπτο κεφάλαιο αποτελεί την κυρίως ανάπτυξη της εργασίας βήµα προς βήµα. Στο έκτο κεφάλαιο αναπτύσσονται τα συµπεράσµατα της διπλωµατικής εργασίας και οι περιορισµοί που συναντήθηκαν, επίσης γίνονται κάποιες προτάσεις για περαιτέρω έρευνα. Τέλος η εργασία ολοκληρώνεται µε το παράρτηµα στο οποίο παραθέτουµε όλα τα σχήµατα που χρησιµοποιήθηκαν ώστε να είναι πιο ευανάγνωστα και την βιβλιογραφία.

# **ΚΕΦΑΛΑΙΟ 2**

# **ΕΙΣΑΓΩΓΗ ΣΤΟ BPM**

#### 2.1 ΕΙΣΑΓΩΓΗ

Στο κεφάλαιο αυτό θα προσδιορίσουµε τις έννοιες του επιχειρηµατικού µοντέλου και της επιχειρηµατικής διαδικασίας. Θα παρουσιαστεί µια ιστορική αναδροµή που έχει να κάνει µε την µοντελοποίηση επιχειρησιακών διαδικασιών. Θα δούµε επίσης τα είδη επιχειρηµατικής διαδικασίας.

Σκοπός του κεφαλαίου αυτού είναι η εισαγωγή του αναγνώστη στο πρωτογενές θεωρητικό επίπεδο της επιχειρηµατικής µοντελοποίησης µε την περιγραφή βασικών εννοιών, έτσι ώστε να μπορέσει να κατανοήσει το αντικείμενο της εργασίας αυτής, όσο γίνεται καλύτερα.

#### 2.2 ΙΣΤΟΡΙΚΗ ΑΝΑ∆ΡΟΜΗ

Στην ουσία ο όρος Business Process Management, έχει να κάνει µε τον συντονισµό των επιχειρησιακών διαδικασιών εντός µιας εταιρίας ή ανάµεσα σε εταιρίες. Κατά συνέπεια μπορεί να σχετιστεί με αναφορές σε οικονομικά θέματα αλλά και σε θέµατα διοίκησης επιχειρήσεων. Ένας από τους πρωτοπόρους της θεωρίας µοντέρνας οργάνωσης ο Henri Fayol (1866) συνιστά την υποδιαίρεση καθηκόντων µε σκοπό την αύξηση της παραγωγικότητας. Ο Adam Smith (1876) έδειξε τα πλεονεκτήµατα της υποδιαίρεσης καθηκόντων αναλύοντας τα δεδοµένα της παραγωγής (pin production). Ενώ σαν µειονέκτηµα αναφέρεται η ανάγκη συντονισµού µεταξύ υποκαθηκόντων. Το Business Process Management είναι υπεύθυνο για την δηµιουργία συντονιστικών µηχανισµών, µε σκοπό την αύξηση της αποδοτικότητας συστηµάτων που παράγουν αγαθά ή υπηρεσίες, εφαρµόζοντας υποδιαίρεση καθηκόντων. Ο Frederic Taylor (1911) υποστήριξε την δηµιουργία ενός ιδεατού περιβάλλοντος εργασίας, βασισµένο σε επιστηµονικές µεθόδους, βρίσκοντας τον πιο αποδοτικό τρόπο εκτέλεσης ανεξάρτητων εργασιακών βηµάτων. Η αποδοτικότητα της οργάνωσης επιχειρησιακών διαδικασιών, έγινε ακόµα πιο

εµφανής µε την ιδέα της γραµµής παραγωγής. Που σκέφτηκε και εφάρµοσε πρώτος ο Henry Ford (1926), δηµιουργώντας έναν κύκλο παραγωγής ογδόντα ενός ωρών, πρωτοφανή για εκείνη την εποχή.

Ακαδηµαϊκά ένας από τους πρώτους που ξεχώρισε την δοµική από την οργάνωση διαδικασιών (process organization) ήταν ο Nordsieck (1932 και 1934). Περιέγραψε διάφορους τύπους διαγραµµάτων ροής εργασιών, για υποδιαίρεση και διανοµή καθηκόντων, διαδοχή δραστηριοτήτων και εκχώρησης εργασιών (1932). Σε αυτό το πλαίσιο, ο Nordsieck αναγνώρισε την σειρά των βηµάτων εργασίας και την χρονολογική σειρά καθηκόντων, σαν θέµα της οργάνωσης διαδικασιών (process organization), της οποίας ρόλος είναι η ενοποίηση αυτών των βηµάτων (1934).

Της δεκαετίες που ακολούθησαν τον δεύτερο παγκόσµιο πόλεµο, τουλάχιστον στις γερµανόφωνες χώρες, δόθηκε µεγαλύτερη προσοχή στη δοµική οργάνωση από ότι στην οργάνωση διαδικασιών (process organization). Στις αρχές της δεκαετίας του εβδοµήντα, έγινε εµφανές ότι τα πληροφοριακά συστήµατα είχα την δυνατότητα να δώσουν µια νέα διάσταση. Αλλά ακόµη και τότε ο προσανατολισµός παρέµεινε στη δοµική προσέγγιση της οργάνωσης. Εκείνη την περίοδο η λογική των επιχειρησιακών διαδικασιών, ήταν κώδικας σε εφαρµογές αυτοµατοποιηµένων συστηµάτων γραµµής παραγωγής και για αυτό λόγο ήταν δύσκολο να αλλάξει. Η χρήση της τεχνολογίας αυτοµατοποίησης, στα τέλη της δεκαετίας του εβδοµήντα, ήταν η απαρχή για ένα πιο σαφή έλεγχο της ροής πληροφοριών και του συντονισµού δραστηριοτήτων. Η δουλεία των Ellis και Nutts (1979-1980) και του Zisman (1977-1978), έδωσαν µοντέλα επιχειρησιακών διαδικασιών βασισµένα στα δίκτυα Petri. Επίσης εκείνη την περίοδο αναπτύχθηκε και η SADT που αποτέλεσε προποµπό της IDEF0, που ακολούθησε στις αρχές της δεκαετίας του ογδόντα.

Παρόλο που η επιχειρησιακή αξία των διαδικασιών τράβηξε την προσοχή κατά την δεκαετία του ογδόντα και κάποιες καινοτομίες είχαν γίνει με την υποστήριξη των πληροφοριακών συστηµάτων, ήταν στις αρχές της δεκαετίας του ενενήντα που το work flow management επικράτησε σαν νέα τεχνολογία για να υποστηρίξει τις επιχειρησιακές διαδικασίες. Ένας αυξανόµενος αριθµός εταιριών παροχής εµπορικών πακέτων επωφελήθηκαν από τις νέες ιδέες στη διοίκηση επιχειρήσεων, όπως τα προγράµµατα Process Innovation και Process Reengineering.

Τα προαναφερθέντα επιχειρησιακά προγράµµατα βασίζονται στη τεχνολογία των πληροφοριακών συστηµάτων, και αναφέρονται σε συγκεκριµένα work flow συστήµατα, µε σκοπό τη βελτίωση της αποδοτικότητας τους. Μέχρι το τέλος της δεκαετίας του ενενήντα οι διεπιχειρησιακές διαδικασίες ήταν το πεδίο στο οποίο εστιαζόταν η διοίκηση επιχειρησιακών διαδικασιών (Business Process Management).

Φτάνοντας στην δεκαετία που διανύουµε, µε την ύπαρξη του eXtended Markup Language (XML) και των διαδικτυακών υπηρεσιών, η εφαρμογή σεναρίων για πλήρη περιγραφή και προσδιορισµό των επιχειρησιακών διαδικασιών έχει γίνει πολύ πιο εύκολη εκτελεστεί.

Σήµερα, η διοίκηση επιχειρησιακών διαδικασιών είναι µια σηµαντική ερευνητική περιοχή που συνδυάζει γνώση από διοίκηση επιχειρήσεων, θεωρία οργάνωσης, επιστήµη υπολογιστών και προγράµµατα που υποστηρίζονται από υπολογιστές.. Επίσης είναι µια µεγάλη αγορά για τους πωλητές λογισµικού, για παροχή υπηρεσιών IT καθώς και για τους σύµβουλους επιχειρήσεων.

# 2.3 ΟΡΙΣΜΟΣ ΤΗΣ ∆ΙΟΙΚΗΣΗΣ ΕΠΙΧΕΙΡΗΣΙΑΚΩΝ ∆ΙΑ∆ΙΚΑΣΙΩΝ

Από το ξεκίνηµα της θεωρίας οργάνωσης, πολύ ορισµοί επιχειρησιακών διαδικασιών έχουν προταθεί. Στο ξεκίνηµα της δεκαετίας του τριάντα ο Nordsieck περιέγραψε µια επιχειρησιακή διαδικασία σαν µια αλληλουχία ενεργειών που παρέχουν µία έξοδο. Συνεχίζοντας µε το ίδιο σκεπτικό, προσδιόρισε µια ενέργεια ως τη µικρότερη ξεχωριστή µονάδα εργασίας που εκτελείται από ένα υποκείµενο.

Οι Becker και Kugeler (2003) πρότειναν τον παρακάτω ορισµό:

«Μια διαδικασία είναι µια τελείως κλειστή, χρονικά και λογικά αλληλουχία ενεργειών οι οποίες είναι απαραίτητες για να δουλέψεις πάνω σε ένα προσανατολισµένο στη διαδικασία επιχειρησιακό αντικείµενο. Ένα τέτοιο αντικείµενο µπορεί να είναι, για παράδειγµα, ένα τιµολόγιο, η παραλαβή παραγγελίας ή ένα δείγµα. Μια επιχειρησιακή διαδικασία είναι µια ιδιαίτερη διαδικασία που καθοδηγείται από τους επιχειρησιακούς στόχους µιας εταιρίας και από το επιχειρησιακό περιβάλλον. Βασικό χαρακτηριστικό µιας επιχειρησιακής διαδικασίας η αλληλεπίδραση µε τους επιχειρησιακούς συνεργάτες της εταιρίας (όπως οι πελάτες και οι προµηθευτές).»

Η διοίκηση επιχειρησιακών διαδικασιών µπορεί οριστεί σαν το σετ των διοικητικών ενεργειών που σχετίζονται µε την επιχειρησιακή διαδικασία. Στην ουσία, οι διοικητικές ενέργειες που σχετίζονται τις επιχειρησιακές διαδικασίες ιδεαλιστικά οργανωθεί σε έναν κύκλο ζωής. Ένας κύκλος ζωής αποτελείται από την ανάλυση δραστηριοτήτων (activities analysis), τον σχεδιασµό (design), την εγκατάσταση (implementation), την περιγραφή (enactment), τον έλεγχο (monitoring) και την αξιολόγηση (evaluation). Παρακάτω τα µέρη ενός κύκλου ζωής επεξήγονται ένα προς ένα.

- Ο κύκλος ζωής της διοίκησης επιχειρησιακών διαδικασιών ξεκινάει με την ανάλυση δραστηριοτήτων. Αυτή η ανάλυση περιλαµβάνει και το περιβάλλον της διαδικασίας και την οργανωτική δοµή. Η έξοδος αυτού του βήµατος είναι ένα σετ από απαιτήσεις για την επιχειρησιακή διαδικασία.
- Αυτές οι απαιτήσεις οδηγούν σε έναν επακόλουθο σχεδιασµό δραστηριοτήτων. Συγκεκριµένα ο σχεδιασµός περιέχει την αναγνώριση των διαδικαστικών δραστηριοτήτων, τον ορισµό της σειράς τους, την αντιστοίχηση των πηγών στις δραστηριότητες και έναν ορισµό της οργανωτικής δοµής. Αυτές οι διαφορετικές όψης της διαδικασίας σχεδιασµού

13

τυποποιούνται ως µοντέλο επιχειρησιακής διαδικασίας (Business Process Model). Το µοντέλο που προκύπτει µπορεί να ελεγχθεί αν πληροί τις προϋποθέσεις σχεδιασµού µέσω της χρήσης προσοµοίωσης.

- Το µοντέλο της διαδικασίας εισέρχεται σαν είσοδος για την εγκατάσταση. Σε αυτή τη φάση η υποδοµή για την επιχειρησιακή διαδικασία είναι έτοιµη. Αυτό περιέχει ανάµεσα στα άλλα την εκπαίδευση του προσωπικού. Αν η εκτέλεση της διαδικασίας πρέπει να υποστηρίζεται από πληροφοριακά συστήµατα, το µοντέλο της διαδικασίας χρησιµοποιείται σαν σχέδιο για την εγκατάσταση.
- Όταν η διαδικασία της εγκατάστασης ολοκληρώνεται, η ακριβής περιγραφή της διαδικασίας µπορεί να ξεκινήσει. Σε αυτή τη φάση µια συγκεκριµένη υποδοµή χρησιµοποιείται για να ελέγξει ξεχωριστές περιπτώσεις καλυµµένες από την επιχειρησιακή διαδικασία. Η περιγραφή παράγει πληροφορίες όπως κατανάλωση χρόνου, πηγές , υλικά και άλλα για κάθε ελεγχόµενη περίπτωση. Αυτό αποτελεί την είσοδο για τον έλεγχο και την αξιολόγηση.
- Ο έλεγχος είναι µια συνεχείς ενέργεια και εξαρτάται από τις προϋποθέσεις της διαδικασίας (π.χ. ο µέγιστος χρόνος αναµονής για µια συγκεκριµένη διαδικασία). Ο έλεγχος επιφέρει συνέπειες αν αποδειχθεί ότι υφίσταται µια προβληµατική κατάσταση.
- Η αξιολόγηση από την άλλη, µελετά περιπτώσεις πληροφοριών σε ένα αθροιστικό επίπεδο. Τα αποτελέσµατα της απόδοσης συγκρίνονται µε τις αρχικές απαιτήσεις και αναζητούνται πιθανοί τρόποι βελτίωσης (αν χρειάζεται). Με αυτό τον τρόπο η αξιολόγηση οδηγεί σε νέες απαιτήσεις και αποτελεί την είσοδο για την επόµενη στροφή του κύκλου ζωής επιχειρησιακής διαδικασίας.

Ο κύκλος ζωής της διοίκησης επιχειρησιακών διαδικασιών αποκαλύπτει ότι τα µοντέλα επιχειρησιακών διαδικασιών παίζον σηµαντικό ρόλο στον σχεδιασµό, στην εγκατάσταση και στη φάση της περιγραφής, ειδικά όταν τα πληροφοριακά συστήµατα υποστηρίζουν την περιγραφή της διαδικασίας. Καθώς είναι µια αξιόλογη πηγή για την συνεχή βελτίωση µιας διαδικασίας, τη διοίκηση ολικής ποιότητας, το Knowledge Management, τα ERP συστήματα και εγκαταστάσεις λογισμικού.

Στο παρακάτω σχήµα φαίνονται τα βήµατα ενός κύκλου ζωής που αναλύθηκαν παραπάνω.

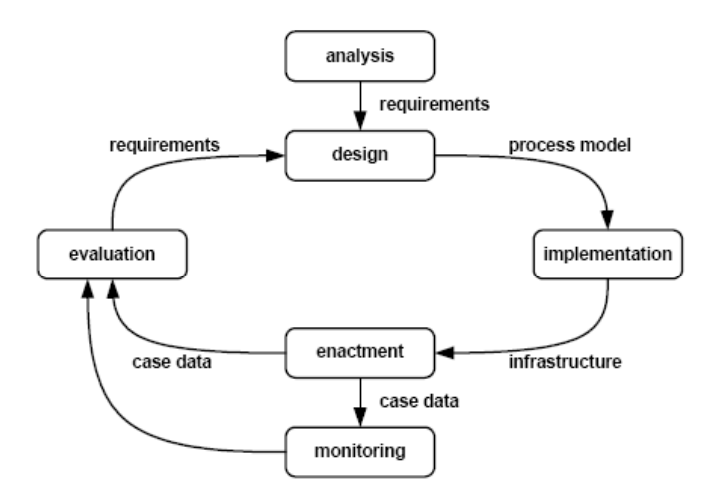

Σχήµα 2.1: *Κύκλος ζωής επιχειρησιακής διαδικασίας* 

### 2.4 ΕΠΙΧΕΙΡΗΜΑΤΙΚΗ ΜΟΝΤΕΛΟΠΟΙΗΣΗ

Η µοντελοποίηση των διαδικασιών µιας επιχείρησης, µε στόχο την αναδιοργάνωση, κερδίζει ολοένα και περισσότερο έδαφος στις σύγχρονες επιχειρήσεις. Η µοντελοποίηση αυτή, στοχεύει όχι µόνο στην περιγραφή των διαδικασιών αλλά και στην ανάλυση και βελτιστοποίηση τους, µέσω χρονικών αναλύσεων και αναλύσεων κόστους.

Η µοντελοποίηση µιας επιχείρησης αποτελεί ένα βασικό εργαλείο για την κατανόηση, την ανάλυση, την σχεδίαση και την βελτίωση της επιχείρησης, µειώνοντας συγχρόνως την σχετική πολυπλοκότητα.

Στόχος µιας προσπάθειας µοντελοποίησης ενός οργανισµού δεν είναι η µοντελοποίηση ολόκληρου του οργανισµού µε κάθε λεπτοµέρεια, αλλά η ανάλυση και η µοντελοποίηση εκείνων των διαδικασιών των οποίων η εκτέλεση και ο έλεγχος θα µπορούν να αυτοµατοποιηθούν.

Λόγω της πολυπλοκότητας και του µεγέθους µιας επιχείρησης το επιχειρηµατικό µοντέλο συνήθως αποτελείται από οµάδες µοντέλων. Επιπλέον υπάρχουν πολλές διαφορετικές οπτικές γωνίες από τις οποίες µπορεί κανείς να αναλύσει µία επιχείρηση, µε αποτέλεσµα να υπάρχει ποικιλία µοντέλων για διαφορετικούς σκοπούς.

## 2.5 ΟΡΙΣΜΟΣ ΕΠΙΧΕΙΡΗΜΑΤΙΚΟΥ ΜΟΝΤΕΛΟΥ

Το "Μοντέλο" αποτελεί µία θεωρητική αναπαράσταση της πραγµατικότητας. Ο δηµιουργός ενός µοντέλου ορίζει τις όψεις εκείνες του πραγµατικού συστήµατος οι οποίες τον ενδιαφέρουν και τα στοιχεία του υπό εξέταση συστήµατος τα οποία θα µοντελοποιήσει. Η αξία ενός µοντέλου προκύπτει από την ικανότητά του να παρέχει µία απλοποιηµένη απεικόνιση του πραγµατικού συστήµατος και να προβλέπει συγκεκριµένα γεγονότα σχετικά µε το σύστηµα αυτό. Η ζωή των µοντέλων επιµηκύνεται όταν αυτά χρησιµοποιούνται σε καθηµερινή βάση και έχουν σχεδιαστεί έτσι ώστε να ανταποκρίνονται στη µακροπρόθεσµη στρατηγική της επιχείρησης.

Το "Επιχειρηµατικό Μοντέλο" ορίζεται ως µία συµβολική αναπαράσταση της επιχείρησης και των θεµάτων τα οποία την αφορούν και αποτελείται από συµπληρωµατικά µεταξύ τους µοντέλα των επιµέρους όψεων της επιχείρησης. Περιέχει αναπαραστάσεις µεµονωµένων γεγονότων, αντικειµένων, σχέσεων και συναλλαγών της επιχείρησης. Είναι σηµαντικό το επιχειρηµατικό µοντέλο να περιέχει όχι µόνο στατικές αλλά και δυναµικές όψεις της επιχείρησης.

# 2.6 ΕΙ∆Η ΕΠΙΧΕΙΡΗΜΑΤΙΚΩΝ ΜΟΝΤΕΛΩΝ

Το επιχειρηµατικό µοντέλο αποτελεί µία συµβολική αναπαράσταση της επιχείρησης η οποία προκύπτει µε την αφαιρετική µέθοδο. Συνήθως ένα επιχειρηµατικό µοντέλο αποτελείται (χωρίς να περιορίζεται σε αυτά µόνο) από:

- 1. Οργανωσιακά µοντέλα, τα οποία τεκµηριώνουν την οργανωσιακή δοµή και τις υπευθυνότητες και δικαιοδοσίες των µελών της.
- 2. Μοντέλα βελτιστοποίησης και λήψης αποφάσεων, τα οποία χρησιµοποιούνται από υποστηρικτικά συστήµατα λήψης αποφάσεων (DSSs).
- 3. Μοντέλα δραστηριοτήτων, τα οποία υπαγορεύουν τις λειτουργίες και ενέργειες που πρέπει να εκτελεστούν στις επιχειρηµατικές δραστηριότητες
- 4. µοντέλα πόρων, τα οποία περιγράφουν τα χαρακτηριστικά, τις πολιτικές διαχείρισης των πόρων, και τις ενέργειες που γίνονται για τη διεκπεραίωση διαφόρων δραστηριοτήτων.
- 5. Μοντέλα πληροφορίας, τα οποία περιγράφουν τη δοµή και τις αλληλοσυσχετίσεις των δεδοµένων και των πληροφοριακών στοιχείων του επιχειρηµατικού πληροφοριακού συστήµατος.
- 6. Οικονοµικά µοντέλα, τα οποία παρέχουν µία αναλυτική όψη για τα διάφορα κόστη της επιχείρησης.
- 7. Μοντέλα προϊόντων, για την αναπαράσταση των γεωμετρικών και μηγεωµετρικών χαρακτηριστικών του προϊόντος καθώς και των λεπτοµερειών της σχεδίασης του προϊόντος και των τµηµάτων που το απαρτίζουν σε όλη τη διάρκεια του κύκλου ζωής του.

# 2.7 ΕΙ∆Η ΕΠΙΧΕΙΡΗΜΑΤΙΚΩΝ ∆ΙΑ∆ΙΚΑΣΙΩΝ

Οι διαδικασίες ανάλογα µε το πόσο αυστηρά δοµηµένες ή ευέλικτες είναι, διακρίνονται σε :

- 1. Ασθενώς-δοµηµένες, των οποίων ούτε το τελικό αποτέλεσµα, ούτε η αλληλουχία ων δραστηριοτήτων είναι απολύτως γνωστά. Αυτές αφορούν:
	- Ad-hoc workflows, όπου η συγκέντρωση και δροµολόγηση της πληροφορίας δεν ακολουθεί κάποια καθορισµένη πορεία αλλά είναι αυθόρµητη.
	- Cooperative team workflows, των οποίων η δομή προκύπτει από τη συνεργασία µιας οµάδας ατόµων.
- 2. Hµι-δοµηµένες, των οποίων το αναµενόµενο αποτέλεσµα είναι γνωστό, αλλά η διαδοχή των δραστηριοτήτων γίνεται γνωστή µόνο κατά την ώρα της εκτέλεσης. Αυτές αποτελούνται από:
	- Αλυσιδωτές δραστηριότητες (chained activity)
	- Ολοκληρωµένες δραστηριότητες µιας οµάδας ανθρώπων µε συγκεκριµένη δοµή (integrated team activity).
- 3. Καλά δοµηµένες, των οποίων το αναµενόµενο αποτέλεσµα είναι γνωστό και η διαδοχή των δραστηριοτήτων καλά ορισµένη (ντετερµινιστική). Αυτές αφορούν standard workflow, δηλ. προτυποποιηµένα, µε συγκεκριµένη δοµή τα οποία αυτοµατοποιούν συνήθως επαναλαµβανόµενες δραστηριότητες. Στις καλά δοµηµένες διαδικασίες όποτε συµβεί κάποια εξαίρεση (ad-hoc exception), τότε ο τελικός χρήστης µπορεί να αποκλίνει από το στάνταρτ ορισµό της διαδικασίας.

Οι δραστηριότητες (activities) διακρίνονται και αυτές σε :

- δοµηµένες, των οποίων η συµπεριφορά είναι προβλέψιµη.
- µη-δοµηµένες, των οποίων η συµπεριφορά δεν είναι προβλέψιµη.

# **ΚΕΦΑΛΑΙΟ 3**

# **ΘΕΩΡΗΤΙΚΟ ΥΠΟΒΑΘΡΟ**

# 3.1 Η ΓΛΩΣΣΑ IDEF0

Κατά τη διάρκεια της δεκαετίας του 70, µε το πρόγραµµα ICAM (Integrated Computer Aided Manufacturing), η πολεμική αεροπορία των Η.Π.Α. επιχείρησε να αυξήσει την κατασκευαστική παραγωγικότητα µέσω της συστηµατοποιηµένης εφαρµογής της τεχνολογίας των υπολογιστών. Το παραπάνω πρόγραµµα διαπίστωσε την ανάγκη για καλύτερη ανάλυση και ανάπτυξη επικοινωνιακών τεχνικών, για τους ανθρώπους που συµµετέχουν στην βελτίωση της κατασκευαστικής παραγωγικότητας. Σαν αποτέλεσµα των παραπάνω, το πρόγραµµα ICAM ανέπτυξε µια σειρά από µεθόδους, γνωστές ως IDEF (ICAM Definition). Κάποιες από αυτές είναι οι ακόλουθες:

- IDEF0: Χρησιµοποιείται για να κατασκευαστεί µια µοντελοποίηση λειτουργιών. Ένα τέτοιο µοντέλο είναι µια δοµηµένη αναπαράσταση λειτουργιών, δραστηριοτήτων ή διαδικασιών ενός συστήµατος.
- IDEF1: Χρησιµοποιείται για τη δηµιουργία ενός πληροφοριακού µοντέλου. Ένα πληροφοριακό µοντέλο αναπαριστά τη δοµή και τη σηµασιολογία των πληροφοριών σε ένα σύστηµα.
- IDEF1X: Το 1983 αναπτύχθηκε µια βελτιωµένη έκδοση της µεθοδολογίας IDEF1, η IDEF1X (IDEF Extended), που όπως και η IDEF1 χρησιμοποιείται για την ανάπτυξη ενός πληροφοριακού µοντέλου.
- IDEF2: Χρησιµοποιείται κατά την κατασκευή ενός δυναµικού µοντέλου. Ένα δυναµικό µοντέλο αναπαριστά µια συµπεριφορά χαρακτηριστικών που αλλάζουν κατά το πέρασµα του χρόνου σε ένα σύστηµα.

• Εντός του πλαισίου IDEF συµπεριλαµβάνονται συνολικά 15 µεθοδολογίες µοντελοποίησης, κάθε µια από τις οποίες σχηµατίζει ένα ανεξάρτητο µοντέλο.

Οι µεθοδολογίες IDEF0 και IDEF1X είναι οι ευρύτερα χρησιµοποιούµενες στην κυβέρνηση, εργοστασιακών και εµπορικών τοµέων, υποστηρίζοντας προσπάθειες µοντελοποίησης για ποικίλες εταιρίες και πεδία εφαρµογών.

Στην πορεία της διπλωµατικής εργασίας θα χρησιµοποιηθεί η µεθοδολογία µοντελοποίησης IDEF0, η οποία αναλύεται παρακάτω.

# 3.1.1 Η ΠΡΟΣΕΓΓΙΣΗ IDEF0

Η µεθοδολογία µοντελοποίησης IDEF0, βασίζεται στη µεθοδολογία SADT (Structured Analysis and Design Technique) που αναπτύχθηκε από τον Douglas T. Ross και την SofTech Inc. Η µεθοδολογία SADT αναπτύχθηκε στο τέλος της δεκαετίας του εξήντα (ξεκίνησε το 1969 και η πρώτη της µεγάλη εφαρµογή έγινε το 1973), κατά τη διάρκεια της επανάστασης του δοµηµένου προγραµµατισµού. Η IDEF0 στην αυθεντική της µορφή, συµπεριλαµβάνει και ορισµούς της γραφικής γλώσσας µοντελοποίησης και περιγραφή της µεθοδολογίας για τα αναπτυσσόµενα µοντέλα.

Η IDEF0 µπορεί να χρησιµοποιηθεί για µια µεγάλη ποικιλία αυτοµατοποιηµένων ή µη συστηµάτων. Για καινούρια συστήµατα, η IDEF0 µπορεί να χρησιµοποιηθεί πρώτα για να οριστούν οι απαιτήσεις και να καθοριστούν οι λειτουργίες και µετά να σχεδιαστεί η υλοποίηση που πληρεί τις προϋποθέσεις και υλοποιεί τις λειτουργίες. Για ήδη υπάρχοντα συστήµατα, η IDEF0 χρησιµοποιείται για να αναλυθούν οι λειτουργίες του συστήµατος και να καταγραφούν οι µηχανισµοί (µέσα) µέσω των οποίων αυτές εκτελούνται.

Το αποτέλεσµα της εφαρµογής της µεθόδου IDEF0 σε ένα σύστηµα είναι ένα µοντέλο που αποτελείται από µια ιεραρχική σειρά διαγραµµάτων, κειµένου και ειδικό λεξιλόγιο που τα συνδέει. Τα δύο κυριότερα στοιχεία που συνθέτουν την µέθοδο, είναι οι λειτουργίες (που αναπαριστούνται στο διάγραµµα µε κουτιά) και τις πληροφορίες και αντικείµενα που συνδέουν τις λειτουργίες (αναπαριστούνται στο διάγραµµα µε βέλη).

Γενικότερα σαν γλώσσα µοντελοποίησης λειτουργιών, η IDEF0 έχει τα ακόλουθα χαρακτηριστικά:

- Είναι περιεκτική και εκφραστική, ικανή να αναπαραστήσει γραφικά µία µεγάλη ποικιλία επιχειρησιακών, παραγωγικών και άλλου τύπου λειτουργιών ενός οργανισµού σε οποιονδήποτε βαθµό λεπτοµέρειας.
- Είναι µία κατανοητή και απλή γλώσσα, µε το να παρέχει τη δυνατότητα ακριβούς και λογικά συνεπούς έκφρασης και µε το να προάγει συνέπεια στη χρήση και την επεξήγηση της.
- Προάγει την επικοινωνία µεταξύ αναλυτών, σχεδιαστών συστηµάτων και χρηστών µε το να είναι εύκολη προς εκµάθηση και µε το να δίνει έµφαση στην ιεραρχική αποκάλυψη λεπτοµέρειας.
- Είναι αποδεδειγµένα δοκιµασµένη, µετά από πολλά χρόνια αξιοποίησης της σε κυβερνητικά αναπτυξιακά προγράµµατα και στην ιδιωτική βιοµηχανία.
- Είναι δυνατό να χρησιµοποιηθεί από ποικιλία σχεδιαστικών εργαλείων Η/Υ. Πολλά εµπορικά προϊόντα υποστηρίζουν ειδικά την ανάπτυξη και ανάλυση διαγραµµάτων και µοντέλων IDEF0.

# 3.1.2 ΣΥΝΤΑΞΗ ΜΟΝΤΕΛΟΥ

Οι δοµικές συνιστώσες και τα χαρακτηριστικά µιας γλώσσας καθώς και οι κανόνες που ορίζουν τις µεταξύ τους σχέσεις, αναφέρονται σαν γλώσσα σύνταξης. Τα κύρια στοιχεία της σύνταξης της IDEF0 είναι, τα κουτιά και τα τόξα που αποτελούν τα διαγράµµατα. Τα κουτιά αναπαριστούν λειτουργίες, που µπορεί να είναι ενέργειες, διαδικασίες ή μετασχηματισμοί. Τα τόξα αναπαριστούν πληροφορίες ή αντικείμενα που σχετίζονται µε τις λειτουργίες. Οι κανόνες ορίζουν πως τα στοιχεία χρησιµοποιούνται και τα διαγράµµατα παρέχουν ένα σχέδιο για απεικόνιση του µοντέλου και λεκτικά και γραφικά.

### 3.1.2.1 Κουτιά

Ένα κουτί παρέχει µια περιγραφή για το τι συµβαίνει σε µια συγκεκριµένη λειτουργία. Το κουτί στα όρια του περιέχει το όνοµά του και το νούµερό του. Το όνοµα πρέπει να είναι µια λέξη ή µια πρόταση που να περιγράφει την λειτουργία. Επίσης κάθε κουτί πρέπει στη κάτω δεξιά του γωνία να έχει ένα νούµερο. Το νούµερο αυτό χρησιµεύει στην αναγνώριση των λειτουργιών κατά την ιεραρχική ανάλυση. Ένα κουτί πρέπει να είναι ορθογώνιο παραλληλόγραµµο και να είναι αρκετά µεγάλο ώστε να χωράει η ονοµασία του.

# 3.1.2.2 Τόξα

Ένα τόξο σχηµατίζεται από ένα ή περισσότερα ευθύγραµµα τµήµατα, µε µια κεφαλή τόξου στο τέλος. Τα τόξα µπορεί να είναι ευθείες γραµµές ή και να περιέχουν γωνία (πάντα ενενήντα µοιρών). Επίσης τα τόξα µπορούν διακλαδίζονται (είτε να ενώνονται, είτε να χωρίζονται). Τα τόξα δεν αντιπροσωπεύουν ροή ή συνέχεια όπως στα µοντέλα διαγραµµάτων ροής, αλλά µεταφέρουν πληροφορίες ή αντικείµενα σχετικά µε τις λειτουργίες που συνδέουν.

Τα τόξα πρέπει να έχουν οριζόντιες ή κάθετες γραµµές και όχι διαγώνιες, πρέπει να ξεκινάνε ή να τερµατίζουνε επάνω στην περίµετρο των κουτιών και να µην εισέρχονται µέσα σε αυτά. Τέλος τα τόξα πρέπει να ακουµπάνε στις πλευρές των κουτιών και όχι στις γωνίες.

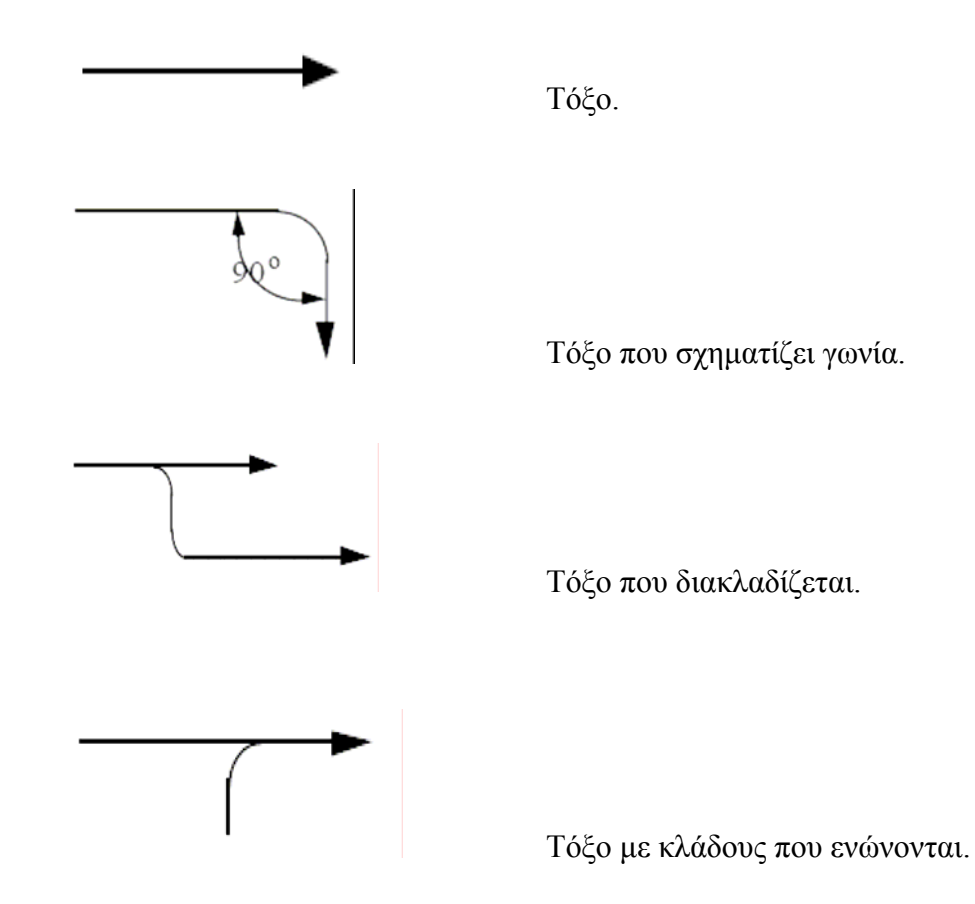

# 3.1.2.3 Σηµασιολογία

Η σηµασιολογία αναφέρεται στο νόηµα των συντακτικών στοιχείων της γλώσσας και συντελούν στην ορθότητα της ερµηνείας. Ερµηνεία πού έχει να κάνει µε την σηµειογραφία κουτιών και βελών και την αλληλεπίδραση των λειτουργικών σχέσεων.

# 3.1.2.4 Σηµασιολογία κουτιών και βελών

Εφόσον η IDEF0 υποστηρίζει µοντέλα λειτουργιών, η ονοµασία των κουτιών πρέπει να γίνεται µε ρήµατα ή µε φράσεις, έτσι ώστε να γίνεται κατανοητή η λειτουργία κάθε κουτιού. Το αποφασιστικό βήµα για την ονοµασία των κουτιών είναι η ενσωµάτωση των βελών (ανάλογα και µε τον προσανατολισµό τους στις πλευρές των κουτιών) που συµπληρώνουν και ολοκληρώνουν την δυναµική της έκφρασης της IDEF0.

Μια τυποποιηµένη ορολογία πρέπει να υιοθετηθεί, ώστε να διασφαλιστεί µια ακρίβεια στην ανάγνωση των µοντέλων. Μια λειτουργία (κουτί) µπορεί να αναλυθεί σε περισσότερες, σε ένα νέο διάγραµµα κατώτερου επιπέδου που δείχνει τις διαδικασίες που ενεργούνται για να περατωθεί. Τα ονόµατα των βελών πρέπει να είναι ουσιαστικά ή φράση χωρίς όµως ρήµα. Επίσης τµήµατα βελών είτε πριν από ένωση είτε µετά από διακλάδωση, έχουν πάντα ξεχωριστά ονόµατα που αναφέρονται στην πληροφορία που φέρει κάθε ξεχωριστός κλάδος.

Κάθε πλευρά του κουτιού έχει µια ιδιαίτερη σηµασία στην σχέση κουτιού – βέλους. Η λογική είναι ότι η λειτουργία του κουτιού µετατρέπει τις εισόδους σε εξόδους. Πιο συγκεκριµένα τα βέλη που µπαίνουν από την αριστερή πλευρά του κουτιού είναι οι είσοδοι (inputs, τα βέλη πάντα τερµατίζουν σε αυτή την πλευρά και ποτέ δεν αναχωρούν), ενώ από την δεξιά πλευρά βγαίνουν οι έξοδοι (outputs, τα βέλη πάντα αναχωρούν από αυτή την πλευρά και ποτέ δεν τερµατίζουν). Τα βέλη που εισέρχονται από την πάνω πλευρά του κουτιού, είναι τα βέλη έλεγχου (controls, πάντα τερµατίζουν και ποτέ δεν αναχωρούν βέλη από αυτή την πλευρά). Από την κάτω πλευρά έχουµε τα βέλη που ονοµάζονται µηχανισµοί (mechanisms), τα βέλη αυτά µπορεί είτε να εισέρχονται είτε να εξέρχονται από το κουτί. Τα βέλη που εισέρχονται στην κάτω πλευρά του κουτιού είναι οι µηχανισµοί που υποστηρίζουν την λειτουργία. Αντίθετα τα βέλη που εξέρχονται (ονοµάζονται call arrows) καθιστούν ικανό το µοίρασµα των λεπτοµερειών µεταξύ µοντέλων ή κοµµατιών του ίδιου µοντέλου. Τα controls βέλη δείχνουν κάτω από ποιες συνθήκες η µετατροπή των εισόδων σε εξόδους διεκπεραιώνεται, ενώ τα mechanism βέλη περιγράφουν πως η λειτουργία διεκπεραιώνεται.

Αυτοί οι τέσσερις διαφορετικοί τύποι βελών µας δίνουν τον λεγόµενο µηχανισµό ICOM (Input, Control, Output, Mechanism). Οι ICOMs συµβάσεις είναι ένα από τα πιο ισχυρά σηµεία της µεθόδου IDEF0, καθώς οδηγούν σε ευκολία επικοινωνίας.

### 3.1.3 ΤΑ IDEF0 ∆ΙΑΓΡΑΜΜΑΤΑ

### 3.1.3.1 Τύποι διαγραµµάτων

Τα IDEF0 µοντέλα αποτελούνται από τρις διαφορετικούς τύπους πληροφοριών: γραφικά διαγράµµατα, κείµενο και γλωσσάριο. Αυτοί οι τρις τύποι υπάρχουν για να παρέχουν µια διασταυρωτική αναφορά µεταξύ των τριών ώστε το διάγραµµα να γίνεται κατανοητό. Το βασικό στοιχείο του µοντέλου βέβαια είναι τα γραφικά διαγράµµατα, που αποτελούνται κουτιά και τα βέλη. Όπως προείπαµε τα κουτιά συµβολίζουν λειτουργίες, οι οποίες µπορούν να αναλύονται σε άλλα πιο λεπτοµερειακά διαγράµµατα, µέχρι η συγκεκριµένη λειτουργία να έχει αναλυθεί πλήρως σύµφωνα µε τους στόχους του θέµατος. Το διάγραµµα του υψηλότερου επιπέδου στο µοντέλο παρέχει τη γενικότερη περιγραφή του θέµατος που αναπαριστάται από το µοντέλο. Αυτό το διάγραµµα ακολουθείται από µια σειρά ¨διαγράµµατα παιδιά¨ (child diagrams) παρέχοντας µια πιο λεπτοµερειακή ανάλυση του θέµατος.

# 3.1.3.2 ∆ιάγραµµα υψηλότερου επιπέδου

Κάθε µοντέλο πρέπει να έχει ένα διάγραµµα υψηλότερου επιπέδου, που αποτελείται από ένα µόνο κουτί και τα βέλη του και καλείται Α-0 διάγραµµα. Από την στιγµή που το Α-0 διάγραµµα αποτελείται από ένα µόνο κουτί, το όνοµα που αυτό παίρνει αντιπροσωπεύει την γενικότερη λειτουργία του µοντέλου. Επίσης τα τόξα αντιπροσωπεύουν τις γενικότερες ροές του µοντέλου. Το Α-0 δείχνει τον γενικότερο αντικείµενο του µοντέλου και τον προσανατολισµό του.

Στο πρώτο διάγραµµα που αντιστοιχεί σε αυτό του ανώτερου επιπέδου, πρέπει να υπάρχει µια σύντοµη περιγραφή του σκοπού (purpose) και της σκοπιάς (viewpoint) του µοντέλου. Οι δήλωση της σκοπιάς εξαρτάται από το κοινό στο οποίο απευθύνεται το µοντέλο. Η δήλωση του σκοπού εκφράζει γιατί δηµιουργήθηκε το µοντέλο και καθορίζει την µορφή του. Όπως προαναφέρθηκε το Α-0 διάγραµµα αναλύεται σε υπολειτουργίες και αυτές µε την σειρά τους επίσης, µέχρι η όλη λογική της σκοπιάς (viewpoint) να έχει να έχει αναπαρασταθεί πλήρως. Κάθε υπολειτουργία

26

µοντελοποιείται ξεχωριστά από ένα κουτί, µε τα κουτιά πατέρες (parent boxes), να αναλύονται από τα διαγράµµατα παιδιά (child diagrams) στο επόµενο χαµηλότερο επίπεδο. Όλα τα child diagrams πρέπει να ακολουθούν τη λογική του διαγράµµατος του πρώτου επιπέδου.

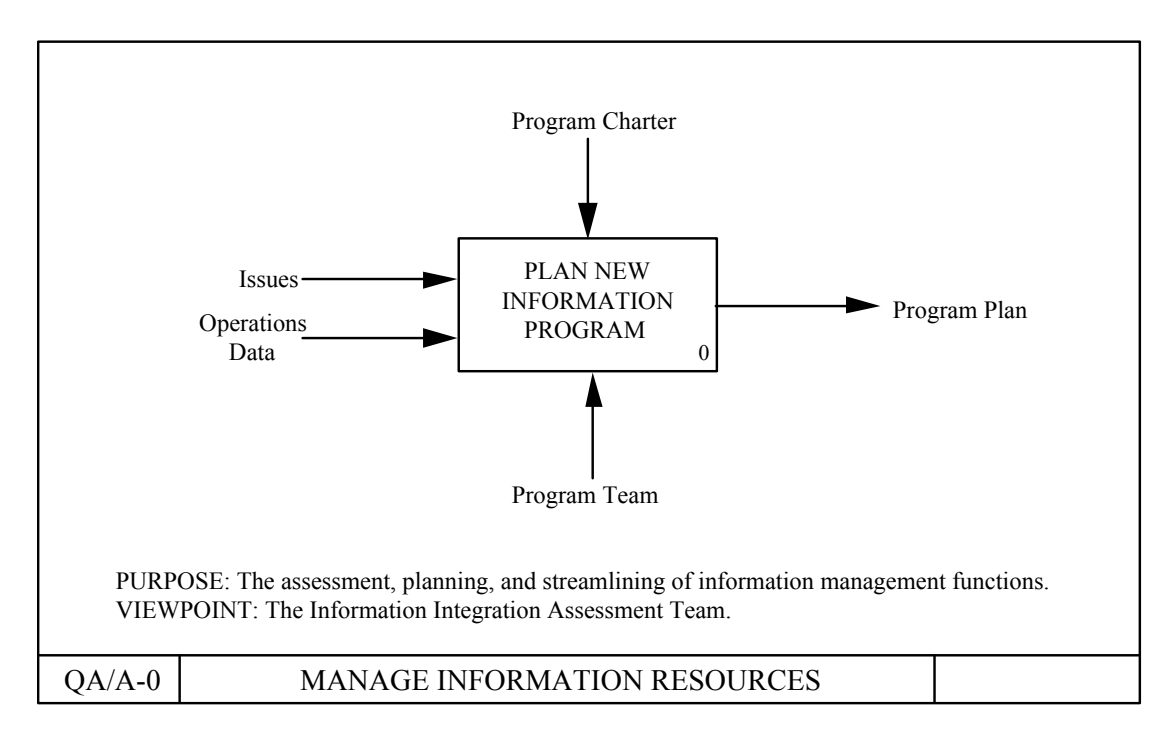

Σχήµα 3.1: *Παράδειγµα διαγράµµατος επιπέδου Α-0.* 

# 3.1.3.3 Child diagram

Όπως είπαµε παραπάνω, το αρχικό διάγραµµα της γενικότερης λειτουργίας του συστήµατος αναλύεται σε υπολειτουργίες δηµιουργώντας ένα child diagram. Αυτές οι υπολειτουργίες µπορούν να αναλυθούν µε τη σειρά τους, δηµιουργώντας κι άλλα child diagrams. Σε ένα διάγραµµα, κάποιες από τις λειτουργίες , καµία από τις λειτουργίες ή όλες οι λειτουργίες µπορούν να αναλύονται περαιτέρω. Κάθε child diagram περιέχει child boxes (κουτιά) και βέλη, παρέχοντας μια πρόσθετες πληροφορίες για το parent box. Το child diagram έχει την ίδια οπτική που έχει και το parent box που αναλύεται. Γι' αυτό μπορούμε να φανταστούμε ότι ένα child diagram βρίσκεται µέσα σε ένα parent box.

# 3.1.3.4 Parent diagram

Ένα parent diagram είναι αυτό που περιέχει ένα ή περισσότερα parent boxes. Κάθε διάγραµµα, εκτός από το Α-0, είναι ένα child diagram αφού αναλύει ένα parent box. Έτσι ένα διάγραµµα µπορεί να είναι και parent diagram (περιέχοντας parent boxes) και child diagram (αναλύοντας ένα συγκεκριµένο parent box). Όµοια, ένα κουτί µπορεί να είναι και parent box (αναλυόµενο από ένα child diagram) και child box (εµφανιζόµενο σε child diagram). Η πρώτη ιεραρχικά σχέση είναι ανάµεσα σε ένα parent box και σε ένα child diagram, που το αναλύει.

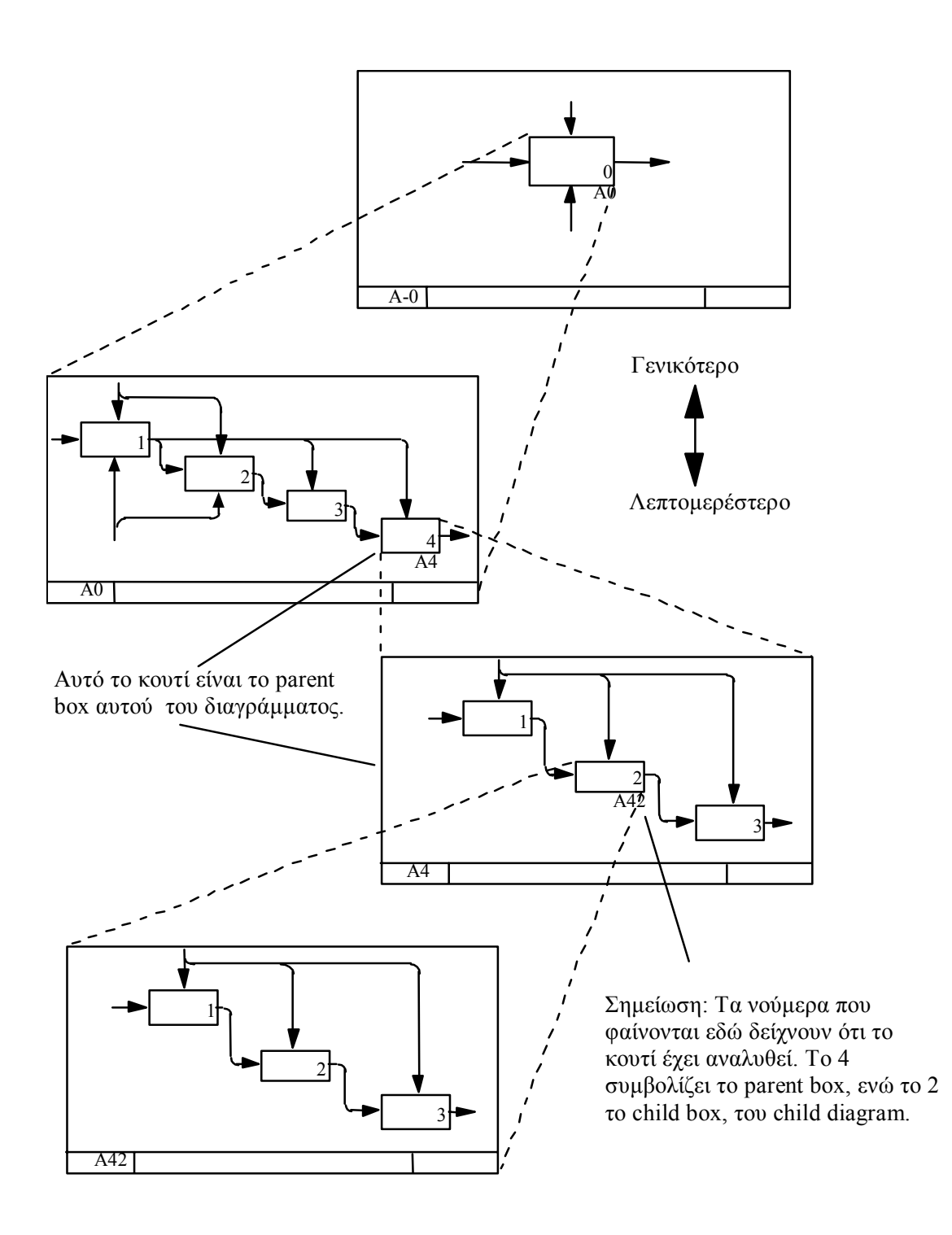

Σχήµα 3.2: *∆οµή ανάλυσης. Parent box/diagram και child box/diagram.* 

Το γεγονός ότι ένα parent box είναι ταυτόχρονα και child box, γίνεται αντιληπτό από την παρουσία του αριθµού του κουτιού στην κάτω δεξιά γωνία (που λέγεται Detail Reference Expression, DRE). Είναι ο κωδικός του parent box που εµφανίζεται και στην αρίθµηση του child diagram.

To DRE µπορεί να έχει µια από τις παρακάτω µορφές:

- 1. Ένα νούµερο χρονικής δηµιουργίας που ονοµάζεται ¨C-number¨ και προσδιορίζει µια συγκεκριµένη εκδοχή του child diagram.
- 2. Το νούµερο της σελίδας ενός child diagram, στο δηµοσιευµένο έγγραφο στο οποίο το µοντέλο εµφανίζεται (page number).
- 3. Το νούµερο του κουτιού αναφέρεται µόνο στο child diagram. Αν το διάγραµµα έχει πολλαπλά επίπεδα, τότε γίνεται δύσκολος ο προσδιορισµός των λειτουργιών και των υπολειτουργιών (node number).
- 4. Ένα µοντέλο νούµερα σηµείωσης που παραπέµπει σε ένα κείµενο που καθορίζει τις συνθήκες επιλογής µιας συγκεκριµένης εκδοχής child (note number).

# 3.1.3.5 Κείµενο και γλωσσάριο

Ένα διάγραµµα µπορεί να συνδέεται µε ένα κείµενο, το οποίο χρησιµοποιείται για να δώσει µια λιτή και περιεκτική περίληψη του διαγράµµατος. Το κείµενο πρέπει να χρησιµοποιείται για να τονίζει τα σηµαντικά θέµατα, τις ροές και συνδέσεις των κουτιών, για να ξεκαθαριστούν τα παραπάνω.

Το γλωσσάριο πρέπει να χρησιµοποιείται για να ορίζονται τα ακρώνυµα, οι λέξεις κλειδιά και οι προτάσεις που συνδέονται µε το διάγραµµα.

# 3.1.4 ΧΑΡΑΚΤΗΡΙΣΤΙΚΑ ΓΡΑΦΗΜΑΤΩΝ

### 3.1.4.1 Βέλη σαν προϋποθέσεις

Σε ένα IDEF0 διάγραµµα τα βέλη µπορούν να αναπαριστούν αποκλειστικά πληροφορίες ή αντικείμενα. Μόνο σε γαμηλά επίπεδα ανάλυσης μπορούν να αναπαριστούν ροή ή συνέχεια λειτουργιών, όταν το θέµα έχει αναλυθεί επαρκώς. Συνδέοντας το output ενός κουτιού στο input, στο control, ή στο mechanism ενός άλλου κουτιού, σηµαίνει ότι η συγκεκριµένη λειτουργία προϋποθέτει την παρουσία ενός output από προηγούµενο κουτί.

#### 3.1.4.2 Ενεργοποίηση ενός κουτιού

Ένα κουτί µπορεί να εκτελεί διάφορες λειτουργίες χρησιµοποιώντας συνδυασµούς input και control, και παράγοντας διαφορετικά outputs. Αυτές οι διαφορετικές λειτουργίες ονοµάζονται, διαφορετικές ενεργοποιήσεις κουτιών (activation rules).

#### 3.1.4.3 Τόξα µε κλάδους

Ένα τόξο µπορεί να έχει κλάδους, που είτε να διακλαδίζονται είτε να ενώνονται. Αυτό σηµαίνει ότι το ίδιο είδος πληροφορίας ή αντικειµένου, µπορεί να είναι αναγκαίο (διακλάδωση) ή να είναι κατασκευασµένο (ένωση) από παραπάνω από µια λειτουργία. Μια διακλάδωση µπορεί να σηµαίνει ότι περιέχει την ίδια πληροφορία ή αντικείµενα, ή διαφορετικά µέρη ή ποσοστά της ίδιας πληροφορίας ή αντικειµένου. Στην ίδια λογική ένα τόξο που διακλαδίζεται µπορεί να σχηµατίζει κλάδους πιο λεπτοµερείς (από µια γενική πληροφορία σε δύο ή περισσότερες πιο ιδικές).

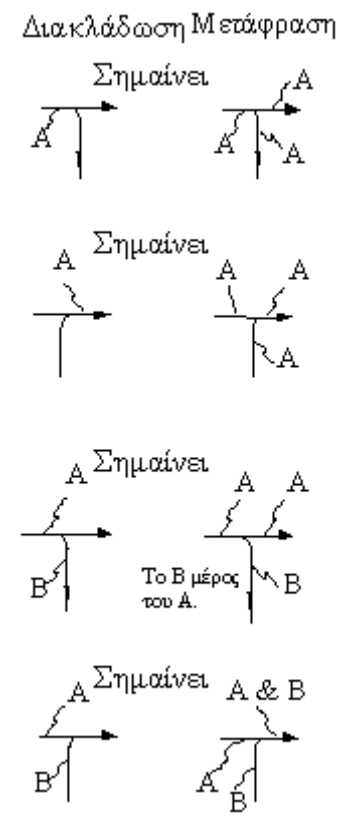

Σχήµα 3.3: *Παραδείγµατα διακλαδώσεων.* 

# 3.1.4.4 ICOM κωδικοποίηση boundary τόξων

 Boundary τόξα, είναι τα τόξα του διαγράµµατος (child) που προέρχονται από το parent box. ∆ηλαδή αφορά διαγράµµατα χαµηλότερου του Α-0 διαγράµµατος και µπορούν να είναι τόξα input, control, output ή mechanism.

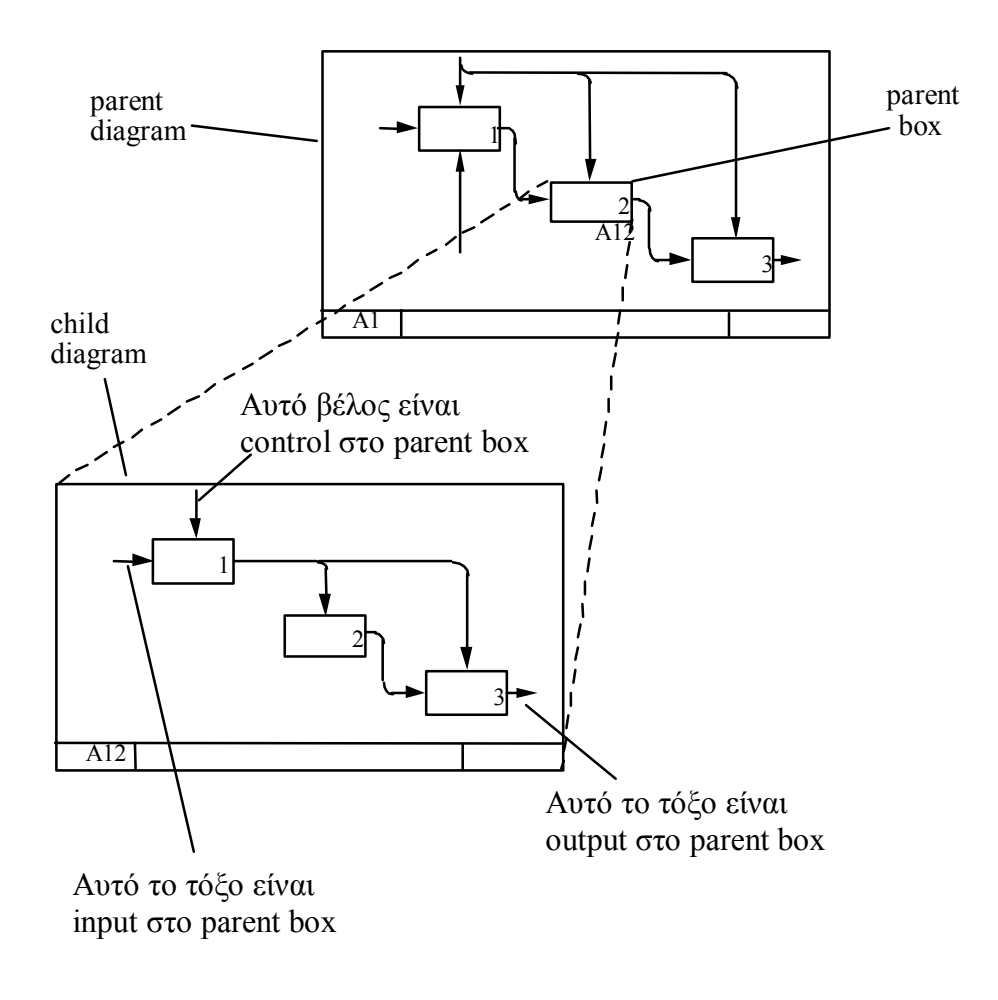

Σχήµα 3.4: *Παράδειγµα boundary βελών.*

Η κωδικοποίηση ICOM συνδέει τα boundary τόξα στο child diagram, µε τα τόξα στο parent diagram. Η κωδικοποίηση ICOM είναι µια ειδική σηµειογραφία, που συνδέει τα γράµµατα I (input), C (control), O (output), M (mechanism), που εµφανίζονται στο child diagram, µε τα αντίστοιχα βέλη του parent box. Πιο συγκεκριµένα τα input βέλη από το parent box, εµφανίζονται στο child diagram µε κωδική ονοµασία Ι και ένα νούµερο (π.χ. Ι2), κατά αύξουσα σειρά από πάνω προς τα κάτω (αύξουσα σειρά από αριστερά προς δεξιά αν πρόκειται για control ή mechanism βέλη).

Έτσι η κωδικοποίηση συνδέει το child diagram µε το ακριβώς προηγούµενο parent box. Αν τα κουτιά στο child diagram αναλυθούν περαιτέρω, σε νέα child διαγράµµατα, νέα κωδικοποίηση ICOM προσδιορίζεται σε κάθε νέο child diagram, συσχετίζοντας τα boundary βέλη του διαγράµµατος µε τα βέλη στο αµέσως προηγούµενο parent box.

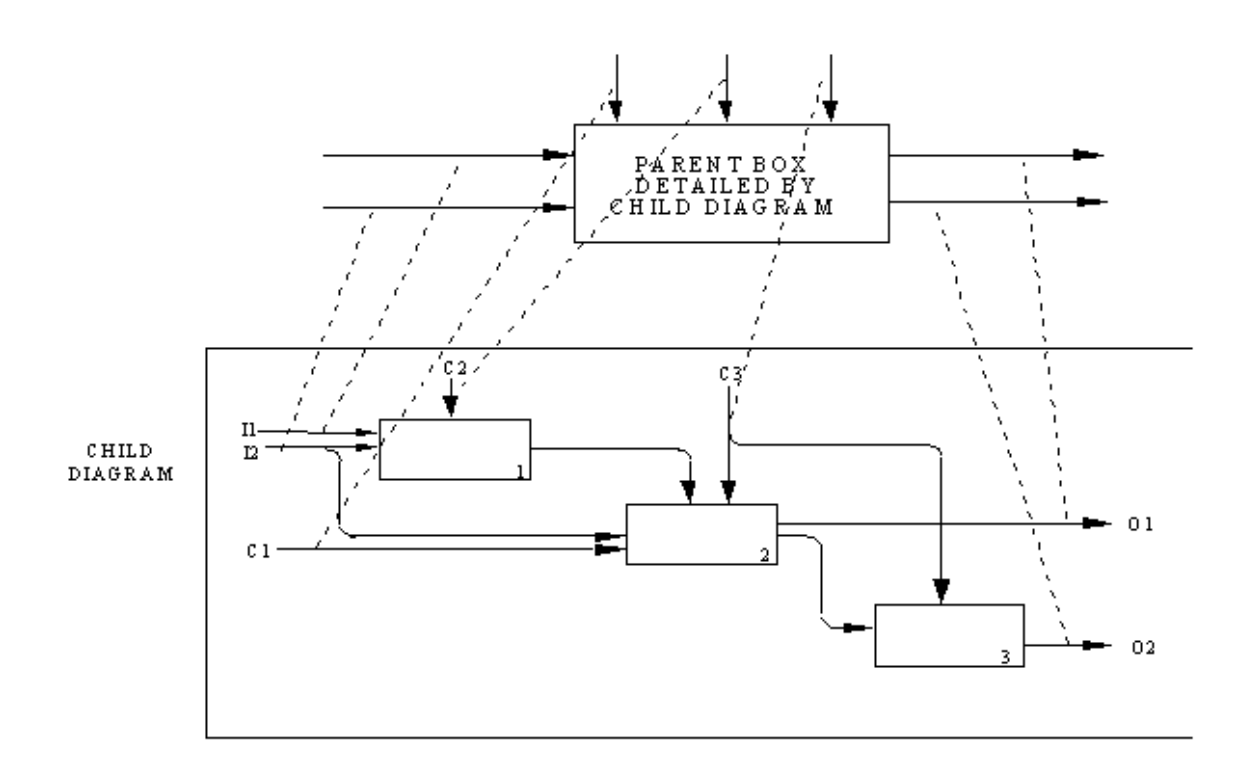

Σχήµα 3.5: *Το σχήµα δείχνει πως η κωδικοποίηση ICOM συνδέει τα βέλη του parent box µε τα βέλη του child diagram.* 

### 3.1.4.5 Tunneled βέλη

Ένα tunneled βέλος χρησιµοποιείται για να δώσει µια πληροφορία, σε ένα συγκεκριµένο επίπεδο της ανάλυσης, που δεν απαιτείται για να γίνουν κατανοητά τα άλλα επίπεδα. Ένα βέλος µπορεί να είναι tunneled σε οποιοδήποτε επίπεδο ανάλυσης.

Χρησιµοποιώντας τον συµβολισµό της παρένθεσης στη κεφαλή ενός tunneled βέλους, δείχνουµε ότι το βέλος αυτό δεν είναι απαραίτητο για να γίνει κατανοητό το child diagram του κουτιού (άρα δεν εµφανίζεται). Ενώ το προαναφερθέν βέλος µπορεί να προέρχεται από ένα parent box. Επίσης ο συµβολισµός της παρένθεσης στην ουρά ενός βέλους, σηµαίνει ότι το συγκεκριµένο βέλος δεν είναι απαραίτητο για να γίνουν κατανοητά τα προηγούµενα επίπεδα και έτσι εµφανίζεται πρώτη φορά στο συγκεκριµένο διάγραµµα. Τα tunneled βέλη παρόλα αυτά, επειδή είναι απαραίτητα στο επίπεδο που εµφανίζονται έχουν κωδικοποίηση ICOM.

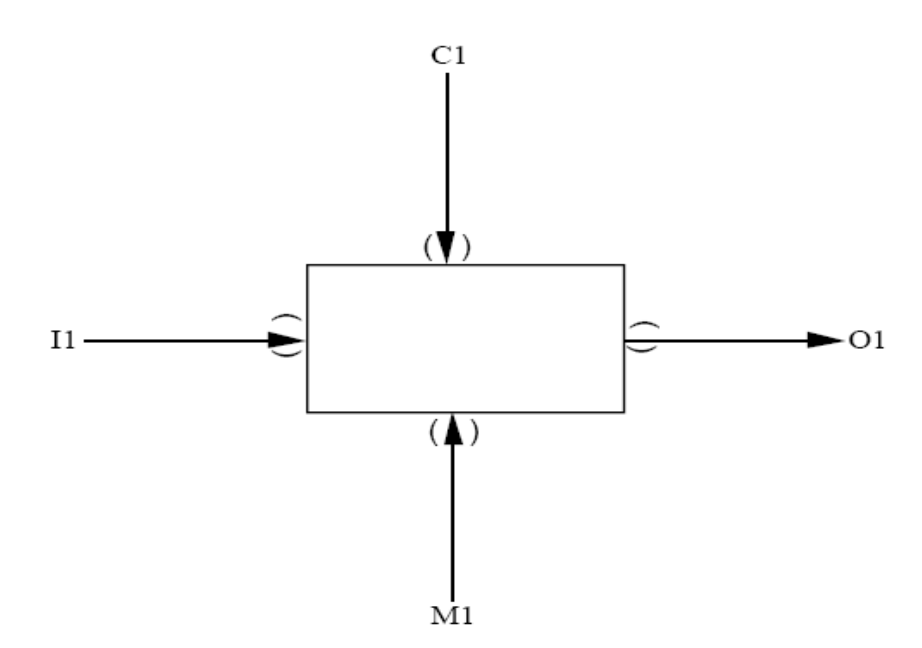

Σχήµα 3.6: *Παράδειγµα tunneled βελών.* 

### 3.1.4.6 Call βέλη

Ένα call βέλος, είναι µια ειδική περίπτωση mechanism βέλους και δηλώνει ότι το αντίστοιχο κουτί (caller box) δεν έχει child diagram. Όµως µπορεί να αναλύεται από ένα εξολοκλήρου από ένα άλλο κουτί, στο ίδιο ή σε άλλο µοντέλο. ∆ιάφορα caller boxes, µπορούν να καλούν (call) το ίδιο κουτί.

Το βέλος αυτό παίρνει σαν όνοµα το νούµερο του διαγράµµατος στο οποίο βρίσκεται το called box (το κουτί που θα κληθεί) µαζί µε το νούµερο του κουτιού called. Ένα caller box µπορεί να καλεί µόνο ένα κουτί κάθε φορά που ενεργοποιείται. Όµως, ανάλογα και µε τις συνθήκες του µοντέλου που σηµειώνεται πάνω στο call βέλος, µπορεί ένα caller box να διαλέξει ανάµεσα από κάποια called boxes. Σε αυτή την περίπτωση το call βέλος πρέπει να περιέχει την λίστα των δυνατών call boxes.

# 3.1.5 ΚΑΝΟΝΕΣ ΣΥΝΤΑΞΗΣ

- 1. α διαγράµµατα πρέπει να έχουν αρίθµηση του τύπου A-n, όπου το n πρέπει να είναι µεγαλύτερο ή ίσο του µηδέν.
- 2. Το διάγραµµα πρέπει να περιέχει ένα Α-0 διάγραµµα πρώτου επιπέδου, που να περιέχει µόνο ένα κουτί.
- 3. Το νούµερο του κουτιού στο Α-0 επίπεδο πρέπει να είναι µηδέν.
- 4. Ένα διάγραµµα χαµηλότερου του Α-0 επιπέδου, πρέπει να περιέχει το λιγότερο τρία και το περισσότερο έξι κουτιά.
- 5. Κάθε κουτί σε κάθε διάγραµµα πρέπει να έχει µια αρίθµηση, στην κάτω δεξιά γωνία, από µηδέν ως έξι, µε αύξουσα σειρά από το πάνω αριστερά στο κάτω δεξιά.
- 6. Κάθε κουτί που έχει αναλυθεί πρέπει να έχει την detailed reference expression (DRE) στο child diagram, κάτω από την δεξιά γωνία κάθε τετραγώνου. (Σηµείωση: Στο work flow modeler που χρησιµοποιούµε στην διπλωµατική η τυποποίηση είναι διαφορετική. Το νούµερο του τετραγώνου είναι το νούµερο του διαγράµµατος (π.χ. Α2) και το νούµερο του κουτιού στο διάγραµµα (π.χ. 3, άρα το κουτί θα είναι το Α23)).
- 7. Τα βέλη πρέπει να αποτελούνται από οριζόντια και κάθετα ευθύγραµµα τµήµα. ∆ιαγώνιες γραµµές δεν πρέπει να χρησιµοποιούνται ποτέ.
- 8. Κάθε κουτί πρέπει να έχει τουλάχιστον ένα control και ένα output βέλος.
- 9. Κάθε κουτί πρέπει να έχει µηδέν ή παραπάνω input βέλη.
- 10. Κάθε κουτί πρέπει να έχει µηδέν ή παραπάνω µη-call, mechanism βέλος.
- 11. Κάθε κουτί πρέπει να έχει µηδέν ή ένα call βέλος.
- 12. Ένα control βέλος ανατροφοδότησης πρέπει να πρέπει να σχεδιάζεται ως ακολούθως:

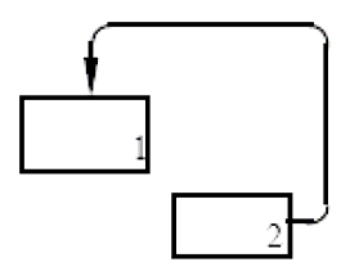

13. Βέλη ανατροφοδότησης input πρέπει να σχεδιάζονται ως ακολούθως:

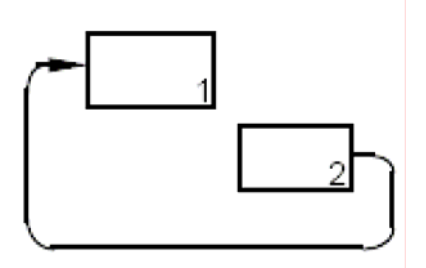

14. Βέλη ανατροφοδότησης mechanism πρέπει να σχεδιάζονται ως ακολούθως:

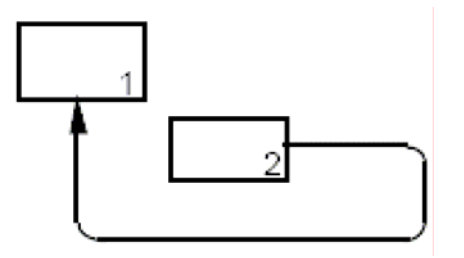

- 15. Το ελεύθερο άκρο ενός boundary βέλους, πρέπει να έχει κωδικοποίηση ICOM εξαρτώμενη από το parent box ή πρέπει να είναι tunneled τα βέλη.
- 16. ∆ύο βέλη που πάνε σε ξεχωριστά κουτιά, αλλά µεταφέρουν την ίδια πληροφορία, προτιµάται να σχεδιάζονται να διακλαδίζονται από µία πηγή και όχι σαν ξεχωριστά βέλη.

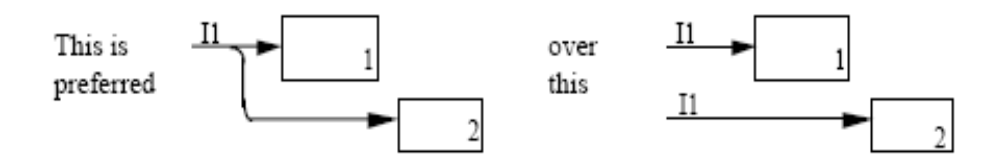

17. Τα ονόµατα των κουτιών και των βελών δεν πρέπει να περιέχουν τις παρακάτω λέξεις: function, activity, process, input, control, mechanism και output.

#### 3.2 WORKFLOW MODELER

Το Workflow Modeler είναι ένα πρόγραµµα της εταιρίας MetaSostware που διατίθεται στο εµπόριο. Η χρησιµότητα του συγκεκριµένου πακέτου είναι η σχεδίαση επιχειρησιακών διαδικασιών χρησιµοποιώντας διάφορες γλώσσες µοντελοποίησης και η προσοµοίωση των σχεδιασµένων διαδικασιών µέσω του Workflow Simulator. Όπως αναφέρθηκε και παραπάνω στόχος των πακέτων µοντελοποίησης επιχειρησιακών διαδικασιών, είναι η βελτίωση των υπό περιγραφή διαδικασιών. Αυτό κάνει και η προσοµοίωση, µε την γνώση που αποκτιέται από τα αποτελέσµατα που δίνει.

Το πρόγραµµα δίνει την δυνατότητα σχεδίασης µοντέλων τριών διαφορετικών γλωσσών µοντελοποίησης, της IDEF0, της IDEF3 και της IDEF1X. Στην εργασία χρησιµοποιήθηκε η IDEF0. Στην εκκίνηση κατασκευής του µοντέλου και αφού επιλεχθεί η γλώσσα στην οποία θα γίνει το µοντέλο, κατασκευάζεται το πρώτο διάγραµµα ,το Α-0. ∆ίνεται στο κουτί το όνοµα της διαδικασίας, και σχεδιάζονται τα βέλη που αυτή χρησιµοποιεί, ως εισόδους, εξόδους, βέλη ελέγχου και µηχανισµούς. Στην συνέχεια κατασκευάζεται το child diagram του πρώτου διαγράµµατος που αποτελεί το διάγραµµα Α0. Με το που επιλέγεται η ανάλυση (decomposition) του πρώτου κουτιού, αυτόµατα το πρόγραµµα στο child diagram εµφανίζει την κωδικοποίηση ICOM. ∆ηλαδή ξεκινώντας την κατασκευή του διαγράµµατος υπάρχουν οι είσοδοι, οι έξοδοι, τα βέλη ελέγχου και οι µηχανισµοί. Το πρώτο πράγµα που επιλέγει ο χρήστης κατά την κατασκευή του διαγράµµατος είναι το πόσα κουτιά αυτό θα περιέχει. Στην συνέχεια µπορεί εύκολα να συνδέσει τα κουτιά µε τα ICOMs και έπειτα αυτά µεταξύ τους. Έτσι η κατασκευή ενός διαγράµµατος γίνεται εξαιρετικά απλή. Η συνέχεια της κατασκευής του µοντέλου γίνεται µε τον ίδιο τρόπο αναλύοντας σε child diagrams της λειτουργίες που πρέπει. Μετά την κατασκευή του µοντέλου υπάρχει η δυνατότητα εισαγωγής µικρού ή µεγαλύτερου τύπου κώδικα, για καλύτερο προσδιορισµό των λειτουργιών του µοντέλου. Αυτά εκτός από κάποιες πληροφορίες που δίνουν µε την εµφάνισή τους στον αναγνώστη του µοντέλου, κυρίως χρησιµοποιούνται κατά την προσοµοίωση.

Αφού ολοκληρωθεί η κατασκευή του µοντέλου στο Workflow Modeler, µπορεί να περαστεί το µοντέλο στο Workflow Simulator, µε την επιλογή "export to Workflow Simulator". Εκεί μπορούν να γίνουν κάποιες ρυθμίσεις, όπως η εισαγωγή δεδοµένων (κάποιες από τις οποίες µπορούν να γίνουν και στο Workflow Modeler). Στην συνέχεια µε την επιλογή run, υλοποιείται η προσοµοίωση. Τα αποτελέσµατα της προσοµοίωσης δίνουν µια πλειάδα στοιχείων που τα κυριότερα αφορούν κόστη, χρόνους και εµφανίσεις σε βέλη ή λειτουργίες (κουτιά).

Με την χρήση του πακέτου, αυτό που επιτυγχάνεται είναι η σχεδίαση του µοντέλου και η εξαγωγή συµπερασµάτων για αυτό µέσω της προσοµοίωσης που µπορούν να οδηγήσουν σε βελτίωση του µοντέλου.

#### 3.3 MICROSOFT VISIO

Για την κατασκευή διαγραµµάτων µε λογικούς τελεστές έγινε η χρήση του προγράµµατος της Microsoft το Visio. Το Visio, υπάρχει στο πακέτο του Office 2003 και 2007. Το Workflow Modeler δεν επέτρεπε την χρήση τελεστών, τέτοιων που απαιτούσε η κατασκευή διαγραµµάτων µε εισαγωγή λαθών, χαµένων χρόνων και διάκριση των παράλληλων διαδικασιών. Τα Visio, δίνει δυνατότητα κατασκευής διαγραµµάτων για πολλές µοντελοποίησης επιχειρησιακών διαδικασιών και όχι µόνο. Επίσης διαθέτει και πλειάδα χρήσιµων σχηµάτων.

# 3.4 ΟΡΟΛΟΓΙΑ

Για την καλύτερη κατανόηση της διπλωµατικής από τον αναγνώστη, κρίθηκε σκόπιµο να αναπτυχθεί ένα κοµµάτι µε την επεξήγηση της ορολογίας που χρησιµοποιούµε.

Καταρχήν µε τον όρο γλώσσα µοντελοποίησης επιχειρηµατικών διαδικασιών, εννοούµε την τυποποίηση που δίνεται από κάποιον οργανισµό µε κανόνες σύνταξης. Τέτοια παραδείγµατα γλωσσών είναι η IDEF0, η SADT και τα EPC's. Αντίθετα ένα πακέτο που χρησιµοποιεί την εκάστοτε γλώσσα, αποτελεί ένα λογισµικό κατασκευασµένο ώστε να καλύπτει τις ανάγκες του χρήστη που θέλει να δηµιουργήσει κάποιο µοντέλο επιχειρησιακής διαδικασίας.

Κάθε µοντέλο αποτελείται από µια σειρά διαγραµµάτων. Όσα απαιτούνται για την πλήρη κατανόηση της περιγραφόµενης διαδικασίας ή όσα θεωρεί ο χρήστης απαραίτητα. ∆ηλαδή µε τον όρο µοντέλο εννοούµε ολόκληρη την απεικόνιση της διαδικασίας µέσω διαγραµµάτων. ∆ιάγραµµα είναι κάθε ξεχωριστό διάγραµµα απεικόνισης ενός επιπέδου της διαδικασίας και αποτελείται από κουτιά και βέλη. Τα κουτιά απεικονίζουν λειτουργίες και κατά συνέπεια ως λειτουργίες αναφέρονται και σε όλη την διπλωµατική.

# **ΚΕΦΑΛΑΙΟ 4**

# **ΑΠΟΤΕΛΕΣΜΑΤΑ ΒΙΒΛΙΟΓΡΑΦΙΚΗΣ ΕΡΕΥΝΑΣ**

#### 4.1 ΣΗΜΑΝΤΙΚΟΤΗΤΑ ΤΗΣ ΓΛΩΣΣΑΣ IDEF0

Επιλέξαµε να ασχοληθούµε µε την IDEF0, γιατί είναι µια γλώσσα µοντελοποίησης επιχειρησιακών διαδικασιών πολύ σηµαντική και ευρέως χρησιµοποιούµενη. Μέσω της βιβλιογραφίας επιχειρείται να δηχθεί η σηµαντικότητά της.

Σε άρθρο των Anthony N. Godwin, Joseph W. Gleeson και Dean Gwillian (1988), παρουσιάζεται η IDEF0 ως µια σηµαντική γλώσσα µοντελοποίησης επιχειρησιακών διαδικασιών. Η IDEF0 απευθύνεται σε συστήµατα οποιουδήποτε µεγέθους ή πολυπλοκότητας και θεωρητικά δεν υπάρχει λόγος γιατί αυτό να µην συµβαίνει. Αυξάνει την αποτελεσµατικότητα της σε αναλογία µε το µέγεθος του υπό ανάλυση για τέσσερις βασικούς λόγους. Η ακρίβεια της top – down ανάλυσης της διαδικασίας δίνει τη δυνατότητα συνοχής σε όλα τα επίπεδα. Η ιεραρχική φύση της διαδικασίας προσαρµόζεται εύκολα σε µια φυσική ευκολοδιοίκητη υποδιαίρεση, µεγάλο προνόµιο της σε µεγάλα συστήµατα ανάλυσης εργασιών. Η ICOM συµβάσεις οδηγούν σε ευκολία κατανόησης. Τέλος, η ικανότητα της IDEF0 να προσδιορίζει και να ενώνει διαφορετικές οπτικές του ίδιου συστήµατος, επιτρέπει την κατασκευή πολυδιάστατων µοντέλων.

Σε άρθρο των Adrien Presley και Donald H. Liles, αναφέρεται η τυπικότητα της µεθόδου που απολαµβάνει ο χρήστης, ως το µεγαλύτερο προσόν της. Επίσης δυνατό σηµείο της µεθόδου αποτελεί η ακρίβεια της περιγραφής της διαδικασίας που επιτυγχάνει, χάρη στην λεπτοµερή ιεραρχική ανάλυση. Η δυνατότητα εισαγωγής σχολείων στο διάγραµµα, απαλλάσσει τον αναγνώστη από ανάγκη για πιθανές συνεντεύξεις σε εργαζόµενους ή γενικότερες απορίες Άλλο ένα σηµαντικό στοιχείο της µεθόδου είναι ότι αποτελεί µια ευρέως αποδεκτή γλώσσα και είναι η πλέον χρησιµοποιούµενη για µοντελοποίηση επιχειρησιακών διαδικασιών. Επίσης σε συνεργασία µε την IDEF0 είναι δυνατόν να χρησιµοποιηθούν αυτοµατοποιηµένα εργαλεία (ηλεκτρονικοί υπολογιστές). Εξαιτίας του ότι στην IDEF0 δεν έχουµε συµβολισµό ακολουθίας µέσω των βελών είναι δυνατή η χρήση βελών ανατροφοδότησης.

Ο Yatin S. Karpe το 2006 υπέδειξε την IDEF0 ως µια από τις σηµαντικότερες γλώσσες µοντελοποίησης επιχειρησιακών διαδικασιών για τους παρακάτω λόγους. Παρέχει µια εξαιρετική ερµηνεία της AS-IS κατάστασης (ακριβής περιγραφή µιας διαδικασίας χωρίς αλλαγές). Ευρέως αποδεκτή µέθοδος για επικοινωνία και παρουσίαση αποτελεσµάτων. ∆υνατότητα για βελτίωση των περιγραφόµενων διαδικασιών. Οι σχέσεις µεταξύ δεδοµένων και περιττών λειτουργιών αποκαλύπτεται. Το AS-IS µοντέλο µπορεί να αποτελέσει πρόδροµο του TO-BE µοντέλου (πως πρέπει να γίνει η διαδικασία για να είναι πιο αποτελεσµατική).

Ο R. J. Mayer το 1992, έγραψε ότι η υψηλή δηµοτικότητα της µεθόδου, οφείλεται στο ότι επικεντρώνεται στην βελτίωση της ανθρώπινης επικοινωνίας. Με το πέρασµα των χρόνων, δηµιουργήθηκαν πολλά αυτοµατοποιηµένα εργαλεία που συνεργάζονται µε την µέθοδο.

Τέλος οι K. J. Rogers και L. Whitman το 1998, υπέδειξαν ότι προσόν της IDEF0 είναι το ότι επικεντρώνεται στις λειτουργίες και όχι στα τμήματα και στο προσωπικό. Επίσης η top-down ανάλυση παρέχει µια ολιστική άποψη για την περιγραφόµενη διαδικασία σε οποιοδήποτε επιχειρησιακό σύστηµα.

Αυτό που είναι εύκολο να παρατηρηθεί στην σύντοµη βιβλιογραφική ανασκόπηση που προηγήθηκε, είναι ότι όλοι αναφέρουν το πόσο διαδεδοµένη και ευρέως χρησιµοποιούµενη είναι η γλώσσα. Ένας παράγοντας που συνηγορεί ακόµα σε αυτό, είναι η διάρκεια στον χρόνο που παρατηρείται από την βιβλιογραφική ανασκόπηση. Τα άρθρα που παρατίθενται ξεκινάνε από το 1988 και φτάνουν µέχρι το 2006, ουσιαστικά δηλαδή µέχρι σήµερα. Αυτή η διάρκεια στον χρόνο της µεθόδου, µαζί µε όλα τα παραπάνω συνηγορούν στην σηµαντικότητά της και στο γιατί επιλέξαµε την IDEF0, για να ασχοληθούµε.

Τέλος πρέπει να αναφέρουµε ότι η IDEF0, είναι η πλέον κατάλληλη γλώσσα µοντελοποίησης επιχειρησιακών διαδικασιών για την περιγραφή κατασκευαστικών

διαδικασιών. Μια τέτοια είναι και το παράδειγµα που θα χρησιµοποιηθεί κατά την παρουσίαση του προβλήµατος.

#### 4.2 ΠΩΣ ΠΡΟΚΥΠΤΕΙ Η ΑΝΑΓΚΗ ΓΙΑ ΒΕΛΤΙΩΣΗ ΤΗΣ IDEF0

Πέρα από τα πολλά και αδιαµφισβήτητα προσόντα τις µεθόδου, υπάρχουν και µερικά µειονεκτήµατα. Κάποια από αυτά θα δούµε στην συνέχεια.

Στο άρθρο που αναφέραµε παραπάνω των Anthony N. Godwin, Joseph W. Gleeson και Dean Gwillian (1988), αναφέρεται ότι τα μοντέλα που προκύπτουν από την IDEF0, µπορούν εύκολα να µετατραπούν σε αντικείµενα µεγάλου µεγέθους και πολυπλοκότητας. Άρα ένας στόχος της παρούσας διπλωµατικής θα είναι η απλοποίηση των διαγραµµάτων της IDEF0 ώστε να γίνουν πιο ευανάγνωστα.

Σε άρθρο που δηµοσιεύτηκε τον Ιανουάριο του 2006, οι J.C. Hernandez-Matias, A. Viran, A. Hidalgo, J. Rios, βλέπουμε ότι ένα πρόβλημα της IDEF0 είναι ότι δεν εµφανίζονται τα πιθανά λάθη που µπορούν να συµβούν σε µια διαδικασία και έτσι τα µοντέλα δεν έχουν πρακτική εφαρµογή. Έτσι από το µοντέλο δεν µπορούν να εξαχθούν ασφαλή συµπεράσµατα για τους ρυθµούς παραγωγής και τα κόστη. Πάνω σε αυτό το σηµείο θα βασιστούµε για να αναπτύξουµε ένα µέρος της µεθοδολογίας µας.

Κάποια από τα µειονεκτήµατα που θα αντιµετωπίσουµε στην συνέχεια της εργασίας είναι µερικά από αυτά που συναντάµε στην βιβλιογραφία, ενώ κάποια άλλα είναι µειονεκτήµατα που διαπιστώθηκαν κατά την υλοποίηση της εργασίας.

#### 4.3 ΠΡΟΗΓΟΥΜΕΝΕΣ ΠΡΟΣΠΑΘΕΙΕΣ ΒΕΛΤΙΩΣΗΣ

Στο άρθρο του Jan Mendling, έχουµε µια πρώτη εκτίµηση για τις συνέπειες των λαθών, που µπορεί να συµβούν κατά την διάρκεια µιας επιχειρησιακής διαδικασίας. Όσο πιο αργά εντοπιστούν τα λάθη τόσο πιο πολύ δουλειά απαιτείται µετά και η περισσότερη σχεδιαστική δουλειά έχει πάει στραφεί. Στην φάση σχεδιασµού τα µοντέλα διαδικασιών δηµιουργούνται µε ηµι-επίσηµη γλώσσα µοντελοποίησης επιχειρησιακών διαδικασιών, αντίθετα επίσηµη γλώσσα

χρησιµοποιείται κατά την εγκατάσταση. Αυτό το πρόβληµα αναφέρεται ως το κενό µεταξύ σχεδιασµού µιας επιχειρησιακής διαδικασίας και της φάσης εγκατάστασης.

Για την έγκαιρη διαπίστωση των λαθών που µπορεί να γίνουν κατά την µοντελοποίηση επιχειρησιακών διαδικασιών προτείνεται η εφαρµογή του πληροφοριακή µοντελοποίηση διαδικασιών. Παρουσιάζεται στην συνέχεια αποτελούµενη από οκτώ βήµατα. Στο πρώτο βήµα γίνεται συλλογή πληροφοριών και αντικειµένων σχετικών µε το θέµα. Στο δεύτερο βήµα αυτές οι είσοδοι καταγράφονται σε κείµενο που λειτουργεί ως ενοποιηµένη τυποποίηση. Αυτό το κείµενο επαναδιοργανώνεται σύµφωνα µε κάποια γενική γραµµή που λέει πως εκφράζονται κάποια γεγονότα που παρέχουν µια µη επίσηµη προδιαγραφή. Στο πέµπτο βήµα αυτή η µορφή προδιαγραφής σχεδιάζεται σε µία γλώσσα µοντελοποίησης επιχειρησιακών διαδικασιών (π.χ. IDEF0) ώστε να κατασκευαστεί το µοντέλο της διαδικασίας. Στο βήµα έξι αυτό το µοντέλο επικυρώνεται για την γενική του ορθότητα. Στην συνέχεια, στο βήµα εφτά παραφράζεται στην κανονική γλώσσα για να ώστε να αξιολογηθεί σε σύγκριση µε τις προδιαγραφές (βήµα οκτώ).

Στη συνέχεια παρουσιάζονται κάποιες άλλες προσπάθειες παράκαµψης των µειονεκτηµάτων της IDEF0.

#### 4.3.1 Χρήση IDEF0, IDEF3 και DFD

Σε αυτή την προσπάθεια των Hui Shen, Brian Wall, Michal Zaremba, Yuliu Chen και Jim Browne (Φεβρουάριος 2004), θέλουμε να εκμεταλλευτούμε τα πλεονεκτήµατα των τριών µεθόδων και να παρακάµψουµε τα µειονεκτήµατά τους, σε µια συνδυαστική χρήση των τριών.

Η µέθοδος IDEF0 µόνο περιγράφει τις λειτουργίες και τις πληροφορίες σύνδεσης (ICOM) ανάµεσα σε αυτές, ενώ οι λογικές σχέσεις και η συνέχεα ανάµεσα σε διαφορετικές λειτουργίες δεν είναι ξεκάθαρες. Η IDEF3 είναι λιγότερο αυστηρή µέθοδος από την IDEF0 και αυτό κάνει την µοντελοποίηση πιο εύκολη, αλλά δεν είναι εξίσου τυποποιηµένη. Η DFD (Data Flow Diagrams) λειτουργεί σαν δίκτυο από λειτουργίες συνδεδεµένες η µία µε την άλλη µε κανάλια πληροφοριών ή αντικειµένων. Πλεονέκτηµα της DFD είναι η ξεκάθαρη περιγραφή ροής

πληροφοριών, από την πηγή στον προορισµό. Η αυστηρότητα της σύνταξης και των σηµασιολογικών κανόνων είναι ανάµεσα στην IDEF0 και την IDEF3.

Αυτή η συνδυαστική µέθοδος ακολουθεί πέντε βήµατα που περιγράφονται αµέσως. Στο πρώτο στάδιο για την δηµιουργία ενός ΙΤ σχεδίου για µια εταιρία, δηµιουργούµε ένα απλό και γενικό top-down διάγραµµα IDEF0, που περιγράφει το λειτουργικό πλαίσιο του µοντέλου. Στο δεύτερο βήµα, έχουµε µία από κάτω προς τα πάνω προσέγγιση, µε στόχο την αποσαφήνιση των διαδικασιών και της ροής των πληροφοριών στο κατώτατο διάγραµµα. Εδώ χρησιµοποιείται η IDEF3 και η DFD. Στο τρίτο στάδιο, βασισµένοι στα αποτελέσµατα του προηγούµενου σταδίου, µπορούµε να εισάγουµε στο Α-0 διάγραµµα της IDEF0 την κωδικοποίηση ICOM (τα βέλη). Επίσης αναπροσαρµόζεται η ιεραρχική σχέση µεταξύ, διαγραµµάτων και λειτουργιών. Στο τέταρτο βήµα, χρησιµοποιούµε την IDEF0 µε σκοπό τη δηµιουργία µιας γενικής λειτουργίας που αντανακλά τις απαιτήσεις της εταιρίας (ένας TO-BE σχεδιασµός). Τέλος στο πέµπτο βήµα, το TO-BE σενάριο του προηγούµενου βήµατος δίνεται στον τελικό χρήστη και παίρνουµε µια ανατροφοδότηση, την οποία χρησιµοποιούµε για να κάνουµε τις απαραίτητες διορθώσεις στο µοντέλο, αναλύοντας τις σηµαντικές λειτουργίες µε IDEF3 ή DFD διαγράµµατα. Έτσι έχουµε µία οµοφωνία µεταξύ µοντελοποιού και τελικού χρήστη, φτάνοντας σε ένα ολοκληρωµένο σετ TO-BE διαγραµµάτων αποδεκτό από την εταιρία.

#### 4.3.2 Άλλες µέθοδοι

Είναι δύσκολο να συγκρίνουµε ένα στατικό µοντέλο (όπως αυτά που προκύπτουν από την IDEF) µε µία φυσική ροή, από τη στιγµή που στην IDEF δεν αναπαριστάται ο χρόνος.

Οι ενέργειες σε ένα IDEF µοντέλο, είναι σε ένα σχετικά υψηλό επίπεδο αφηρηµένες, κάνοντας δύσκολη την σύνδεση µε συγκεκριµένη ποσοτική πληροφορία για την διαδικασία µεταβλητής ενδιαφέροντος.

Με την χρήση της IDEF0 και διαδικασιών προσοµοίωσης µπορούµε να δηµιουργήσουµε µεθόδους για την βελτίωση ενός συστήµατος παραγωγής.

Η αληθινή αξία της IDEF0 προκύπτει όταν δηµιουργούνται µηχανισµοί για επεξεργασία ποσοτικών πληροφοριών (Analysis Based Costing, ABC). Μία σύνδεση της IDEF0 µε µια µέθοδο accounting cost, δηλαδή παραγόντων κόστους και χρόνο µας δίνει έναν βέλτιστο σχεδιασµό παραγωγής. Επίσης µπορεί να υπάρξει συνεργασία της IDEF0µε το Excel δίνοντας πολύ καλά αποτελέσµατα.

Άλλοι τρόποι για να ξεπεραστούν οι περιορισµοί της IDEF είναι η χρήση τεχνικών όπως τα δίκτυα Petri και ασαφούς λογικής (Fuzzy Logic). Κάπως έτσι αναπτύχθηκε και µια επέκταση της IDEF1X (IDEF1 extended) που αναπαριστά και ασαφείς πληροφορίες, από τους Ma και Zahng (2002). Μια ακόµα µέθοδος είναι η χρήση της IDEF0 σε συνεργασία µε την IDEF3 και τα δίκτυα Petri που χρησιµοποίησαν οι Bosil, Giaglis και Hlupic (2000).

Οι παραπάνω µέθοδοι επιτρέπουν την µετατροπή των φαινοµενικά στατικών µοντέλων της IDEF, σε δυναµικά και η συγκοµιδή χρήσιµων συµπερασµάτων για µια γραµµή παραγωγής ή για οποιαδήποτε επιχειρηµατική διαδικασία.

#### 4.4 Η ΣΗΜΑΣΙΑ ΤΗΣ ΠΡΟΣΟΜΟΙΩΣΗΣ

Κατά τους Mahmudi και Tavakkoli για να επαναπροσδιορίσουν τις διαδικασίες τους οι εταιρίες πρέπει, πρώτα να είναι γνωστός ο µηχανισµός του λειτουργικού συστήµατος και έπειτα να µετρηθεί η αποδοτικότητά του για να αναγνωριστούν οι κρίσιµες αλλαγές που πρέπει να γίνουν. Οι εταιρίες θα πρέπει να αξιολογούν την αποτελεσµατικότητα των αλλαγών και να προσαρµόζουν ανάλογα το πλάνο τους (αν είναι αναγκαίο). Τα προαναφερθέντα µπορούν να υλοποιηθούν µε την µοντελοποίηση.

Η µοντελοποίηση παρέχει την δυνατότητα ανάλυσης µια επιχειρηµατικής διαδικασίας στους παρακάτω τοµείς:

- Προσδιορισµός καθυστερήσεων και διαρροών.
- Σχεδιασµός επανελέγχου της διαδικασίας µε στόχο τη βελτίωσή της απόδοσής της.
- Επιλογή καλύτερης σχεδιασµένης διαδικασίας µε σκοπό την παροχή καλύτερων αποτελεσµάτων.
- Υπολογισµός κόστους.
- Μέτρηση απόδοσης της νέα διαδικασίας.

Η µοντελοποίηση είναι διαθέσιµη σε δύο κατηγορίες, την αναλυτική και την προσοµοίωση. Χαρακτηρίζουµε όλες τις κατηγορίες µοντελοποίησης (εκτός της προσοµοίωσης) ως αναλυτικές. Τα αναλυτικά εργαλεία είναι ικανά, µόνο να µαντέψουν τα αποτελέσµατα, αντίθετα µε την προσοµοίωση µπορεί να δοθεί ένας σωστός και αξιόπιστος υπολογισµός των αποτελεσµάτων.

Τα αναλυτικά εργαλεία δεν έχουν την δυνατότητα να βοηθήσουν τους αναλυτές στους παρακάτω τοµείς:

- Χρησιµοποίηση µεταβλητών χρόνου σε διαδικασία.
- ∆ιαδικασίες που η κατάστασή τους αλλάζει µε την πάροδο του χρόνου.
- Μη γραµµικές σχέσεις µεταξύ στοιχείων της διαδικασίας.
- Τυχαιότητα της πραγµατικής διαδικασίας.
- Μη επιθυµητά γεγονότα σε επιχειρησιακό περιβάλλον.

Συνήθως ένα σχέδιο επιχειρησιακής διαδικασίας έχει έναν, κάποιους ή όλους από τους παρακάτω στόχους:

- Αύξηση του επιπέδου υπηρεσιών.
- Μείωση του συνολικού χρόνου της διαδικασίας.
- Μείωση του χρόνου αναµονής.
- Μείωση του κόστους της διαδικασίας.

Ο Youngblood (1994) έκανε µια λίστα µε τριάντα δύο τρόπους για να επιτευχθούν οι παραπάνω στόχοι. Οι περισσότεροι είναι βασικές αρχές της µηχανικής βιοµηχανίας (industrial engineering), που εφαρµόστηκαν σε κατασκευαστικές βιοµηχανίες για πολλές δεκαετίες. Μερικές από αυτές εφαρµόζονται στις επιχειρησιακές διαδικασίες και είναι:

- Χρήση επιτυχηµένων ενεργειών (λύσεων).
- Απόκλιση πολλαπλών επιθεωρήσεων και αποδοχών.
- Μείωση εργασιών σε οµάδες.
- Παράλληλες διαδικασίες.
- Απόκλιση κίνησης κατά την εργασία.
- Οργάνωση πολύ-λειτουργικών οµάδων.
- Μείωση µη αποδοτικών ενεργειών.
- Εγκατάσταση pulling system για τις απαιτήσεις των πελατών.

Οι παραπάνω αρχές απαντάνε στο ερώτηµα «τι πρέπει να γίνει;». Όµως η διοίκηση επιχειρησιακών διαδικασιών περιλαµβάνει αλλαγές στους ανθρώπους στις, διαδικασίες και στην τεχνολογία µε το πέρασµα του χρόνου. Οι αλληλεπιδράσεις µεταξύ των ανθρώπων, των διαδικασιών και της τεχνολογίας, µπορούν να δηµιουργήσουν µια πλειάδα σεναρίων. Αυτά τα σενάρια είναι αδύνατον να κατανοηθούν και να αξιολογηθούν µε τα αναλυτικά εργαλεία. Αντίθετα µε την προσοµοίωση µπορούµε να πάρουµε µια δυναµική εικόνα των µοντέλων.

Κάποιοι ερευνητές υποστηρίζουν ότι η προσοµοίωση είναι η µόνη τεχνική που δίνει τόσο καλά αποτελέσµατα, µιας και επιχειρησιακές διαδικασίες είναι πολυσύνθετες (Fathee, 1998). Αυτό ισχύει αφού:

- Πολλές επιχειρησιακές διαδικασίες είναι απροσδιόριστες και περιέχουν τυχαίες µεταβλητές.
- Οι ενέργειες και οι πηγές είναι τα κύρια στοιχεία, σε µια επιχειρησιακή διαδικασία, που έχουν αλληλεπιδράσεις.
- Οι επιχειρησιακές διαδικασίες οργανισµών επηρεάζουν η µία την άλλη και αλλάζουν από αίτια εκτός αυτών των οργανισµών.

# **ΚΕΦΑΛΑΙΟ 5**

# **ΑΝΑΠΤΥΞΗ ΤΗΣ ΕΡΓΑΣΙΑΣ**

#### 5.1 ΤΡΟΠΟΣ ΥΛΟΠΟΙΗΣΗΣ

Για την επίλυση και αντιµετώπιση των προβληµάτων της IDEF0, έπρεπε να δηµιουργηθεί ένα µοντέλο. Ο λόγος είναι προφανής, για να µπορέσουν να εφαρµοστούν οι βελτιώσεις που θα γίνουν σε ένα πραγµατικό παράδειγµα.

Το µοντέλο που επιλέχθηκε είναι αυτό που εµφανίζεται στο βιβλίο SADT των David A. Marca και Clement L. McGowan. Πρόκειται για μια διαδικασία που λαµβάνει χώρα σε ένα µηχανουργείο και σκοπό έχει την κατασκευή ενός κοµµατιού από µία εργαλειοµηχανή (τόρνο). Το βιβλίο SADT αποτελεί ένα εγχειρίδιο της µεθόδου SADT, που συνθέτεται µέσα από µια σειρά παρατηρήσεων που έχουν γίνει κατά την χρήση της µεθόδου. Η µέθοδος αυτή αποτέλεσε τον προποµπό της IDEF0, καθώς πάνω στην SADT βασίστηκαν οι δηµιουργοί της.

Στην διαδικασία που παρουσιάζεται, το µοντέλο παίρνει σαν εισόδους τις πρώτες ύλες, τις διαθέσιµες µηχανές και τα εργαλεία και τις πληροφορίες που απαιτούνται για την κατασκευή του κοµµατιού. Σαν εξόδους το µοντέλο δίνει το παραγόµενο κοµµάτι και τον χρόνο που υπολογίζεται να διαρκέσει η κατασκευή του κοµµατιού. Το µοντέλο αποτελείται από έξι διαγράµµατα µε ιεραρχική ανάλυση από πάνω προς τα κάτω (top – down decomposition). Η λογική της διαδικασίας είναι ότι η πρώτη ύλη που µπαίνει στο σύστηµα, ελέγχεται, διαπιστώνονται οι κατεργασίες που πρέπει να γίνουν και στέλνονται σαν πληροφορίες για την κατασκευή του επιθυµητού κοµµατιού. Το κοµµάτι κατασκευάζεται σύµφωνα µε τις υπάρχουσες προδιαγραφές και στη συνέχεια αφού υπόκειται σε έλεγχο ή γίνεται αποδεκτό και βγαίνει από το σύστηµα ή δεν γίνεται αποδεκτό και στέλνεται πίσω για εκ νέου κατεργασία.

Για να το σχεδιαστεί το µοντέλο σύµφωνα µε την γλώσσα IDEF0, χρησιµοποιήθηκε το πακέτο της MetaSoftware, Workflow Modeler. Εκεί σχεδιάστηκαν όλα τα διαγράµµατα του παραδείγµατος, από το Α-0 διάγραµµα (το

πρώτο της γλώσσας IDEF0) ως το κατώτερο. Στην συνέχεια έγιναν οι απαιτούµενες αλλαγές στο µοντέλο ώστε αυτό να δίνει ρεαλιστικά αποτελέσµατα κατά την προσοµοίωση. Επίσης στο µοντέλο εισήχθηκαν κάποια στοιχεία κώδικα, µε σκοπό την υλοποίηση διαφόρων επιλογών ή δραστηριοτήτων που έπρεπε να γίνουν στο µοντέλο.

Τέλος για την χρήση κάποιας συµβολογίας που δεν υποστηρίζεται από την IDEF0, χρησιμοποιήθηκε το πρόγραμμα τον Windows, Visio. Εκεί με βάση τα αρχικά διαγράµµατα που κατασκευάστηκαν στο Workflow Modeler, έγινε τροποποίησή τους για την εισαγωγή των νέων συµβόλων

#### 5.2 ΠΡΟΤΑΣΕΙΣ ΓΙΑ ΒΕΛΤΙΩΣΗ ΤΗΣ IDEF0

Οι καινοτοµίες που εισάγει αυτή η εργασία, έχουν να κάνουν µε «εκφράσεις», που είτε η γλώσσα µοντελοποίησης IDEF0 δεν υποστηρίζει είτε δεν είναι ευδιάκριτες σε αυτή.

Τα σφάλµατα που µπορεί να εµφανιστούν κατά την διάρκεια µίας διαδικασίας, είναι ένα παράδειγµα που δεν µοντελοποιείται µέσω της IDEF0. Αυτό αντιµετωπίζεται σε αυτήν την εργασία µέσω της χρήσης λογικών πυλών. Οι λογικές πύλες είναι ένα εργαλείο που χρησιµοποιείται πολύ συχνά σε διαγράµµατα ροής, αλλά και σε άλλα πακέτα µοντελοποίησης επιχειρησιακών διαδικασιών όπως είναι το ARIS.

Στην παρούσα εργασία προτείνεται µια µεθοδολογία, που η εφαρµογή της στα µοντέλα της IDEF0, δίνει την δυνατότητα συχνών ελέγχων για πιθανά σφάλµατα. Αποσαφηνίζεται και γίνεται ξεκάθαρη η λειτουργία των παράλληλων διαδικασιών. Παράλληλες διαδικασίες ονοµάζονται δύο διαδικασίες που λαµβάνουν χώρα ταυτόχρονα. Αυτό σηµαίνει ότι µπορεί να ξεκινάνε µαζί και να µην ολοκληρώνονται την ίδια στιγµή, να µην ξεκινάνε µαζί αλλά να ολοκληρώνονται ταυτόχρονα ή η µία να ξεκινάει πριν αλλά να τελειώνει µετά την άλλη. Κύριο χαρακτηριστικό των παράλληλων διαδικασιών είναι ότι για να γίνει µια επόµενη λειτουργία, πρέπει να έχουν ολοκληρωθεί και οι δύο παράλληλες. Στα διαγράµµατα IDEF0 δεν γίνονται εµφανή πιθανά σηµεία που µπορεί µέσα στο µοντέλο να συµβεί µια καθυστέρηση.

Στην εργασία φανερώνονται τα σηµεία στα οποία κάποιο αποτέλεσµα µπορεί να εµφανίσει καθυστέρηση. Επίσης ξεκαθαρίζεται το πόσα κοµµάτια περιέχει κάθε βέλος ενός µοντέλου, πράγµα που στην IDEF0 δεν γίνεται φανερό.

#### 5.3 ΠΕΡΙΓΡΑΦΗ ΤΟΥ ΜΟΝΤΕΛΟΥ

Η διαδικασία που επιλέχθηκε να µοντελοποιηθεί µέσω της µεθόδου IDEF0 και του λογισµικού της MetaSoftware, το Workflow Modeler, είναι η κατασκευή εξαρτηµάτων σε ένα µηχανουργείο από µια εργαλειοµηχανή (τόρνος).

Η διαδικασία δέχεται σαν εισόδους τις πρώτες ύλες και το τι κατεργασίες πρέπει να συµβούν σε αυτές, κάποιες µηχανές (από τις οποίες επιλέγεται αυτή που είναι καταλληλότερη για την κατεργασία) και τα εργαλεία που απαιτούνται για την κατασκευή του κοµµατιού. Σαν εξόδους δίνει το χρόνο που υπολογίζεται να διαρκέσει η κατεργασία και προφανώς το έτοιµο εξάρτηµα. Η διαδικασία που ακολουθείται, σε γενικές γραµµές, είναι ότι εξετάζονται οι ενέργειες που πρέπει να γίνουν για την κατασκευή του εξαρτήµατος, στέλνονταί ως πληροφορίες (control βέλη) στο κατασκευαστικό τµήµα. Στη συνέχεια εκεί έχουµε την κατασκευή του κοµµατιού. Το κατασκεύασµα που προκύπτει τέλος υπόκειται σε έλεγχο και αν είναι καλό γίνεται αποδεκτό και εξέρχεται από το σύστηµα, αλλιώς στέλνεται για εκ νέου κατεργασία.

Στη συνέχεια ακολουθεί η λεπτοµερής περιγραφή του µοντέλου, για κάθε επίπεδο, όπως αυτό αναλύθηκε.

#### Λεπτοµερής περιγραφή του µοντέλου

# 5.3.1 ∆ιάγραµµα Α-0

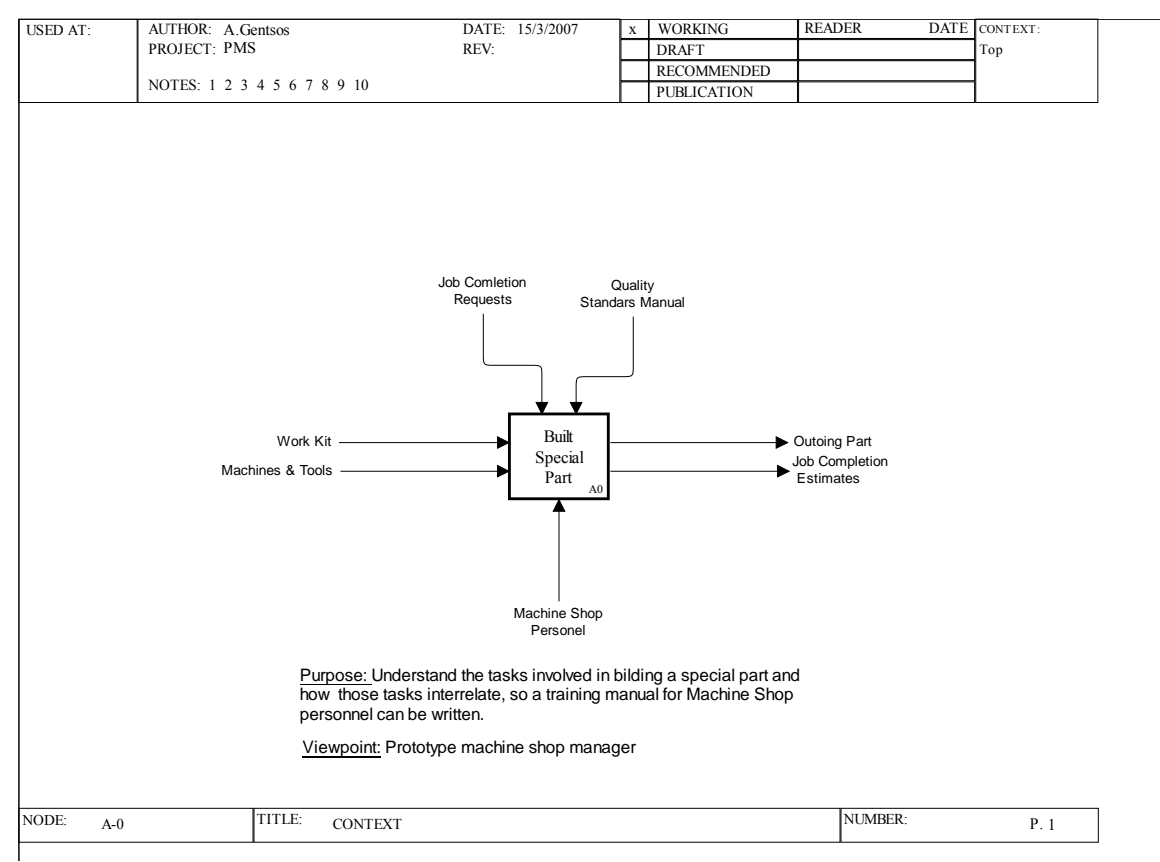

Σχήµα 5.1: *Build Special Part, Α-0 διάγραµµα [1]*.

Στο πρώτο διάγραµµα του µοντέλου µπορούµε να δούµε όλες τις ροές πρώτου επιπέδου της διαδικασίας. Ως εισόδους του µοντέλου έχουµε το Work Kit, που όπως θα φανεί και παρακάτω αποτελείται από το Job Order and Blueprint (η σειρά των εργασιών και σχέδια), το Time Card (η κάρτα χρονικής διάρκειας) και τα Raw Materials (οι πρώτες ύλες). Οι παραπάνω είσοδοι, μετατρέπονται σε εξόδους οι οποίες είναι το Outgoing Part (το εξάρτηµα που παράγεται) και το Job Completion Estimates (η εκτίµηση για την ολοκλήρωση της εργασίας). Αυτή η µετατροπή των εισόδων σε εξόδους γίνεται των Control βελών που είναι το Job Completion Requests (οι απαιτήσεις για την ορθή ολοκλήρωση της εργασίας) και το Quality Standards Manual (το εγχειρίδιο των ποιοτικών απαιτήσεων). Τέλος μηχανισμό της διαδικασίας αποτελεί του προσωπικό του εργαστηρίου (Machine Shop Personnel).

Ο σκοπός του διαγράµµατος IDEF0 που παράχθηκε όπως αυτός αποτυπώνεται στο A-0 διάγραµµα είναι, η κατανόηση των εργασιών που απαιτούνται για την κατασκευή ενός εξαρτήµατος και πως αυτές οι εργασίες αλληλοσχετίζονται, ώστε να δηµιουργηθεί ένα εγχειρίδιο για το προσωπικό του εργαστηρίου. Η οπτική είναι από το µέρος της διοίκησης ενός τέτοιου εργαστηρίου.

### 5.3.2 ∆ιάγραµµα Α0

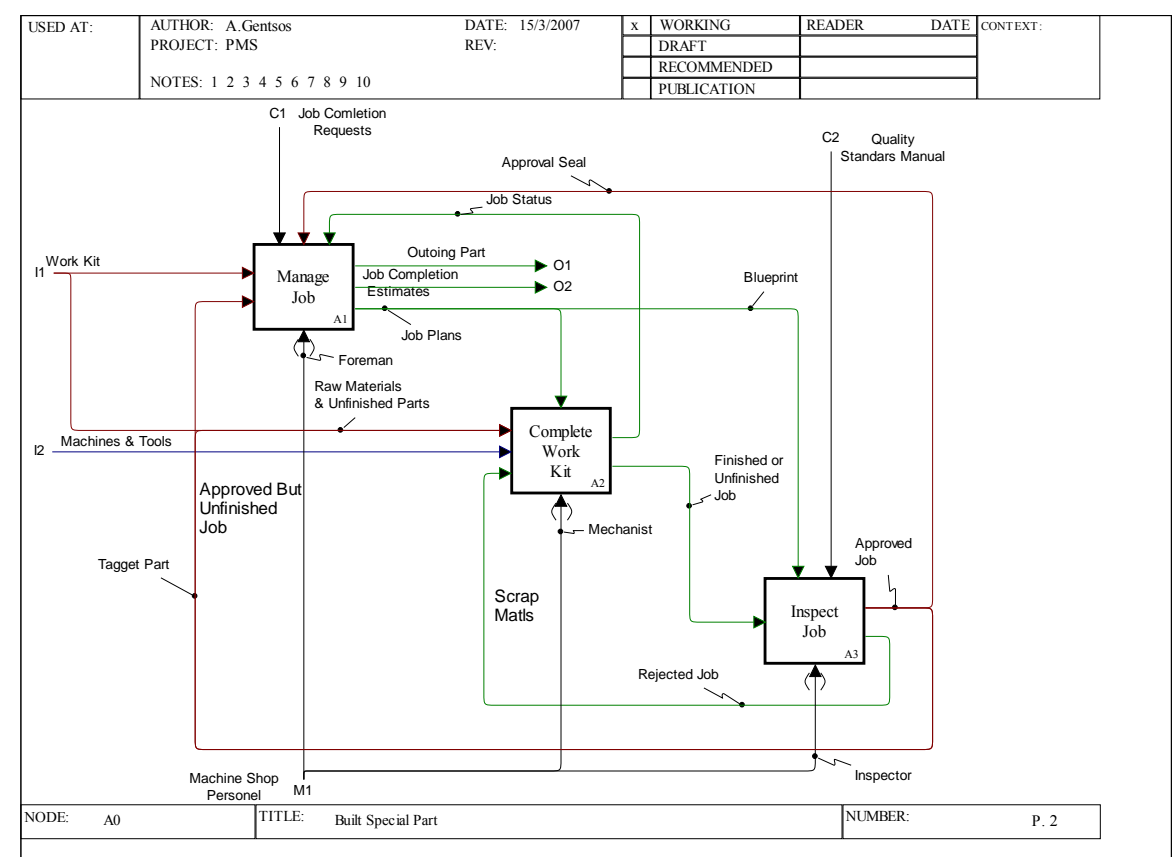

Σχήµα 5.2: *Build Special Part, Α0 διάγραµµα [2]*.

Στο διάγραµµα Build Special Part φαίνονται οι τρις βασικές λειτουργίες που επιτελούνται κατά την διάρκεια της διαδικασίας. Αυτές είναι το Manage Job, το Complete Work Kit και το Inspect Job. Από το πρώτο παίρνονται τα σχέδια και βγαίνουν οι έξοδοι του µοντέλου. Το Complete Work Kit πραγµατοποιεί την απαιτούµενη κατεργασία και το Inspect Job ελέγχει αν το προϊόν καλύπτει τις προδιαγραφές.

Το Manage Job µε τις πληροφορίες που παίρνει από το Work Kit, στέλνει µέσω control βελών πληροφορίες τόσο στο Complete Work Kit όσο και στο Inspect Job για να μπορέσουν να διεκπεραιώσουν τις εργασίες τους. Επίσης το εξάρτημα που γίνεται αποδεκτό από Inspect Job ξανά περνάει από έλεγχο για να επιβεβαιωθεί ότι είναι σε θέση να εξέλθει από το σύστηµα.

Το Complete Work Kit, όπως ειπώθηκε και πιο πριν, είναι το σηµείο στο οποίο κατασκευάζεται το εξάρτηµα. Παίρνει τις πρώτες ύλες (Raw Materials) ή τα απορριφθέντα εξαρτήµατα (Rejected Job) και τις µετατρέπει στο επιθυµητό εξάρτηµα, χρησιµοποιούνται επίσης η εργαλειοµηχανή και τα εργαλεία που και αυτά εισέρχονται στη λειτουργία. Από το Complete Work Kit εξέρχεται και µια πληροφόρηση προς το Manage Job για το σε πιο σηµείο βρίσκεται η κατεργασία.

# 5.3.3 ∆ιάγραµµα Α1

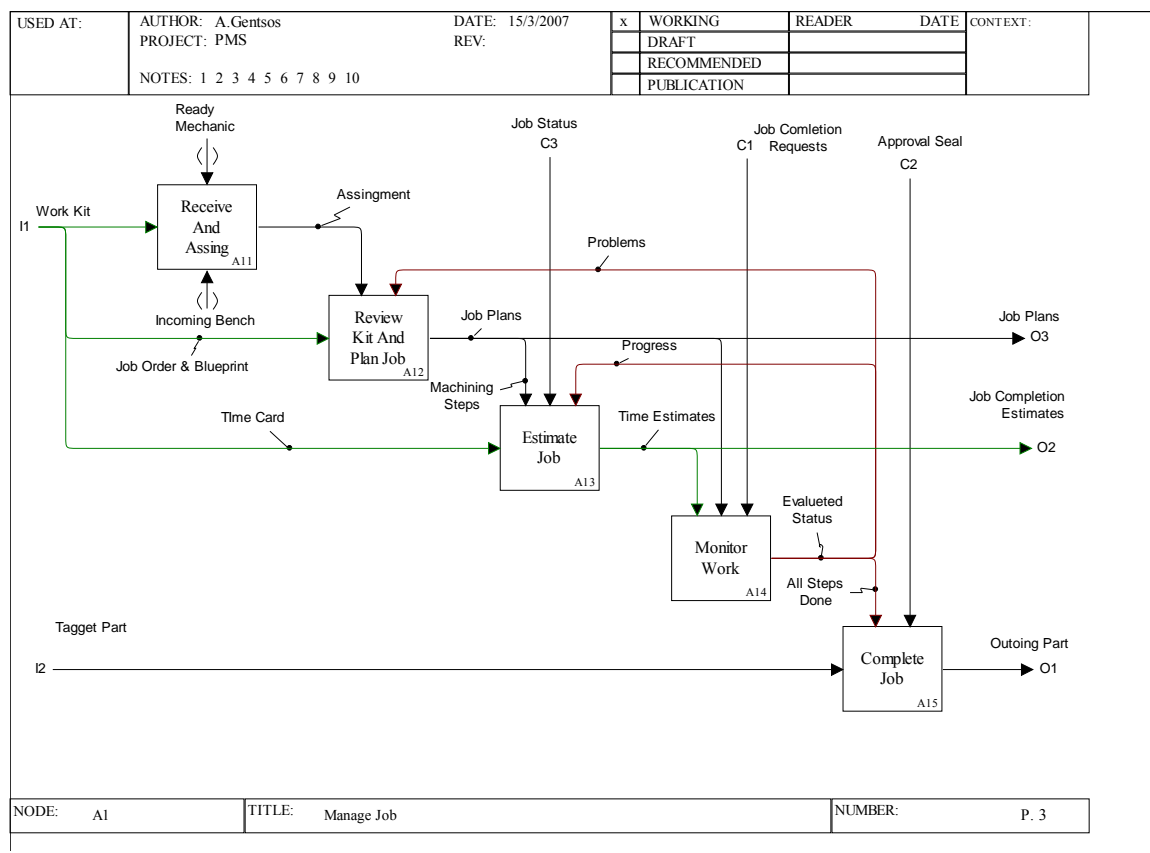

Σχήµα 5.3: *Manage Job, A1 διάγραµµα [3].*

Το Manage Job δέχεται σαν είσοδο το Work Kit και το Tagged Part και σαν εξόδους δίνει το Outgoing Part, το Job Completion Request και το Job Plans. Αναλυτικότερα το Work Kit µε το tunneled control βέλος Ready Mechanic και το mechanism tunneled βέλος Incoming Bench, µετατρέπεται σε µια ανάθεση εργασιών (Assignment). Αυτή η ανάθεση παρέχεται ως πληροφορία στο Review Kit and Plan Job το οποίο δέχεται σαν είσοδο ένα από τα τρία µέρη του Work Kit, το Job Order and Blueprint. Σαν control βέλος δέχεται επίσης µια ανάδραση µε προβλήµατα που έχουν πιθανώς εντοπιστεί στο Monitor Work. To Review Kit and Plan δίνει σαν έξοδο τα σχέδια που απαιτούνται για την εργασία, που λαµβάνονται σαν control βέλη από το Estimate Job, το Monitor Work, το Evaluate Job Progress (βλ. διάγραµµα Α2) και το Asses Completion Stage (βλ. διάγραµµα Α3).

Ο υπολογισµός της εργασίας που ακολουθεί (Estimate Job), παρέχει έναν χρονικό υπολογισµό (Time Estimates). Αυτό συµβαίνει µε τη µετατροπή του input Time Card σε output µέσω των control βελών, που µεταφέρουν πληροφορίες για τα στάδια που πρέπει να ακολουθηθούν κατά την κατασκευή (Machining Steps), την κατάσταση στην οποία βρίσκεται η κατεργασία (Job Status, έρχεται από το Α21 Evaluate Job Progress) και την ανάδραση από το Monitor Work που το πληροφορεί για την πρόοδο της εργασίας. Έτσι µέσω των παραπάνω είναι δυνατό να υπολογιστεί ο χρόνος ολοκλήρωσης της εργασίας και να δοθεί σαν πληροφορία προς την έξοδο του µοντέλου, αλλά και στο Monitor Work.

Χρησιµοποιώντας τα τρία control βέλη, µε τα σχέδια (Job Plans), τον χρονικό υπολογισµό (Time Estimates) και τις απαιτήσεις για την ολοκλήρωση της εργασίας (Job Completion Estimates), το Monitor Work παρέχει την ανάδραση που αναφέραµε παραπάνω, µε τα πιθανά προβλήµατα (Problems) και µε την µέχρι στιγµής πρόοδο (Progress). Επίσης µέσω πάλι control βέλους ενηµερώνει το Complete Job ότι όλα τα βήµα τα έχουν ολοκληρωθεί (All Steps Done) (όταν αυτό είναι απαραίτητο), για να µπορέσει να προωθήσει το εξάρτηµα εκτός του συστήµατος. Για την επιβεβαίωση αυτής της εξόδου, εκτός φυσικά της παρουσίας του ίδιου του εξαρτήµατος (Tagged Part), απαιτείται και το Approval Seal που στέλνει το Α34 (Accept or Reject βλ. διάγραµµα Α3) ταυτόχρονα µε το αποδεχόµενο κοµµάτι.

# 5.3.4 ∆ιάγραµµα Α2

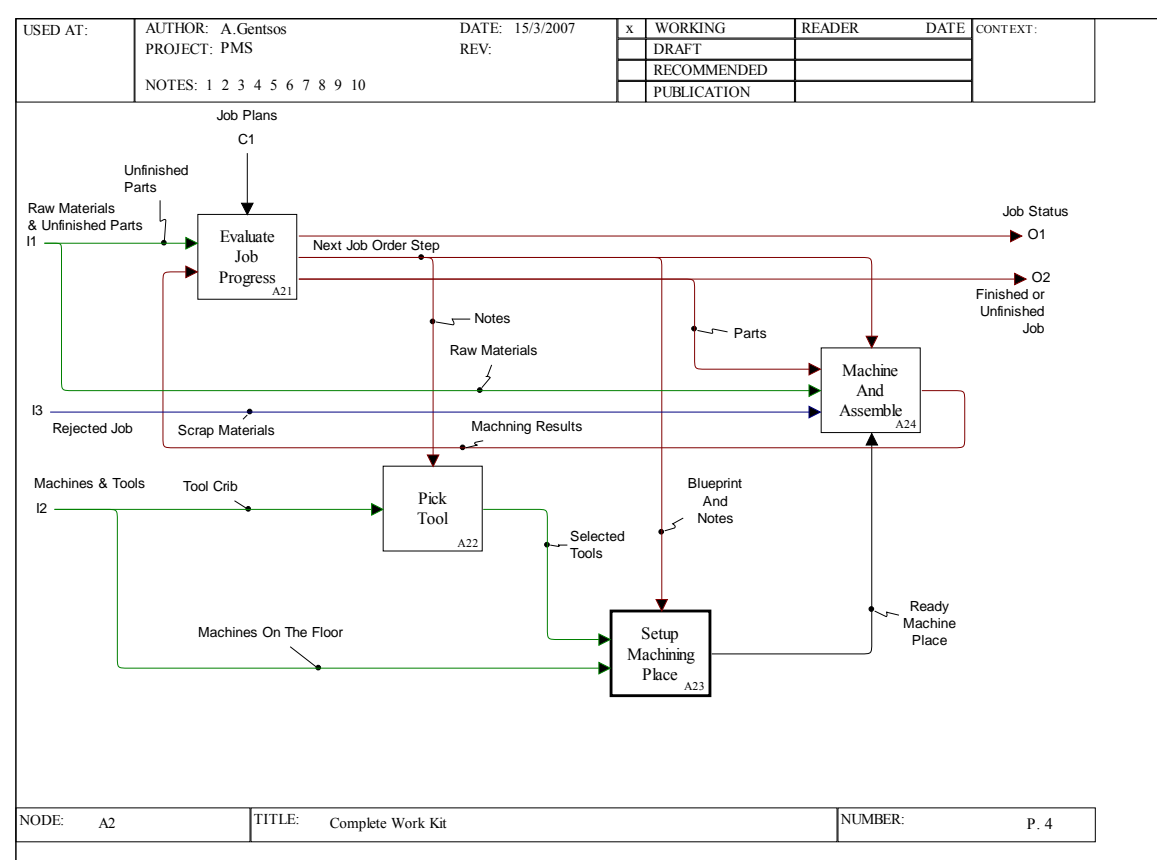

Σχήµα 5.4: *Complete Work Kit, διάγραµµα Α2 [4].*

Παρατηρούµε ότι οι λειτουργίες Α22 (Pick Tool) και Α23 (Setup Machining Place) κατασκευάζουν ουσιαστικά τον μηχανισμό για το Machine and Assemble. ∆ηλαδή η λειτουργία τους είναι να ρυθµίσουν την εργαλειοµηχανή µε βάση τις πληροφορίες που τους στέλνουν τα control βέλη από το Evaluate Job Progress.

Η πρώτη λειτουργία του Machine and Assemble είναι να πάρει τις πρώτες ύλες ή τα απορριφθέντα εξαρτήµατα και να τα στείλει για έλεγχο στο Evaluate Job Progress. Έπειτα το Evaluate Job Progress στέλνει τις απαραίτητες πληροφορίες ώστε να ρυθµιστεί η εργαλειοµηχανή, ως προς το τι κατεργασία πρέπει να κάνει. Πληροφορίες στέλνει και στο Machine and Assemble όπως επίσης και τις πρώτες ύλες (ως Parts). Στη συνέχεια γίνεται η κατεργασία και το αποτέλεσµα στέλνεται πάλι στο Evaluate Job Progress, από όπου και βγαίνει στο σύστηµα. Τέλος πρέπει να αναφερθεί ότι για κάθε είσοδο στο Evaluate Job Progress παρέχεται µια πληροφορία, για το σε τι κατάσταση βρίσκεται το επεξεργαζόµενο κοµµάτι, προς το Manage Job.

# 5.3.5 ∆ιάγραµµα Α23

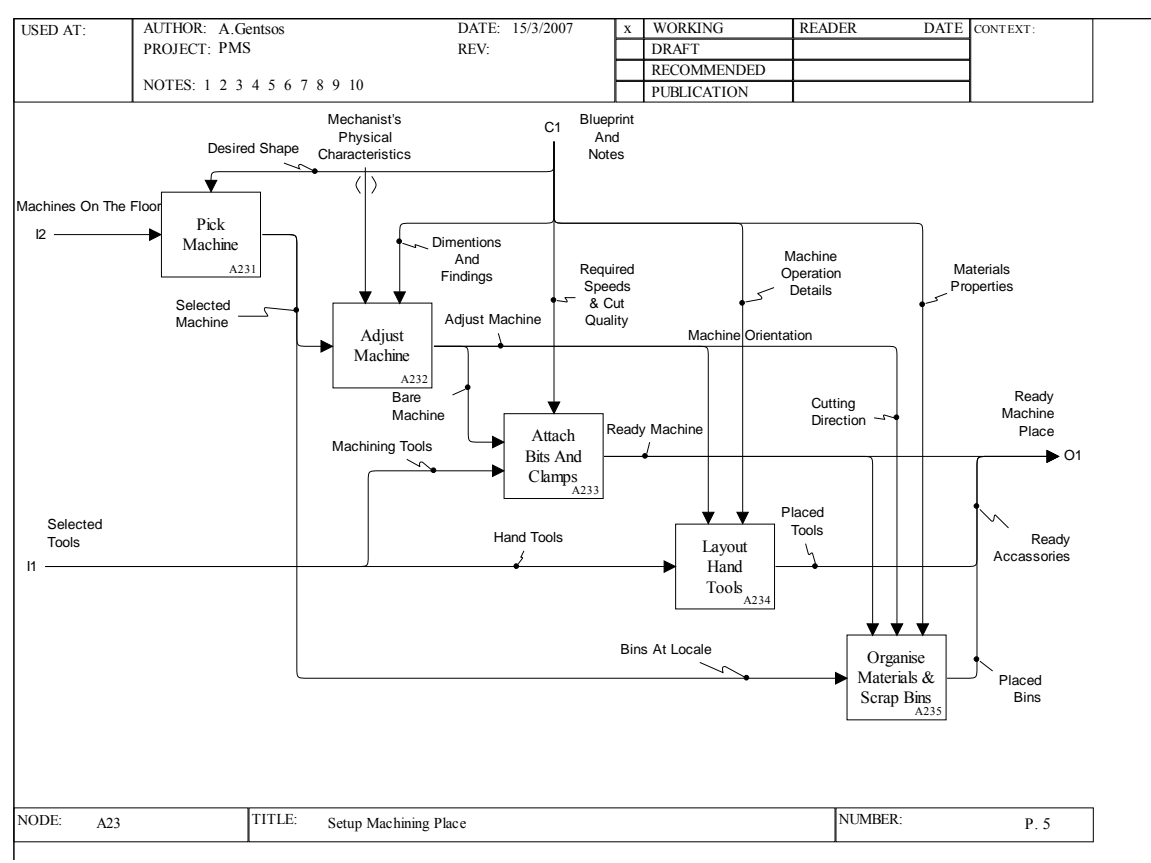

Σχήµα 5.5: *Setup Machining Place, ∆ιάγραµµα Α23[5].* 

Αφού έχει επιλεγεί το κατάλληλο εργαλείο (προφανώς το κοπτικό που θα χρησιµοποιήσει ο τόρνος) από το Pick Tools (A22, στο διάγραµµα Α2), στη συνέχεια στο child diagram του Setup Machining Place, φαίνεται πως η εργαλειοµηχανή ρυθµίζεται προκειµένου να είναι σε θέση να κατεργαστεί το κοµµάτι. Σαν είσοδοι στο διάγραµµα εισάγονται τα επιλεγµένα εργαλεία και η µηχανές της γραµµής παραγωγής.

Με βάση τα σχέδια (Blueprint) και πιο συγκεκριµένα την επιθυµητή µορφή του αντικειµένου (Desired Shape, control βέλος), το Pick Machine επιλέγει την µηχανή που είναι η καταλληλότερη από αυτές που δέχεται σαν είσοδο. Η επιλεγµένη µηχανή (µπαίνει σαν είσοδος στο Adjust Machine) ρυθµίζεται σύµφωνα µε τα σχέδια και πιο συγκεκριµένα τις διαστάσεις και τα υλικά που θα χρησιµοποιηθούν (Dimensions and Findings) και τα φυσικά χαρακτηριστικά του χειριστή (Machinist' s Physical Characteristics). Η ρυθμισμένη μηχανή και τα εργαλεία που χρησιμοποιεί η µηχανή, είναι οι είσοδοι για το Attach Bitts and Clamps. Μέσω των σηµειώσεων

(Notes) η µηχανή είναι ρυθµισµένη και έτοιµη για χρήση (Ready Machine). Τα υπόλοιπα εργαλεία που έχουν επιλεγεί και αφορούν άλλες χρήσεις (Hand Tools) τοποθετούνται (Placed Tools), µέσω των control βελών που αναπαριστούν πληροφορίες για την ρυθµισµένη µηχανή (Adjust Machine) και των λεπτοµερειών για την λειτουργία της µηχανής (λειτουργία Α234, Layout Hand Tools). Το Organize Materials and Scrap Bins χρησιµοποιεί σαν control βέλη πληροφορίες που προέρχονται από την ρυθµισµένη µηχανή (Adjust Machine), από την έτοιµη µηχανή (Ready Machine) και πληροφορίες για τα υλικά (Material Properties). Σκοπός της λειτουργίας είναι η τοποθέτηση κουτιών για τις πρώτες ύλες (Raw Materials) και των απορριφθέντων κοµµατιών (Rejected Job), ώστε να είναι εύκολη η φόρτωσή τους στη µηχανή.

Τέλος, η έτοιµη µηχανή (Ready Machine), τα τοποθετηµένα εργαλεία (Placed Tools) και τα τοποθετηµένα κουτιά (Placed Bins) δηµιουργούν την έξοδο του διαγράµµατος, που είναι η µηχανή έτοιµη για χρήση (Ready Machine Place).

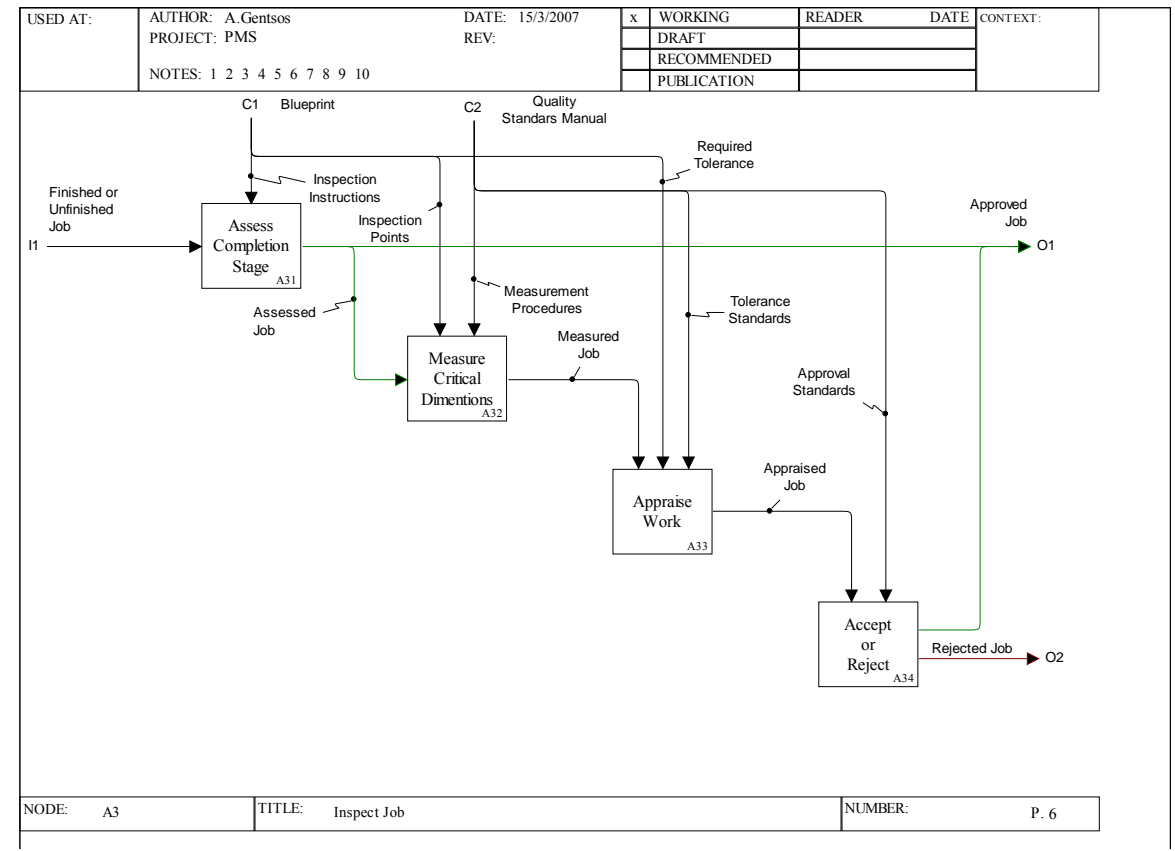

# 5.3.6 ∆ιάγραµµα Α3

Σχήµα 5.6: *Inspect Job, διάγραµµα Α3 [6].*

Με τα την κατεργασία του στο Complete Work Kit, το κοµµάτι έρχεται για να ελεγχθεί στο Inspect Job. Στο Asses Completion Stage γίνεται µια αποτίµηση της αποπεράτωσης. Στη συνέχεια ελέγχονται οι διαστάσεις του κοµµατιού (Measurer Critical Dimensions). Για τον σκοπό αυτό χρησιµοποιούνται σαν πληροφορίες, τα control βέλη που αφορούν τα σηµεία που πρέπει να γίνει ο έλεγχος (Inspection Points) και τις διαδικασίες µέτρησης (Measurement Procedures). Μετά τις µετρήσεις γίνεται µία γενική εκτίµηση της εργασίας, µε πληροφορίες που προέρχονται από την προηγούµενη εξέταση των διαστάσεων (Measured Job), από τις απαιτούµενες ανοχές (Required Standards) βάση των σχεδίων και τα στάνταρ των ανοχών (Tolerance Standards) που επιβάλλεται από τον εγχειρίδιο ποιότητας. Τέλος το αποτέλεσμα τις εκτιµηµένης εργασίας (Appraised Job) στέλνεται σαν πληροφορία µαζί µε τα στάνταρ αποδοχής (Approval Standards), για να µπορέσει να αποφασίσει το Accept or Reject αν θα αποδεχθεί ή όχι το κοµµάτι. Αν το κοµµάτι γίνει αποδεκτό, τότε πηγαίνει στο Manage Job (βλ. διάγραµµα Α0) και από εκεί εξέρχεται από το σύστηµα, αλλιώς επιστρέφει στο Complete Work Kit (βλ. διάγραµµα Α0) σαν Rejected Job για να κατεργαστεί εκ νέου.

# 5.4 ΑΛΛΑΓΕΣ ΣΤΟ ΜΟΝΤΕΛΟ

Οι αλλαγές που προέκυψαν στο µοντέλο οφείλονταν κατά κύριο λόγο στα λάθη που έβαζε το Workflow Modeler, κατά το πέρασµα του µοντέλου στο Simulator. Το πρόγαμα είχε κάποιες διαφοροποιήσεις από την IDEF0, οι οποίες έπρεπε να ληφθούν υπόψη προκειµένου να χρησιµοποιηθεί το Simulator.

Μια κύρια διαφορά είναι, ότι αντίθετα µε τους ορισµούς της IDEF0 που απαιτούν την ύπαρξη ενός βέλους control και ενός output, το πρόγραµµα απαιτεί την ύπαρξη ενός input βέλους. Αν σε µία λειτουργία δεν υπάρχει είσοδος τότε κατά το compilation το πρόγραμμα εμφανίζει λάθος.

Ακόµα µια διαφορά είναι ότι στο Workflow Modeler δεν επιτρέπετε η χρήση βέλους mechanism, όταν αυτό προέρχεται από την έξοδο κάποιας λειτουργίας. Όταν δηλαδή µια λειτουργία παρέχει µια έξοδο που οδηγεί στον µηχανισµό µιας άλλης λειτουργίας τότε και πάλι το πρόγραµµα εµφανίζει σφάλµα (χρησιµοποιεί µηχανισµούς που προέρχονται από εξωτερικούς παράγοντες του µοντέλου µόνο).

Ενώ τα βέλη στην IDEF0 αναπαριστούν πληροφορία ή κοµµάτια και όχι συνέχεια λειτουργιών, εν τούτοις στο Workflow Modeler τα control βέλη ανατροφοδότησης εµποδίζουν την εξέλιξη κατά την προσοµοίωση, καθώς περιµένει πληροφορία που δεν υπάρχει κατά την πρώτη φορά που περνάει από την συγκεκριµένη λειτουργία.

Λάθος κατά το compilation το πρόγραµµα εµφανίζει και στις περιπτώσεις tunneled βελών, τα οποία δεν δέχεται.

Τέλος κάποιες αλλαγές στο µοντέλο έγιναν προκειµένου η προσοµοίωση να παρέχει λογικά αποτελέσµατα.

Παρακάτω παρουσιάζονται αναλυτικά, διάγραµµα προς διάγραµµα, οι αλλαγές που έγιναν στο µοντέλο.

# Αλλαγές στα διαγράµµατα

# 5.4.1 ∆ιάγραµµα Α-0

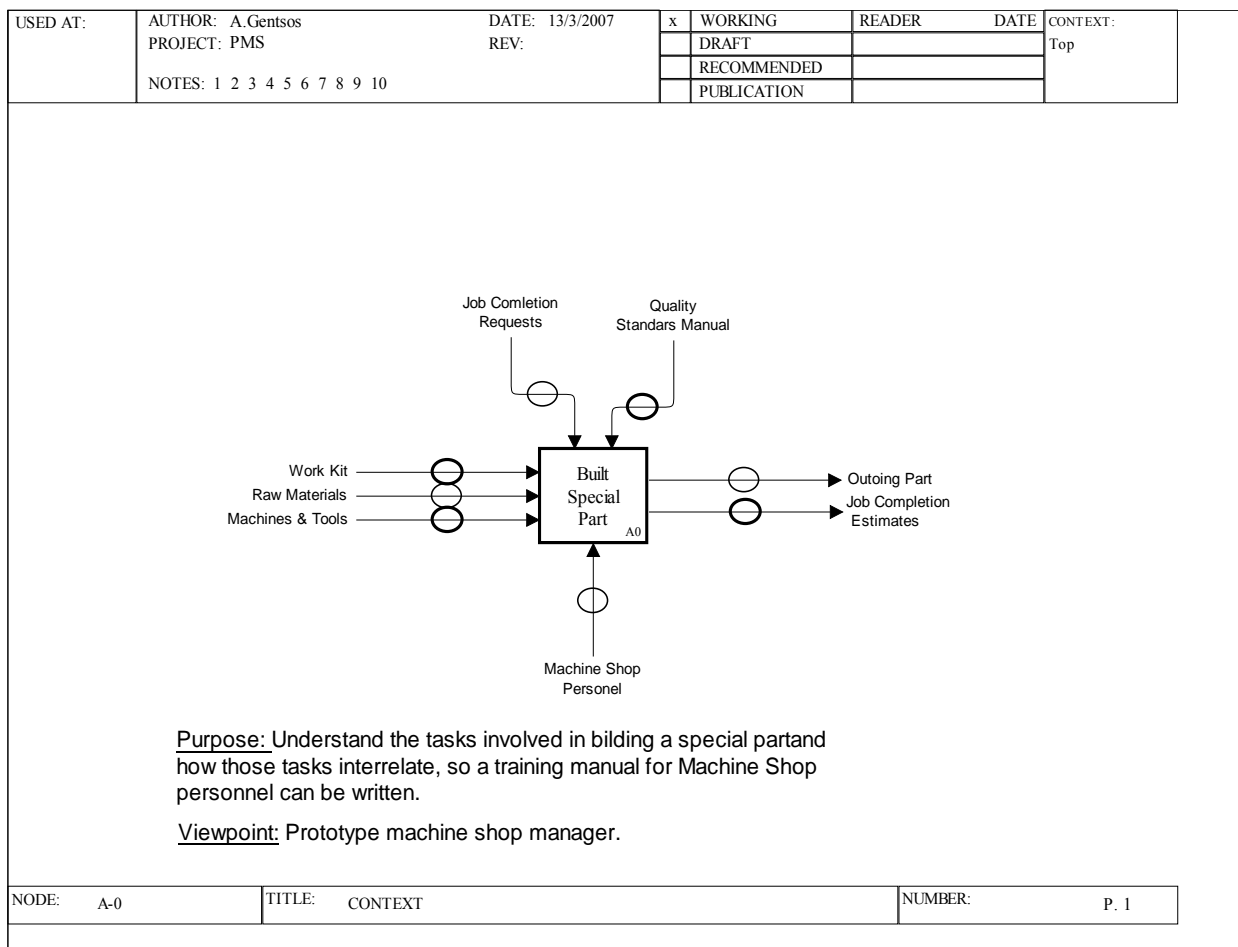

Σχήµα 5.7: *Build Special Part, Α-0 διάγραµµα [7]*.

Εκ τον πραγµάτων το A-0 διάγραµµα, δεν θα µπορούσε να περιέχει πολλές αλλαγές, µιας και πρόκειται για ένα εξαιρετικά απλό διάγραµµα. Παρόλα αυτά υπάρχει µια και µοναδική αλλαγή, που είναι ο διαχωρισµός των Raw Materials (πρώτων υλών) από το Work Kit, σαν ξεχωριστές εισόδους για το µοντέλο.

# 5.4.2 ∆ιάγραµµα Α0

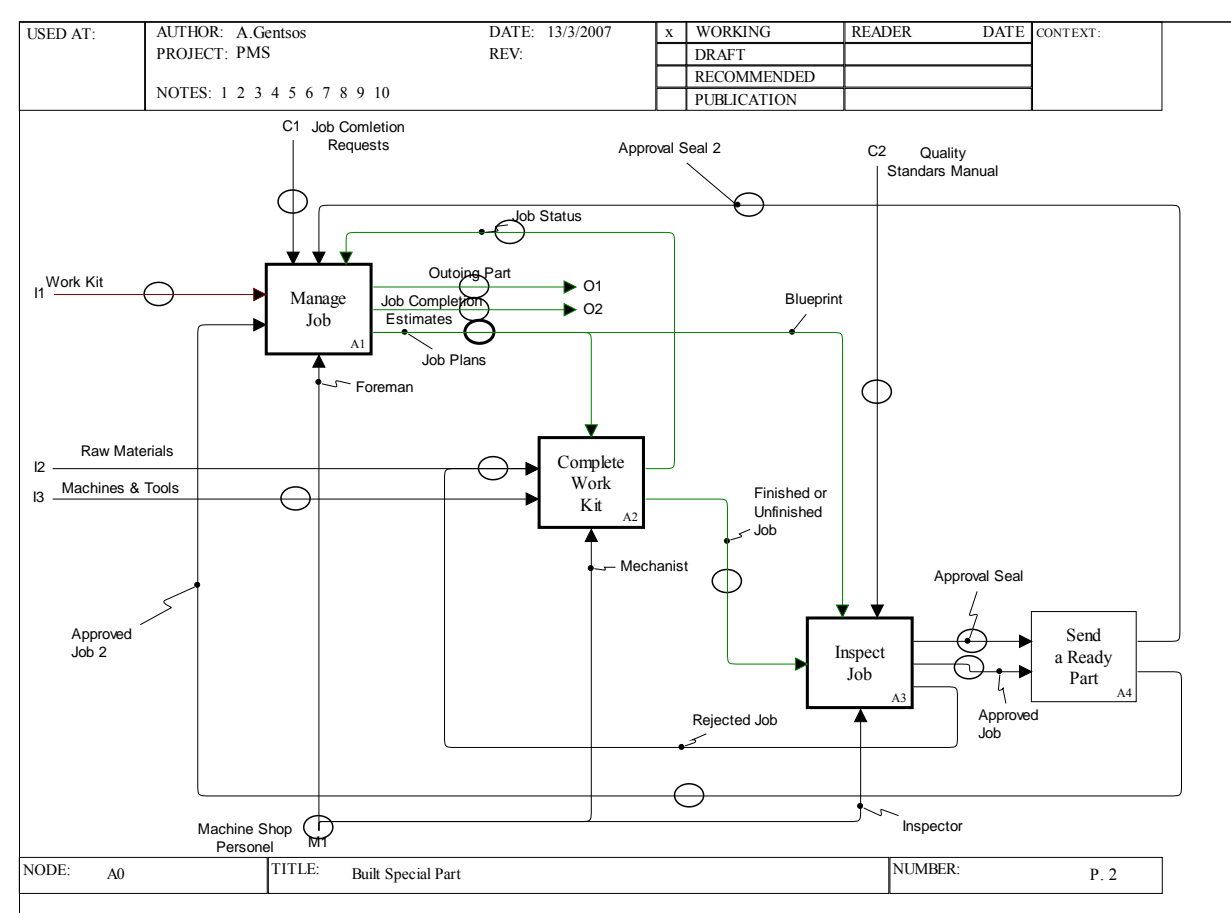

Σχήµα 5.8: *Build Special Part, Α0 διάγραµµα [8]*.

Η πρώτη αλλαγή στο µοντέλο, που έγινε, είναι ο διαχωρισµός των Raw Materials από το Work Kit. Αυτό έγινε γιατί τα Raw Materials, που είναι οι πρώτες ύλες, θεωρήθηκε ότι πρέπει να είναι µια ξεχωριστή εισαγόµενη οντότητα, ώστε να παίρνει δεδοµένα για την προσοµοίωση από την αρχή. Οι πρώτες ύλες είναι η σηµαντικότερη είσοδος για µια γραµµή παραγωγής. Ακόµα µια αλλαγή έχει να κάνει µε την αφαίρεση του Approved but Unfinished Job. Θεωρήθηκε πλεονασµός αφού προκύπτει από το Approved Job χωρίς ενδιάµεσο έλεγχο. Επίσης ήταν και δυσδιάκριτο στο σχήµα. Το Rejected Job ενώθηκε µε το Raw Materials γιατί σε αντίθετη περίπτωση το Machine and Assemble (βλ. Α2) θα περίµενε και τα δύο για να λειτουργήσει, ενώ στην πραγµατικότητα κάθε φορά επεξεργάζεται ένα από τα δύο. Πρόκειται για έναν αυστηρό διαχωρισµό του Workflow Modeler, που η IDEF0 δεν το ξεκαθαρίζει. Το Approved Job έχει διαχωριστεί από το Approval Seal, κάτι που θα φανεί καλύτερα στο Α3. Τέλος προστέθηκε το κουτί Α4 (Send a Ready Part), που αναλαµβάνει να βοηθάει κατά την προσοµοίωση, να αντιστοιχεί σε κάθε κοµµάτι που

γίνεται αποδεκτό (Approved Job) και αποστέλλεται στο Manage Job, ένα Approval Seal. Σε αντίθετη περίπτωση άλλη στιγμή θα έφτανε το Approval Seal και άλλη το Approved Job, προκειμένου να γίνει η έγκριση για να γίνει αποδεκτό το κομμάτι, κάτι που θα ήταν παράλογο.

# 5.4.3 ∆ιάγραµµα Α1

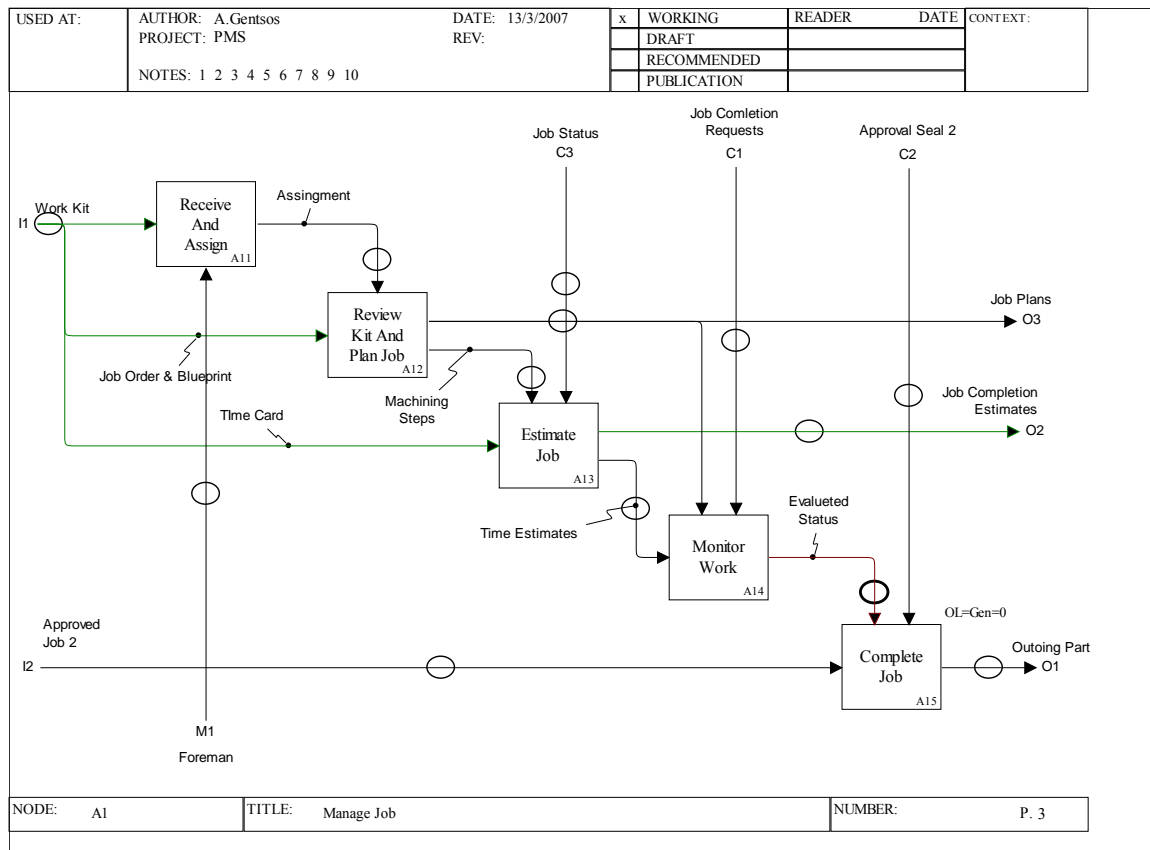

Σχήµα 5.9: *Manage Job, A1 διάγραµµα [9].*

Οι πρώτες αλλαγές στο µοντέλο που αφορούν το συγκεκριµένο διάγραµµα, έχουν να κάνουν µε τα tunneled tail βέλη, που όπως αναφέρθηκε το Workflow Modeler δεν αναγνωρίζει. Πιο συγκεκριμένα το tunneled tail βέλος Ready Mechanic παραλείπεται, ενώ το tunneled tail βέλος Incoming Bench αντικαθίσταται µε το Forman, προκειµένου να µην δηµιουργηθεί και tunneled head βέλος στο parent diagram. Η δεύτερη διαφοροποίηση, όπως αυτή παρατηρείται, είναι η έλλειψη των control βελών Problems και Progress, στο Review Kit and Plan Job και στο Estimate Job αντίστοιχα. Αυτό γίνεται γιατί τα βέλη ανατροφοδότησης δεν µπορούν να χρησιµοποιηθούν την πρώτη φορά που εισέρχεται το κοµµάτι στις αντίστοιχες

λειτουργίες, αφού δεν περιέχουν κάποια πληροφορία. Τα control βέλη το πρόγραµµα τα βλέπει σαν βέλη εισόδου, τα βέλη εισόδου για να πραγµατοποιηθεί µια διαδικασία πρέπει να έχουν φτάσει όλα. Άρα αφού την πρώτη φορά τα control βέλη ανατροφοδότησης δεν περιέχουν πληροφορία, η προσοµοίωση κολλάει. Μια ακόµα αλλαγή είναι η µετατροπή του Time Estimates από βέλος control σε βέλος εισόδου. Το Workflow Modeler απαιτεί, σε αντίθεση µε την IDEF0, την ύπαρξη µιας τουλάχιστον εισόδου σε κάθε λειτουργία. Έτσι κι αλλιώς όπως αναφέρθηκε και προηγουµένως, το πρόγραµµα τα βλέπει και τα control βέλη σαν input, άρα η διαφορά είναι µόνο οπτική. Αντίθετα µε το Workflow Modeler, η IDEF0 απαιτεί για να γίνει µια λειτουργία, την ύπαρξη ενός control και ενός output βέλους. Τέλος τα βέλη Machining Steps και Time Estimates έχουν χωριστεί από τα output 2 και 3 (O2 και Ο3).

# 5.4.4 ∆ιάγραµµα Α2

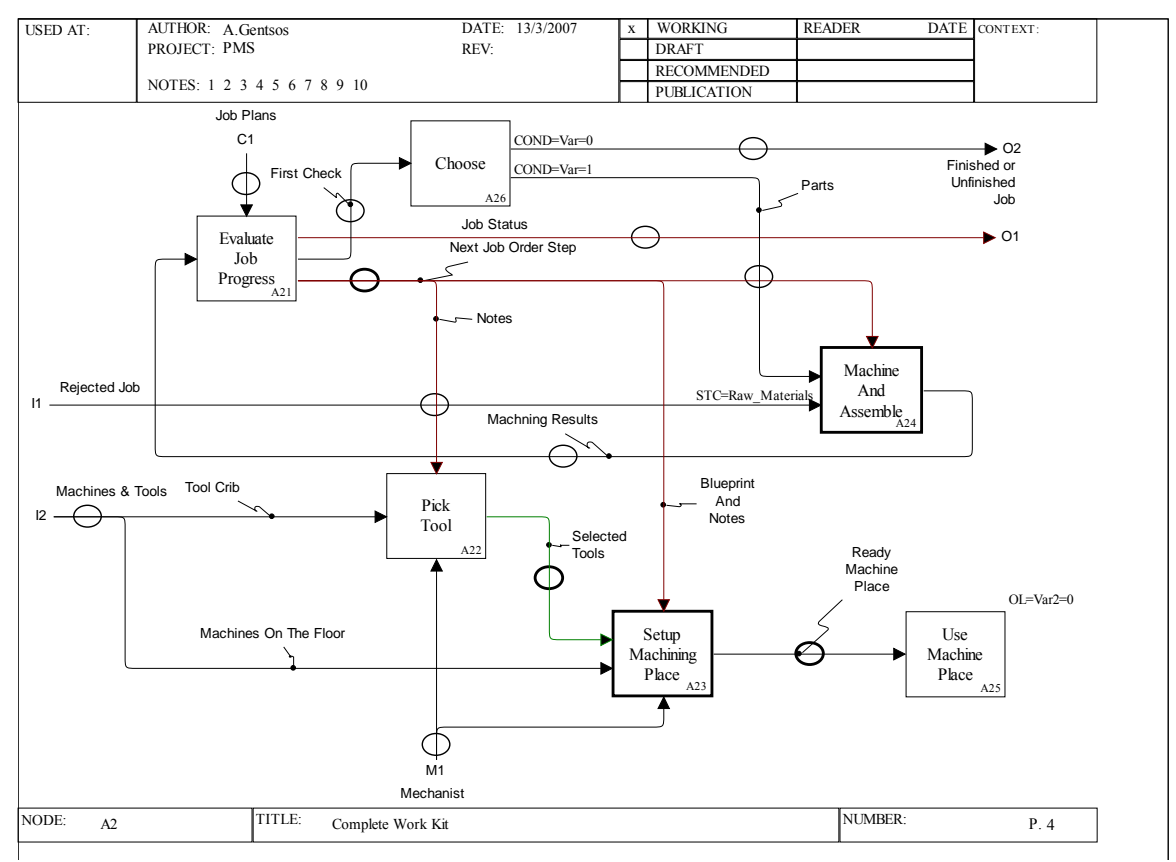

Σχήµα 5.10: *Complete Work Kit, διάγραµµα Α2 [10].* 

Στο Complete Work Kit, οι αλλαγές που έχουν γίνει είναι αρκετές. Κατ' αρχήν όπως έχει αναφερθεί πρωτύτερα, αυτό διάγραµµα χωρίζεται σε δύο βασικές λειτουργίες. Η µία είναι η κατεργασία του κοµµατιού και η άλλη είναι η προετοιµασία της µηχανής για την κατασκευή του κοµµατιού. Στο πρωτότυπο µοντέλο οι λειτουργίες Pick Tool και Setup Machine Place έχουν βέλος mechanism, σε αυτό το διάγραµµα προστέθηκαν προκειµένου να αποφευχθεί ένα tunneled head τόξο στο parent diagram. Η λογική µε την οποία προστέθηκαν τα βέλη είναι ότι ο υπεύθυνος για την µηχανή, επιλέγει τα εργαλεία που θα χρειαστούν για την κατεργασία και αναλαµβάνει τη ρύθµιση της µηχανής. Στο πρωτότυπο διάγραµµα η έξοδος από το κουτί Α23 (Setup Machine Place), κατευθύνεται στο Α34 (Machine and Assemble) και αποτελεί το mechanism βέλος. Όµως το Workflow Modeler δεν επιτρέπει σε βέλος που προέρχεται από την έξοδο άλλου κουτιού, να αποτελεί µηχανισµό σε άλλο. Για τον λόγο αυτό το βέλος εξόδου από το Α23, σχεδιάστηκε να κατευθύνεται σε ένα νέο κουτί το Use Machine Place (A25). Όπως αναφέρθηκε και παραπάνω, το πρόγραµµα χρειάζεται µόνο ένα βέλος εισόδου για να µπορέσει να δεχτεί το κουτί σαν λειτουργία.

Στο υπόλοιπο διάγραµµα η πρώτη διαφορά είναι η απουσία του Unfinished Parts, που έχει βγει και από το parent diagram. Επίσης απουσιάζει και το Scrap Materials, που έχει γίνει ένα με το Raw Materials και αυτό από το parent diagram. Στη συνέχεια υπάρχει η µεγαλύτερη αλλαγή στο διάγραµµα, η οποία έγινε για να δίνει η προσοµοίωση σωστά αποτελέσµατα σύµφωνα µε την λογική του διαγράµµατος. Οι αλλαγές είναι η δηµιουργία του κουτιού Choose και η δηµιουργία child διαγράµµατος για το Machine and Assemble.

Όπως έχει ξαναειπωθεί, η λογική αυτού του διαγράµµατος είναι ότι µπαίνει η πρώτη ύλη (ή τα Rejected Job), ελέγχεται από το Evaluate Job Status που στέλνει πληροφορίες για την κατεργασία που πρέπει να γίνει και στη συνέχεια µπαίνει σαν Parts για κατεργασία στο Machine and Assemble. Τέλος το κοµµάτι ξαναστέλνεται στο Evaluate Job Status και από εκεί βγαίνει από το διάγραµµα. Η δυσκολία ήταν να το Machine and Assemble παίρνει µια φορά Raw Materials ή Rejected Job και µια Parts και αυτό να φαίνεται και σε νούµερα κατά την προσοµοίωση. ∆ηλαδή στην αρχική του µορφή το διάγραµµα έπαιρνε τυχαία ένα από τα δύο (όποιο έφτανε πρώτο), µε αποτέλεσµα να εµφανίζεται ότι ο αριθµός των Raw Materials ή Rejected Job και των Parts, διαφέρει πολύ. Αντίθετα με την λογική του διαγράμματος που θα πρέπει να είναι ίδιος ο αριθµός των Raw Materials ή Rejected Job και των Parts. Η λογική µε την οποία λειτουργεί το Machine and Assemble θα φανεί αργότερα. Σε γενικές γραµµές όµως, µια µεταβλητή παίρνει τιµές µηδέν ή ένα, ανάλογα µε το αν πρόκειται για Parts ή για Raw Materials ή Rejected Job (µε πρώτα να παίρνει τα Raw Materials ή Rejected Job). Το Choose στη συνέχεια, ανάλογα με το τι τιμή έχει η µεταβλητή, αποφασίζει αν το κοµµάτι θα το στείλει στο Machine and Assemble ως Parts ή έξω από το Α2 ως Finished or Unfinished Job.

# 5.4.5 ∆ιάγραµµα Α23

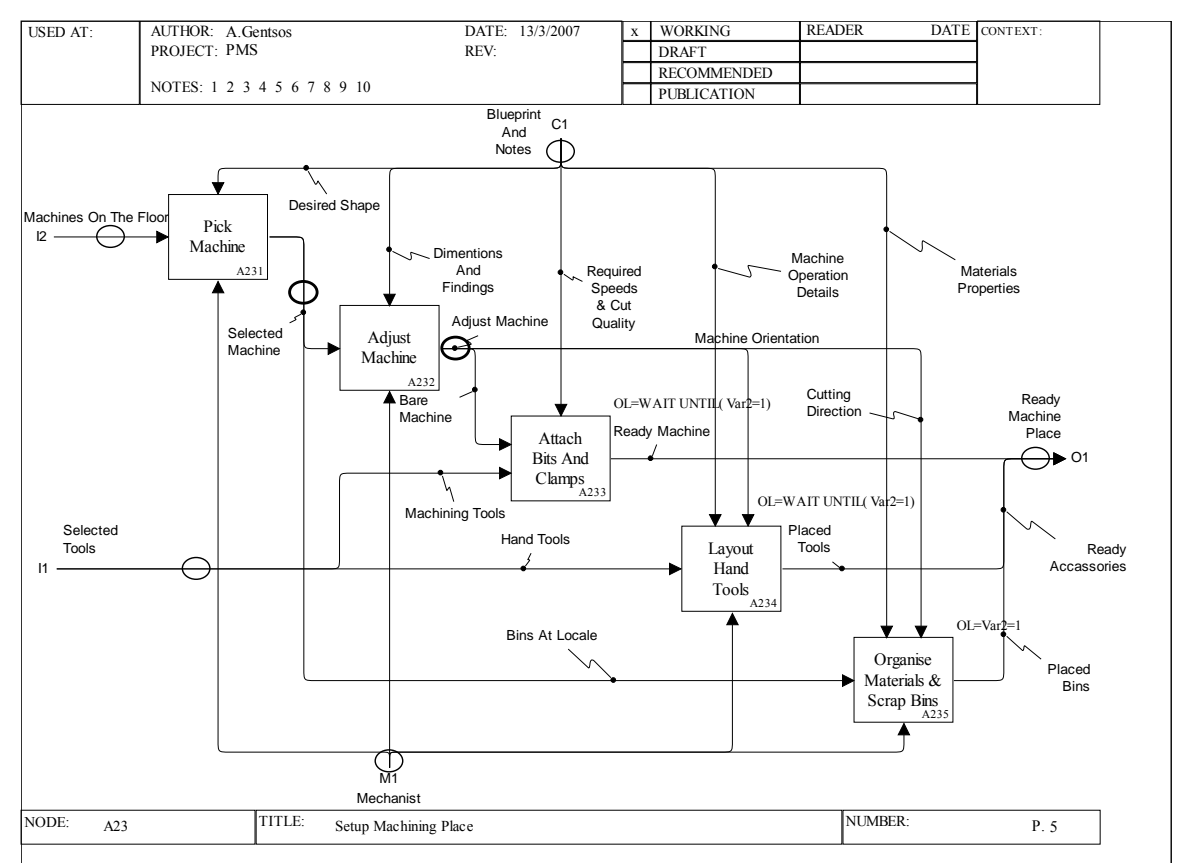

Σχήµα 5.11: *Setup Machining Place, διάγραµµα Α23 [11].* 

Οι διαφορές αυτού του διαγράµµατος µε το πρωτότυπο είναι µικρές και έχουν να κάνουν µε τα tunneled head βέλη. Για τον λόγο αυτόν το tunneled head control βέλος, Machinist' s Physical Characteristics παραλήφθηκέ. Για να αποφευχθεί η εµφάνιση tunneled head βέλους στο parent diagram, το mechanism βέλος Machinist στάλθηκε στα κουτιά Α231, 232, Α234 και Α235.

#### 5.4.6 ∆ιάγραµµα Α24

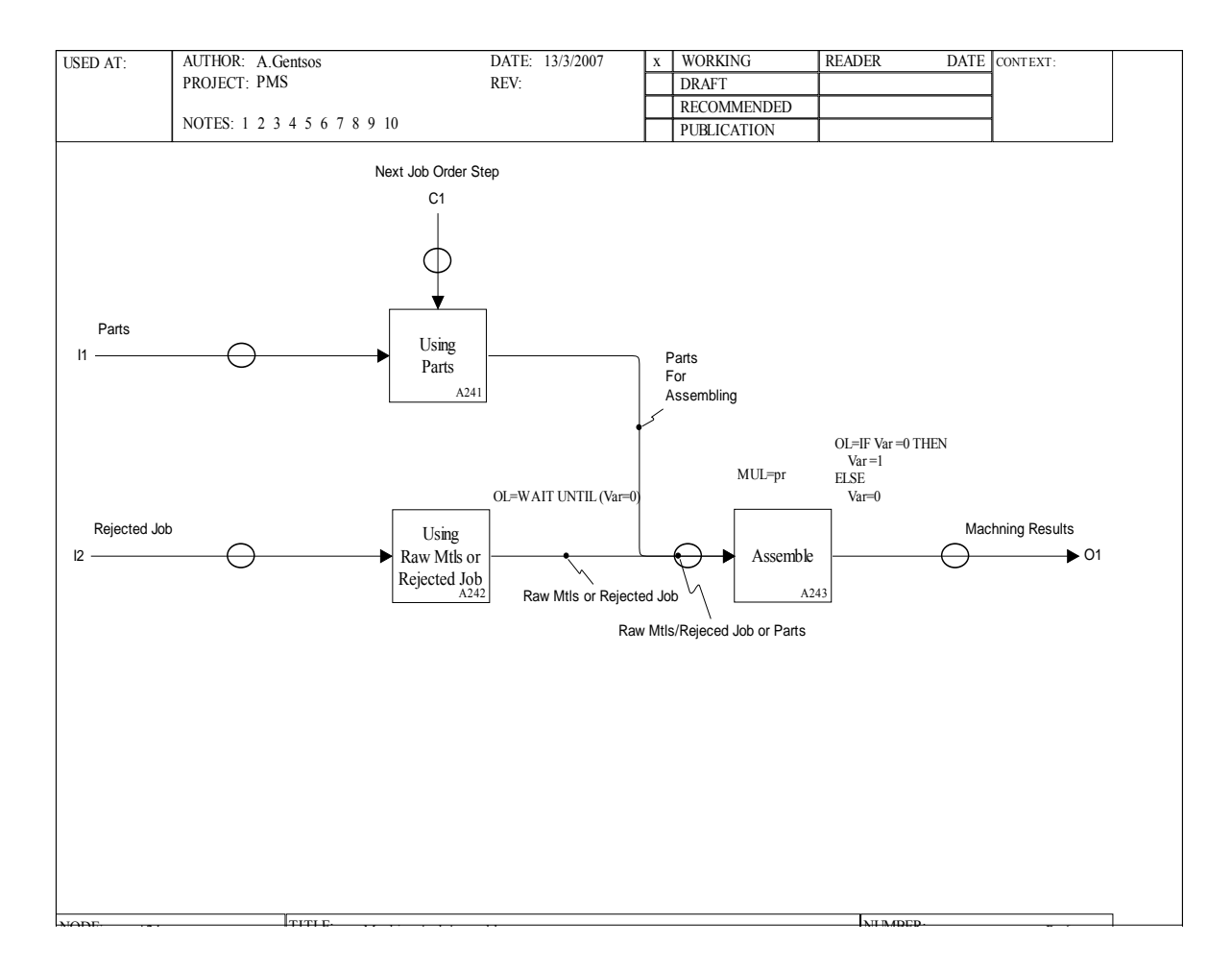

Σχήµα 5.12: *Machine and Assemble, διάγραµµα Α24 [12].*

Η δηµιουργία ενός child diagram για το Machine and Assemble, ήταν επιβεβληµένη προκειµένου το µοντέλο να λειτουργεί σωστά και να δίνει ορθολογικά αποτελέσµατα. Η λογική του διαγράµµατος είναι, τα Raw Materials ή το Rejected Job να ελέγχονται την πρώτη φορά που εισέρχονται στην λειτουργία και την δεύτερη να χρησιµοποιούνται ως Parts. Αναλυτικότερα η πρώτη είσοδος που πρέπει να χρησιµοποιήσει η λειτουργία είναι τα Raw Materials ή το Rejected Job (στην αρχή

Raw Materials). Μετά την είσοδό τους στέλνονται στο Evaluate Job Progress, από όπου αξιολογούνται και ξαναστέλνονται στο Machine and Assemble, µαζί µε πληροφορίες για την κατεργασία που πρέπει να γίνει. Αυτό σηµαίνει ότι στον κύκλο που δηµιουργείται (Raw Materials ή το Rejected Job – Assemble – Evaluate Job Progress – Parts – Assemble) την πρώτη φορά πρέπει το Assemble να πάρει κομμάτι από το Raw Materials ή το Rejected Job, ενώ την δεύτερη από το Parts. Στα αποτελέσµατα τις προσοµοίωσης πρέπει να γίνεται εµφανές ότι η λειτουργία διεκπεραιώνεται σύµφωνα µε την παραπάνω λογική (θα πρέπει να έχει χρησιµοποιηθεί ίσος αριθµός Raw Materials ή το Rejected Job και Parts). Με την κατασκευή του παρόντος διαγράµµατος αυτό έγινε δυνατό. Η ακριβής λειτουργία του σύντοµου κώδικα και της λογικής λειτουργίας του Using Raw Materials or Rejected Job, θα αναλυθούν αργότερα.

# 5.4.7 ∆ιάγραµµα Α3

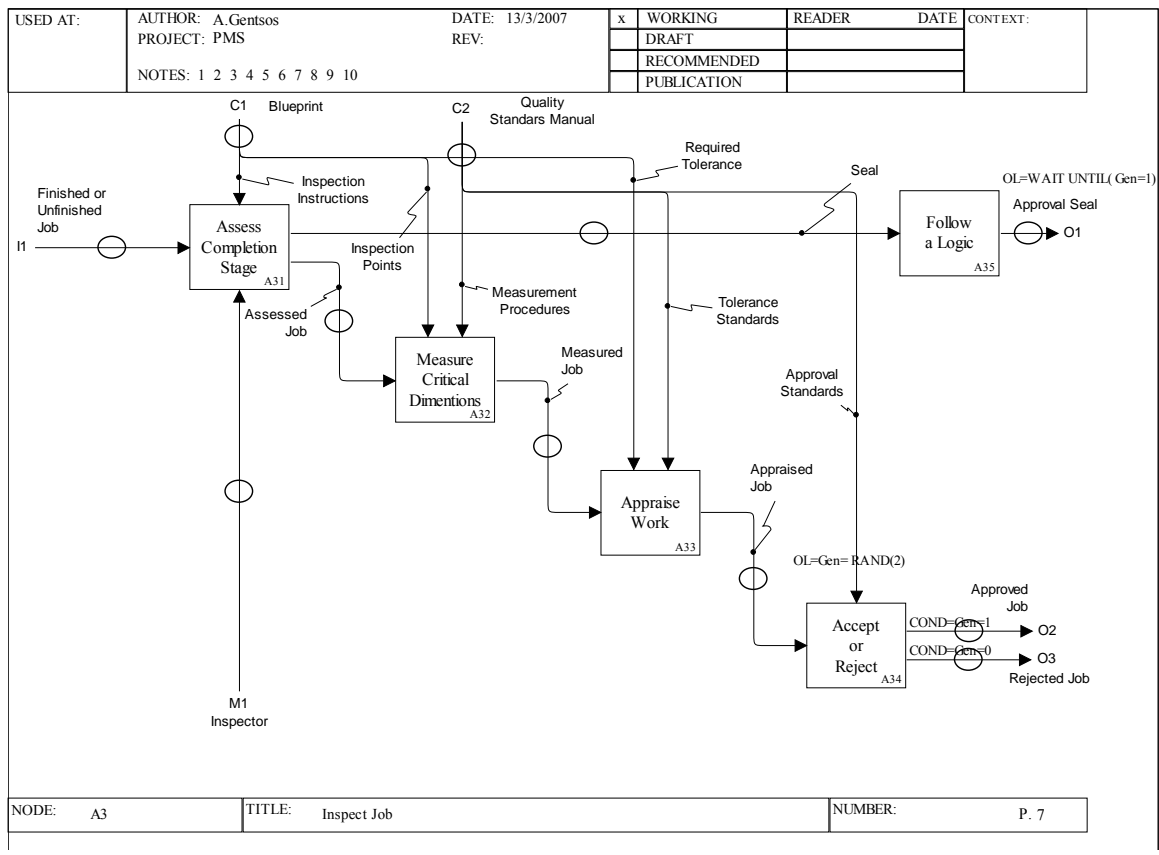

Σχήµα 5.13: *Inspect Job, διάγραµµα Α3 [13].*

Η πρώτη εµφανής αλλαγή η προσθήκη του mechanism βέλους Inspector, µε σκοπό να µην εµφανιστεί στο parent diagram tunneled head βέλος που όπως έχουµε ξαναπεί το Workflow Modeler δεν δέχεται. Στη συνέχεια βλέπουµε ότι τα control βέλη Measured Job και Appraised Job, που αποτελούν εξόδους των λειτουργιών Measure Critical Dimensions και Appraised Work αντίστοιχα, έχουν μετατραπεί σε input βέλη. Όπως έγινε γνωστό και παραπάνω το πρόγραμμα απαιτεί την ύπαρξη οπωσδήποτε ενός βέλους εισόδου, στην κατεύθυνση αυτή έγιναν και αυτές οι αλλαγές. Η επόµενες αλλαγές έχουν πάλι να κάνουν µε τα σωστά αποτελέσµατα που πρέπει να δίνει η προσοµοίωση. Η λογική του διαγράµµατος λέει ότι κάθε Approved Job θα πρέπει να συνοδεύεται από ένα Approval Seal. Αλλά χωρίς τις αλλαγές που έγιναν αυτό δεν συνέβαινε. Για τον σκοπό αυτό µπήκε στο διάγραµµα το κουτί Follow a Logic και διαχωρίστηκε το Approved Job από το Approval Seal. Έτσι το Approved Job και το Approval Seal συναντιούνται στο Send a Ready Part (βλ. διάγραµµα Α1) και έτσι το ένα περιµένει το άλλο, αφού για να πραγµατοποιηθεί η λειτουργία πρέπει να έχουν φτάσει και οι δύο είσοδοι. Άρα µετά που ξαναστέλνονται υπάρχουν και τα δύο. Ουσιαστικά το Follow a Logic και το Send a Ready Part, λειτουργούν σαν ρυθµιστικές «βάνες», προκειµένου να στέλνεται για κάθε Approved Job ένα Approval Seal και ταυτόχρονα. Σε αντίθετη περίπτωση τα αποτελέσματα της προσοµοίωσης έδειχναν ότι κάποια κοµµάτια χάνονταν.

#### 5.5 ΕΞΗΓΗΣΗ ΜΙΚΡΩΝ ΚΩ∆ΙΚΩΝ ΚΑΙ ΛΕΙΤΟΥΡΓΙΩΝ

Την πρώτη εµφάνιση τύπου κώδικα την βλέπουµε στο διάγραµµα Α1, όπου το Operation Logic (OL) της λειτουργίας µηδενίζει την µεταβλητή Gen. Είναι µια εκχώρηση τιµής η οποία γίνεται για αρχικοποίηση της µεταβλητής και δεν είναι απαραίτητη, αφού όπως θα δούµε και στο Α3 παίρνει τυχαίες τιµές σε κάθε είσοδο στο Accept or Reject χωρίς να λαµβάνει υπόψη την προηγούµενη τιµή που είχε. Ο µηδενισµός της µεταβλητής σε αυτό το σηµείο θεωρήθηκε σωστό να µπει για λόγους προγραµµατιστικής ορθότητας. Εδώ πρέπει να αναφερθεί ότι το Operation Logic δεν είναι απαραίτητα η ακριβής λειτουργία του κουτιού, αλλά και ότι άλλο πρέπει να κάνει το µοντέλο κατά την προσοµοίωση στο συγκεκριµένο σηµείο.

![](_page_71_Figure_0.jpeg)

Σχήµα 5.14: *Operation Logic του Complete Job, διάγραµµα Α1.* 

Στο διάγραµµα A2 Complete Work Kit, βλέπουµε η λειτουργία Choose να βγάζει είτε Finished or Unfinished Job είτε Parts, ανάλογα µε το τι τιµή έχει πάρει η µεταβλητή Var στο Assemble (βλ. διάγραµµα Α24 Machine and Assemble).Το COND συµβολίζει την συνθήκη (condition) κάτω από την οποία δίνεται η συγκεκριµένη έξοδος. Περισσότερες λεπτοµέρειες της συγκεκριµένης λειτουργίας θα αναφερθούν παρακάτω στο κοµµάτι που αφορά το διάγραµµα Α24.

Στο Use Machine Place, το Operation Logic µηδενίζει την τιµή της µεταβλητής Var 2. Η µεταβλητή Var 2 χρησιµοποιείται από το διάγραµµα Α23 ώστε οι λειτουργίες Attach Bits and Clamps, Layout Hand Tools και Organize Materials and Scrap Bins. Όπως θα δούμε και στο αντίστοιχο κομμάτι στο διάγραμμα Α23 οι δύο πρώτες λειτουργίες περιµένουν την τρίτη να τελειώσει και να κάνει την µεταβλητή Var 2 = 1. Για τον σκοπό αυτόν η µεταβλητή πρέπει να ξαναπάρει την τιµή µηδέν στο Use Machine Place.

![](_page_71_Figure_4.jpeg)

Σχήµα 5.15: *Λειτουργίες από το διάγραµµα Α2.*
Στο διάγραµµα Α23 βλέπουµε ότι οι λειτουργίες Attach Bits and Clamps και Layout Hand Tools περιµένουν την ολοκλήρωση της λειτουργίας Organize Materials and Scrap Bins. Αυτό επιτυγχάνεται με την χρήση της συνάρτησης Wait Until. Αυτή η συνάρτηση δίνει την εντολή στην λειτουργία να µην δώσει το αποτέλεσµά της, έως ότου µια συνθήκη γίνει αληθείς (στην προκειµένη περίπτωση Var 2 = 1). Η µεταβλητή έχει την τιµή µηδέν µέχρι να ολοκληρωθεί η λειτουργία Organize Materials and Scrap Bins, που η τιμή της γίνεται ίση με ένα. Τότε και οι τρις λειτουργίες δίνουν ταυτόχρονα το αποτέλεσµά τους στην έξοδο του διαγράµµατος. Έπειτα η µεταβλητή Var 2 παίρνει ξανά την τιµή µηδέν στο Use Machine Place, όπως αναφέρθηκε και παραπάνω. Η εφαρµογή αυτής της συνάρτησης στο µοντέλο έχει λογική, αφού για να λειτουργήσει η µηχανή πρέπει να βγάλουν και τα τρία αποτέλεσµα. Όµως πιο πολύ η συγκειµένη εφαρµογή έγινε για δοκιµαστεί η λειτουργία της συνάρτησης.

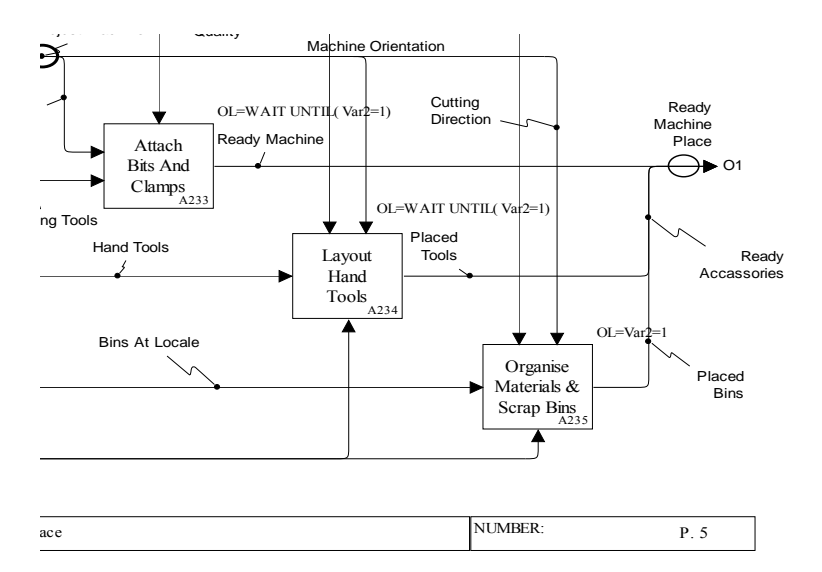

Σχήµα 5.16: *Εφαρµογή της συνάρτησης Wait Until στο διάγραµµα Α23.* 

Έναν σύντοµο κώδικα έχουµε στο διάγραµµα Α24, στην λειτουργία Assemble. Στον κώδικα αυτόν ρυθμίζεται η σειρά με την οποία θα πάρει κομμάτια η µηχανή. Πρώτα πρέπει να παίρνει τις πρώτες ύλες να τις επιθεωρεί και µετά να τις κατεργάζεται ως Parts. Για τον σκοπό αυτό χρησιµοποιείται η µεταβλητή Var, που την αρχικοποιούµαι να έχει τιµή µηδέν. Στο Operation Logic του Using Raw Materials or Unfinished Job υπάρχει μια συνάρτηση Wait Until, που περιμένει την µεταβλητή να γίνει µηδέν για να στείλει κοµµάτι. Έτσι από την πρώτη φορά η µηχανή θα πάρει κοµµάτι από τις πρώτες ύλες. Στη συνέχεια που το κοµµάτι µπαίνει

στο Assemble υπάρχει ο σύντοµος κώδικας. Κώδικας: IF Var=0 THEN Var=1 ELSE Var=0. Αυτό που κάνει αυτό το if είναι να αλλάζει την τιµή στην µεταβλητή, µε σκοπό κάθε φορά που είναι να πάρει κοµµάτι να το παίρνει από αλλού (µία από Parts µια από Raw Materials or Unfinished Job). Έτσι µετά την πρώτη φορά που θα πάρει κοµµάτι από το Using Raw Materials or Unfinished Job, θα κάνει την µεταβλητή ένα και το Using Raw Materials or Unfinished Job δεν θα μπορεί να στείλει άλλο κοµµάτι. Στη συνέχεια το κοµµάτι θα σταλεί στο Evaluate Job Progress και από εκεί αφού Var = 1, θα επιλέξει µέσω του condition την έξοδο Parts (βλ. διάγραµµα Α2). Οπότε το Parts φτάνοντας στο Assemble θα µπει και θα κάνει την µεταβλητή µηδέν. Έτσι το Assemble θα µπορεί να πάρει πάλι κοµµάτι από το Using Raw Materials or Unfinished Job και να ξεκινήσει ο κύκλος από την αρχή. Ταυτόχρονα το κατεργασµένο κοµµάτι θα πάει πάλι στο Evaluate Job Progress και από εκεί θα επιλέξει την έξοδο Finished or Unfinished Job αφού θα πληροί το condition Var = 0.

Αξίζει να αναφερθεί ότι τα Parts for Assembling και Raw Materials or Unfinished Job κατασκευάστηκαν να ενώνονται σε ένα βέλος, γιατί αλλιώς η προσοµοίωση δεν θα λειτουργούσε αφού το Assemble θα περίµενε κοµµάτια και από τα δύο για να λειτουργήσει. Ενώνοντας τα δύο βέλη, ρυθµίστηκε µέσω του Workflow Modeler, το Assemble, να παίρνει κομμάτι από τη μια είσοδο κάθε φορά και πάντα προτεραιότητα να έχει το παλιότερο.

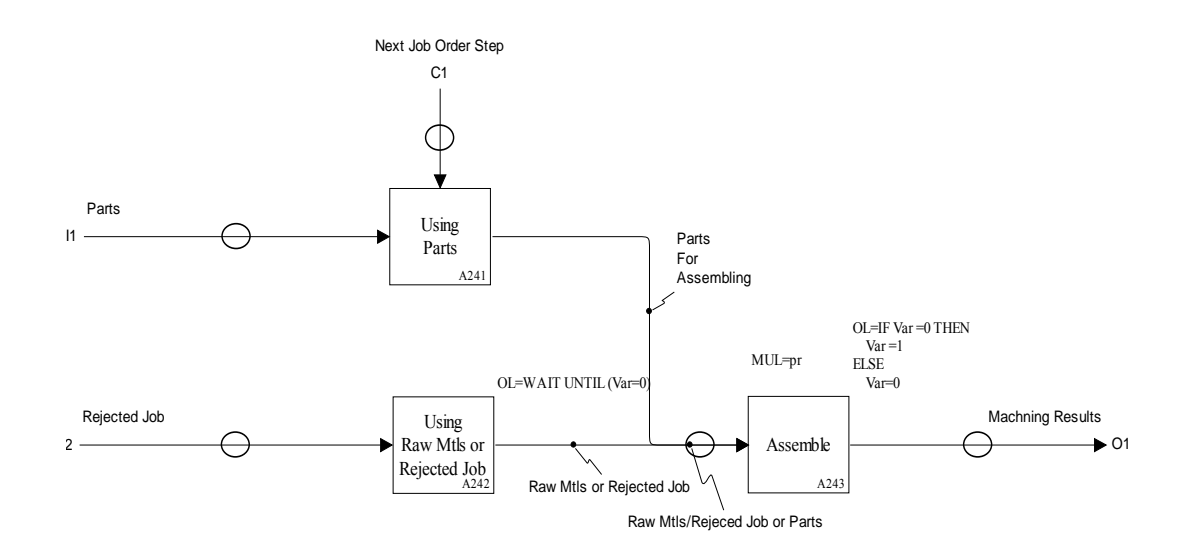

Σχήµα 5.17: *∆ιάγραµµα Α24.* 

Στο τελευταίο διάγραµµα, το Inspect Job και πιο συγκεκριµένα στη λειτουργία Accept or Reject, στο operation logic έχουμε την παρουσία μιας γεννήτριας τυχαίων αριθµών. Σκοπός της, είναι να εκχωρεί τις τιµές που παίρνει στην µεταβλητή Gen και βάση της τιµής της να επιλέγεται η επιθυµητή έξοδος. Η γεννήτρια λειτουργεί ως ακολούθως, παράγει πραγµατικούς αριθµούς από µηδέν έως δύο και κρατάει µόνο το ακέραιό τους µέρος (αναπαριστάται ως RAND(2)). Έτσι η τιµές που παίρνει η µεταβλητή Gen είναι µηδέν ή ένα, επίσης υπάρχει η πιθανότητα η µεταβλητή να πάρει την τιµή δύο. Η τελευταία εκδοχή είναι απίθανη, αφού αν το δεκαδικό µέρος του αριθµού που παράγεται αποτελείται από τρία ψηφία (που είναι σίγουρα περισσότερα), τότε η πιθανότητα να γεννηθεί ο αριθµός δύο είναι µία στις δύο χιλιάδες (δύο χιλιάδες µία). Στις δύο δυνατές εξόδους υπάρχει condition και ανάλογα µε τι αριθµός έχει γεννηθεί αποφασίζεται και η αντίστοιχη έξοδος. Έτσι υπάρχει µια ίση κατανοµή των εξόδων (περίπου 50-50).

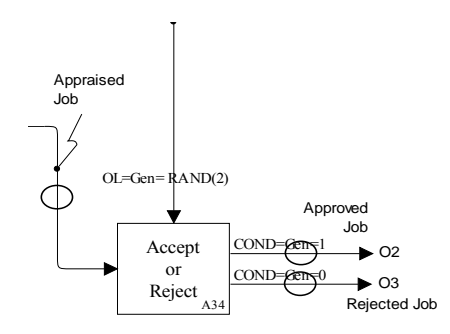

Σχήµα 5.18: *Λειτουργία Accept or Reject µε condition, διάγραµµα Α3.* 

Μια άλλη δυνατότητα για επιλογή εξόδου είναι η χρήση βάρους, που συµβολίζεται από το πρόγραµµα µε WT. Σύµφωνα µε αυτή, ορίζουµε ένα βάρος για κάθε έξοδο και το συνολικό τους άθροισµα πρέπει να είναι εκατό. Σε µια δοκιµαστική προσέγγιση αυτής της επιλογής, θέσαµε βάρος ίσο µε εβδοµήντα για το Approved Job και βάρος ίσο µε τριάντα για το Rejected Job. Η λειτουργία που ακολουθείται είναι ότι η έξοδος που θα παραχθεί θα είναι µε πιθανότητα εβδοµήντα της εκατό Approved Job και κατά τριάντα τις εκατό Rejected Job ή αλλιώς µε την ολοκλήρωση της προσοµοίωσης περίπου το εβδοµήντα της εκατό των εξόδων που θα έχουν παραχθεί από την λειτουργία θα είναι Approved Job ενώ το τριάντα θα είναι Rejected Job.

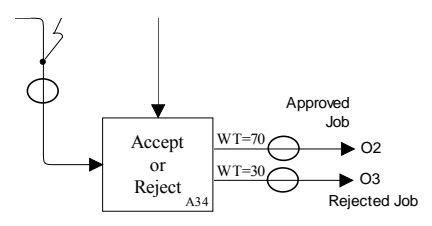

Σχήµα 5.19: *Λειτουργία Accept or Reject µε βάρος, διάγραµµα Α3.* 

Τέλος, όπως έχει ειπωθεί και παραπάνω, θέλουµε το Follow a Logic να στέλνει αποτελέσµατα όταν το Accept or Reject παράγει Approved Job. Για τον σκοπό αυτό στο Follow a Logic δόθηκε operation logic wait until (Gen=1), που είναι το condition µε το οποίο το Accept or Reject δίνει Approved Job.

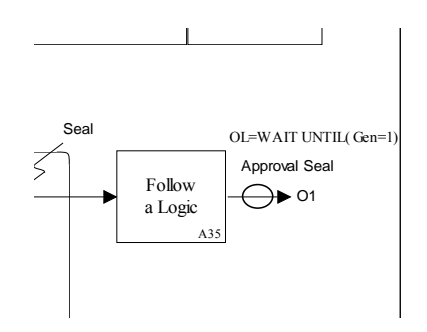

Σχήµα 5.20: *Operation Logic του Follow a Logic, διάγραµµα Α3.* 

#### 5.6 ΠΕΡΙΓΡΑΦΗ ΣΦΑΛΜΑΤΩΝ, ΚΑΘΥΣΤΕΡΗΣΕΩΝ ΚΑΙ ΠΑΡΑΛΛΗΛΩΝ ∆ΙΑ∆ΙΚΑΣΙΩΝ ΣΤΑ ∆ΙΑΓΡΑΜΜΑΤΑ IDEF0

Σφάλµα είναι οτιδήποτε µπορεί να επηρεάσει την εξέλιξη µιας διαδικασίας, κατά τρόπο τέτοιο που να παραχθεί κάποιο ανεπιθύµητο ή απρόβλεπτο αποτέλεσµα. Σφάλµα µπορεί να προκύψει σχεδόν σε οποιαδήποτε λειτουργία. Ένα σφάλµα µπορεί να είναι προβλέψιµο µπορεί και όχι. Το ίδιο ισχύει και για την χρονική στιγµή που θα γίνει το σφάλµα, που είτε µπορεί να υπολογιστεί µε µαθηµατική ακρίβεια (αιτιοκρατικό) ή µπορεί να είναι εντελώς απρόβλεπτο (στοχαστικό). Ένα σφάλµα µπορεί να προκληθεί από έναν άνθρωπο και καλείται ανθρώπινο σφάλµα. Τα ανθρώπινα σφάλµατα δεν είναι δυνατόν να προβλεφθούν, όσον αναφορά την χρονική στιγµή που θα συµβούν. Σφάλµατα µπορεί να προκαλέσουν και οι µηχανές. Τα σφάλµατα των µηχανών είναι πιο εύκολο να προβλεφθούν, χωρίς αυτό να σηµαίνει

ότι προβλέπονται µε µεγάλη ακρίβεια. Απλά από την κατασκευή τους υπάρχει µια πρόβλεψη για τον χρόνο ζωής τους και τον χρόνο µέχρι να συµβεί βλάβη. Τέλος σφάλµατα µπορούν να συµβούν από αστάθµητους παράγοντες όπως είναι ο καιρός, κάτι που όµως δεν αφορά τις διαδικασίες που περιγράφουµε.

Στις περισσότερες από τις λειτουργίες µιας διαδικασίας υπάρχει η πιθανότητα δηµιουργίας λάθους. Στην µοντελοποίηση της όµως, σε γλώσσες όπως η IDEF0, αυτό δεν γίνεται εµφανές γιατί η µεθοδολογία δεν περιλαµβάνει σφάλµατα. Ο λόγος είναι ότι οι µεθοδολογίες αυτές, είναι κατασκευασµένες να περιγράφουν την διαδικασία που εκτελείται απλά. Έτσι διαβάζοντας ένα διάγραµµα IDEF0, ο απλός αναγνώστης δεν µπορεί να κατανοήσει τι λάθη µπορεί να γίνουν. Επίσης δεν είναι διακριτές οι συνέπειες που θα έχει το σφάλµα αυτό στην διαδικασία. Στα διαγράµµατα που ακολουθούν έγινε προσπάθεια να εµπλουτιστεί η IDEF0 έτσι ώστε να λαµβάνει υπόψη και τα λάθη που µπορεί να συµβούν.

Για την µοντελοποίηση των σφαλµάτων, η ιδέα ήταν, να γίνει χρησιµοποίηση τελεστών. Τελεστές χρησιµοποιούν και άλλες µέθοδοι µοντελοποίησης επιχειρησιακών διαδικασιών όπως το πακέτο ARIS. Από τους τελεστές που υπάρχουν, για την κατασκευή των διαγραµµάτων, χρησιµοποιήθηκε ο τελεστής "και" και ο τελεστής "αποκλειστικό ή". Ο τελεστής "και" σηµαίνει ότι τα δύο βέλη που ακολουθούν ή προηγούνται, ενεργοποιούνται. Αντίστοιχα ο τελεστής "αποκλειστικό ή" σηµαίνει ότι από τα βέλη που ακολουθούν ή προηγούνται ενεργοποιείται πάντα µόνο ένα από τα δύο.

Επίσης κάποιο λάθος µπορεί να µην έχει εµφανές αντίκτυπο στην διαδικασία και απλά να δηµιουργεί µια καθυστέρηση. Για αυτή την περίπτωση θεωρήθηκε ένας τελεστής που η εµφάνισή του σηµαίνει ότι αν ενεργοποιηθεί το συγκεκριµένο βέλος, θα υπάρξει µια καθυστέρηση στην διαδικασία. Ο τελεστής αυτός έχει σαν σύµβολο το ρολόι, για ευνόητους λόγους.

∆ύο βέλη που προκύπτουν από δύο ή περισσότερες λειτουργίες, µπορεί να ενώνονται σε ένα βέλος. Αυτό µπορεί να σηµαίνει ότι αυτές οι λειτουργίες αποτελούν παράλληλες διαδικασίες, αλλά µπορεί και όχι. Όµως κάτι τέτοιο σε ένα µοντέλο IDEF0 δεν είναι εµφανές. Για τον λόγο αυτόν χρησιµοποιήθηκαν δύο τελεστές ώστε

µια τέτοια περίπτωση να γίνεται ξεκάθαρη. Πρώτα θα επαναλάβουµε τι είναι παράλληλες διαδικασίες. Παράλληλες διαδικασίες ονοµάζονται δύο διαδικασίες που λαµβάνουν χώρα ταυτόχρονα. Αυτό σηµαίνει ότι µπορεί να ξεκινάνε µαζί και να µην ολοκληρώνονται την ίδια στιγµή, να µην ξεκινάνε µαζί αλλά να ολοκληρώνονται ταυτόχρονα ή η µία να ξεκινάει πριν αλλά να τελειώνει µετά την άλλη. Κύριο χαρακτηριστικό των παράλληλων διαδικασιών είναι ότι για να γίνει µια επόµενη λειτουργία, πρέπει να έχουν ολοκληρωθεί και οι δύο παράλληλες. Ο τελεστής που συµβολίζει ότι η οι λειτουργίες αποτελούν παράλληλες διαδικασίες, συµβολίζεται από δύο παράλληλες γραµµές. Στην αντίθετη περίπτωση έχουµε για τελεστή µία κουκίδα. Ο δεύτερος τελεστής συµβολίζει ότι από τα δύο βέλη περνάει πρώτη η πληροφορία ή κοµµάτι που φτάνει πρώτο.

Πρέπει να αναφερθεί ότι στα διαγράµµατα που θα ακολουθήσουν οι λογικοί τελεστές θα χρησιµοποιηθούν γενικότερα ως λογική µοντελοποίησης και όχι µόνο όπου πρέπει να µοντελοποιηθούν λάθη, παράλληλες διαδικασίες ή χαµένοι χρόνοι.

Ακολουθεί ένας πίνακας µε τους τελεστές που χρησιµοποιούνται στα διαγράµµατα που ακολουθούν.

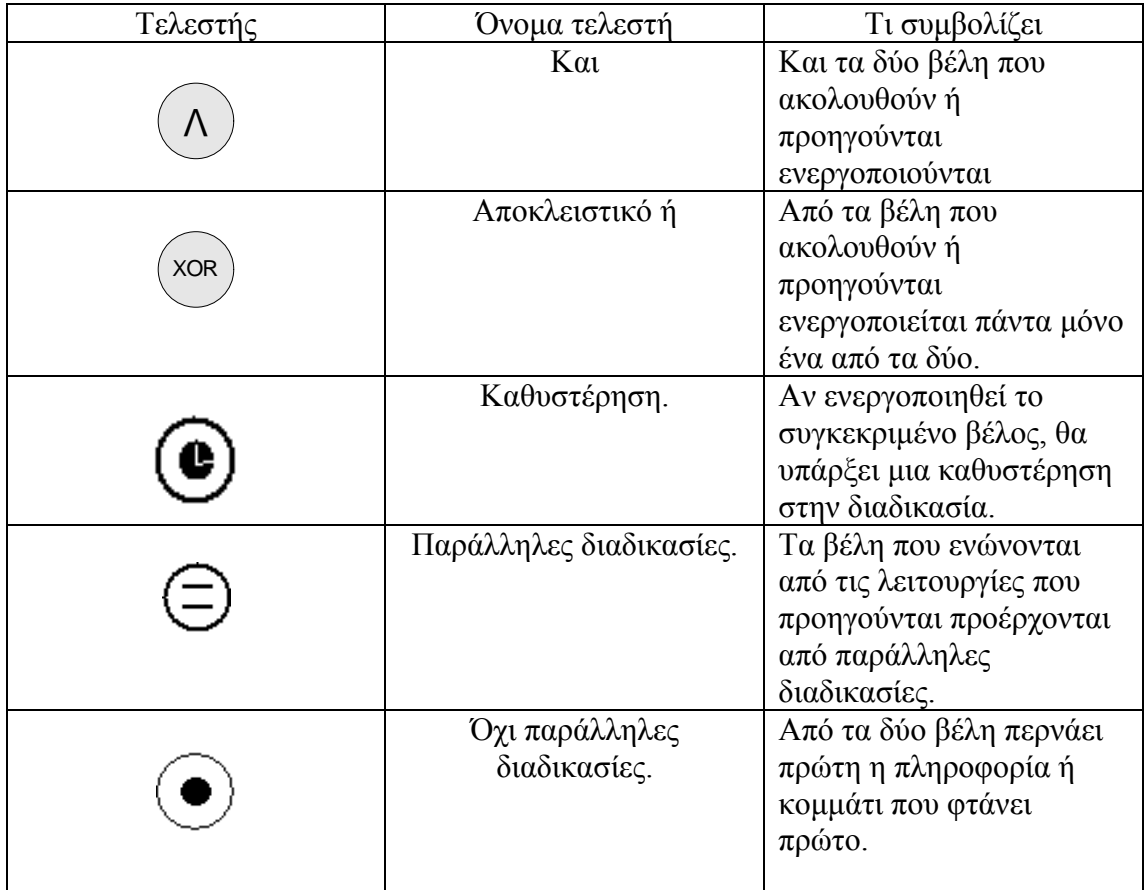

Πίνακας 5.1: Λογικοί τελεστές που χρησιµοποιούνται στην νέα µεθοδολογία.

Με την χρήση των λογικών τελεστών, στην έξοδο κάθε διαδικασίας, που θα χρησιµοποιήσουµε, θα δείξουµε τις πιθανές διαδροµές που θα µπορούν να ακολουθηθούν αν συµβεί σφάλµα και αν όχι. ∆ηλαδή το µοντέλο που ήδη υπάρχει, προβλέπει κάποιες εξόδους χωρίς την υπόθεση κάποιου σφάλµατος. Στο παράδειγµα που θα ακολουθήσει, θα δίνονται και πιθανές έξοδοι, πρόσθετα για την περίπτωση κάποιου σφάλµατος.

Σε µία λειτουργία µπορεί να συµβεί κάποιο σφάλµα, αυτό θα έχει σαν συνέπεια ή να βγει λάθος αποτέλεσµα ή να µην βγει καθόλου αποτέλεσµα. Έτσι στην έξοδο των περισσοτέρων λειτουργιών θα παρατηρούµε έναν λογικό τελεστή "αποκλειστικό ή" που θα δίνει τρις δυνατές επιλογές, να βγαίνει σωστό αποτέλεσµά, λάθος αποτέλεσµα ή να µην βγαίνει αποτέλεσµα. Ο τελεστής "και" θα χρησιµοποιείται συχνότερα, σε περιπτώσεις που η λειτουργία δίνει παραπάνω από ένα αποτελέσµατα και πρέπει να δείξουµε ότι βγαίνουν όλα.

Στη συνέχεια παρουσιάζονται τα διαγράµµατα και πως αυτά προέκυψαν µε την προσθήκη των σφαλµάτων. Στο διάγραµµα Α-0, είναι προφανώς αδύνατο να µοντελοποιηθεί κάποιο σφάλµα. Τα ίδιο ισχύει και για το Α0 διάγραµµα, αφού όλες του οι λειτουργίες αναλύονται σε child diagrams. Για την εξυπηρέτηση του σκοπού µας, χρησιµοποιήθηκε πάλι το παράδειγµα του µηχανουργείου,Build Special Part.

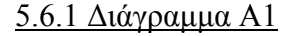

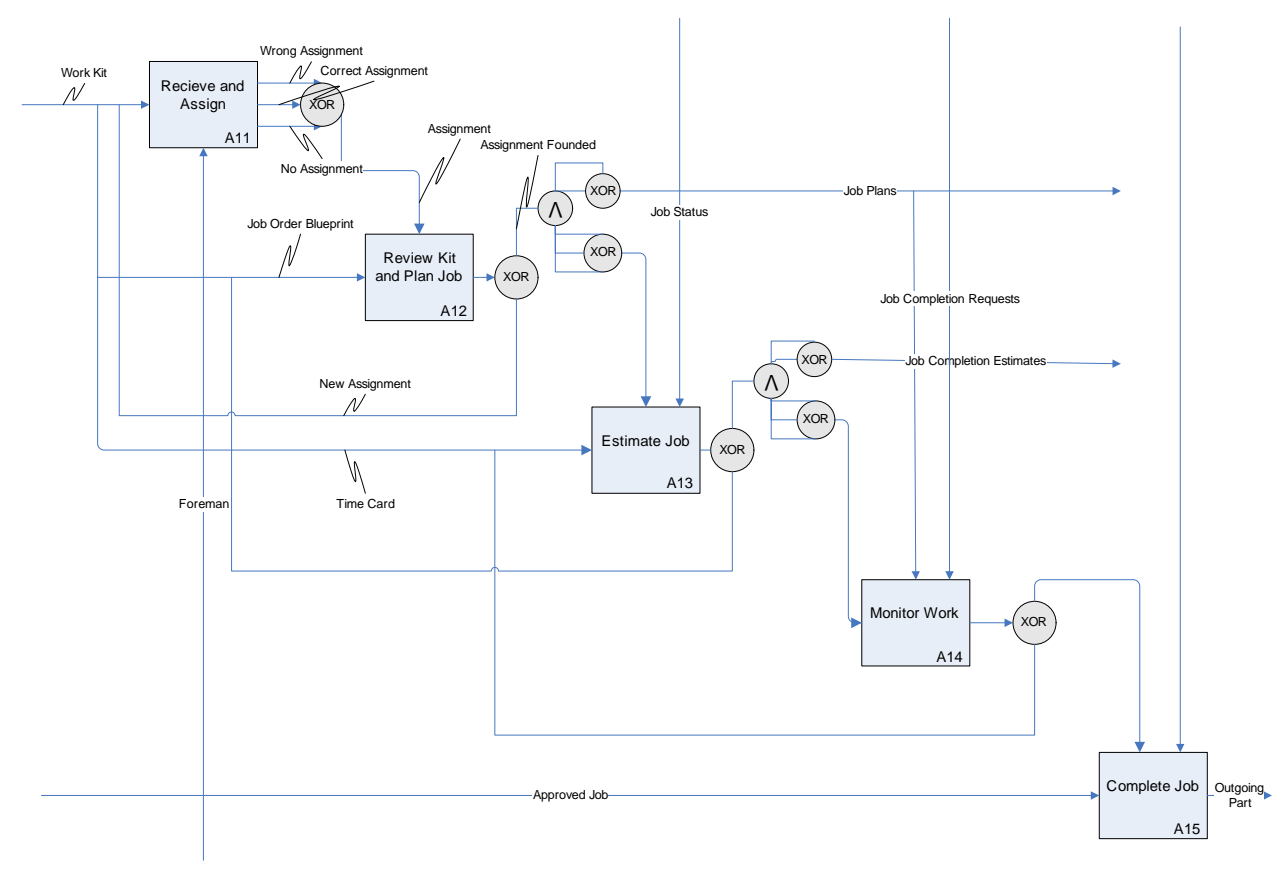

Σχήµα 5.21: *∆ιάγραµµα Α1 µετά την προσθήκη σφαλµάτων [14].*

Στο διάγραµµα Α1 και πιο συγκεκριµένα στην λειτουργία Receive and Assign, παρέχεται μια ανάθεση για τις εργασίες που πρέπει να γίνουν κατά την κατασκευή του κοµµατιού από κάθε τµήµα τις διαδικασίας. Σε αυτό το σηµείο τα λάθη που µπορεί να προκύψουν είναι, να σταλεί λάθος ανάθεση ή να µην σταλεί καθόλου ανάθεση. Φυσικά υπάρχει η πιθανότητα να µην συµβεί κανένα λάθος και να σταλεί το σωστό Assignment. Όπως είναι εύκολο να παρατηρηθεί η λέξη που

χρησιµοποιούµε είναι η λέξη "ή" (ή λάθος ανάθεση ή να µην σταλεί καθόλου ανάθεση ή να σταλεί το σωστό Assignment). Ως εκ τούτου γίνεται προφανές ότι ο τελεστής που πρέπει να χρησιµοποιήσουµε είναι το αποκλειστικό ή. Οι τρις προαναφερθείσες εκδοχές είναι πλέον οι έξοδοι του Receive and Assign και συνδέονται πάνω στον τελεστή. Από αυτά τα βέλη ένα και µόνο είναι η τελική έξοδος του κουτιού, το Assignment.

Η επόµενη λειτουργία είναι η Review Kit and Plan Job. Εδώ από το Assignment που περιμένει η λειτουργία από πριν μπορεί να εμφανιστεί λάθος. ∆ηλαδή, αν το Assignment δεν έχει αποσταλεί διαπιστώνεται εδώ και η διαδικασία επιστρέφει στο Receive and Assign. Πρέπει να διευκρινιστεί ότι αν το Assignment είναι λάθος δεν θα φανεί πουθενά, είναι η περίπτωση που το κοµµάτι θα κατασκευαστεί λάθος. Το ίδιο ισχύει για τις αντίστοιχες περιπτώσεις από εδώ και πέρα. Το Review Kit and Plan Job έχει δύο εξόδους, τα σχέδια της κατεργασίας (Job Plans) και τα βήµατα που πρέπει να γίνουν (Machining Steps). Αν έχει αποσταλεί Assignment, υπάρχουν τρις εκδοχές που μπορεί να συμβούν για τα βήματα που πρέπει να ακολουθηθούν και δύο για τα σχέδια. Αναλυτικά Μπορεί είτε να σταλούν σωστά είτε λάθος σχέδια και σωστά λάθος ή καθόλου βήµατα που πρέπει να ακολουθηθούν. Άρα στο σχέδιο έχουµε έναν τελεστή αποκλειστικό ή, για τον αν έχει ή όχι αποσταλεί Assignment. Αν δεν έχει αποσταλεί η διαδικασία επιστρέφει στο Receive and Assign. Αλλιώς έχουμε τις δύο εξόδους που δίνει η λειτουργία χρησιµοποιώντας τον τελεστή και, για να δήξουµε ότι βγαίνουν από το κουτί και τα δύο βέλη. Στην συνέχεια χρησιµοποιούνται δύο τελεστές αποκλειστικό ή, για να φανεί ότι ένα µόνο από τα δύο και τα τρία αντίστοιχα βέλη, θα αποτελούν τα βέλη εξόδου.

Στην λειτουργία Estimate Job, έχουµε ακριβώς την ίδια διάταξη βελών και τελεστών µε πριν. ∆ηλαδή αν δεν έχει αποσταλεί από πριν δεδοµένο για τα βήµατα που πρέπει να ακολουθηθούν η διαδικασία επιστρέφει στο Review Kit and Plan Job. Αλλιώς η λειτουργία βγάζει κανονικά τις εξόδους Job Completion Estimates και Time Estimates. Οι οποίες µπορεί να είναι είτε σωστές είτε λάθος ή και να µην αποσταλεί καθόλου Time Estimates.

Τέλος στο Monitor Work τα πράγµατα είναι πολύ συγκεκριµένα, αν δεν έχει αποσταλεί Time Estimates, η διαδικασία επιστρέφει στο Estimate Job, αλλιώς παρέχει µια αξιολόγηση για την κατάσταση του κοµµατιού (Evaluated Status) στο Complete Job. Οπότε πάλι υπάρχει χρήση του τελεστή αποκλειστικό ή. Το Complete Job παρέχει την έξοδο του κοµµατιού από την διαδικασία, οπότε δεν κρίθηκε σκόπιµη η εισαγωγή κάποιας άλλης εκδοχής.

5.6.2 ∆ιάγραµµα Α2

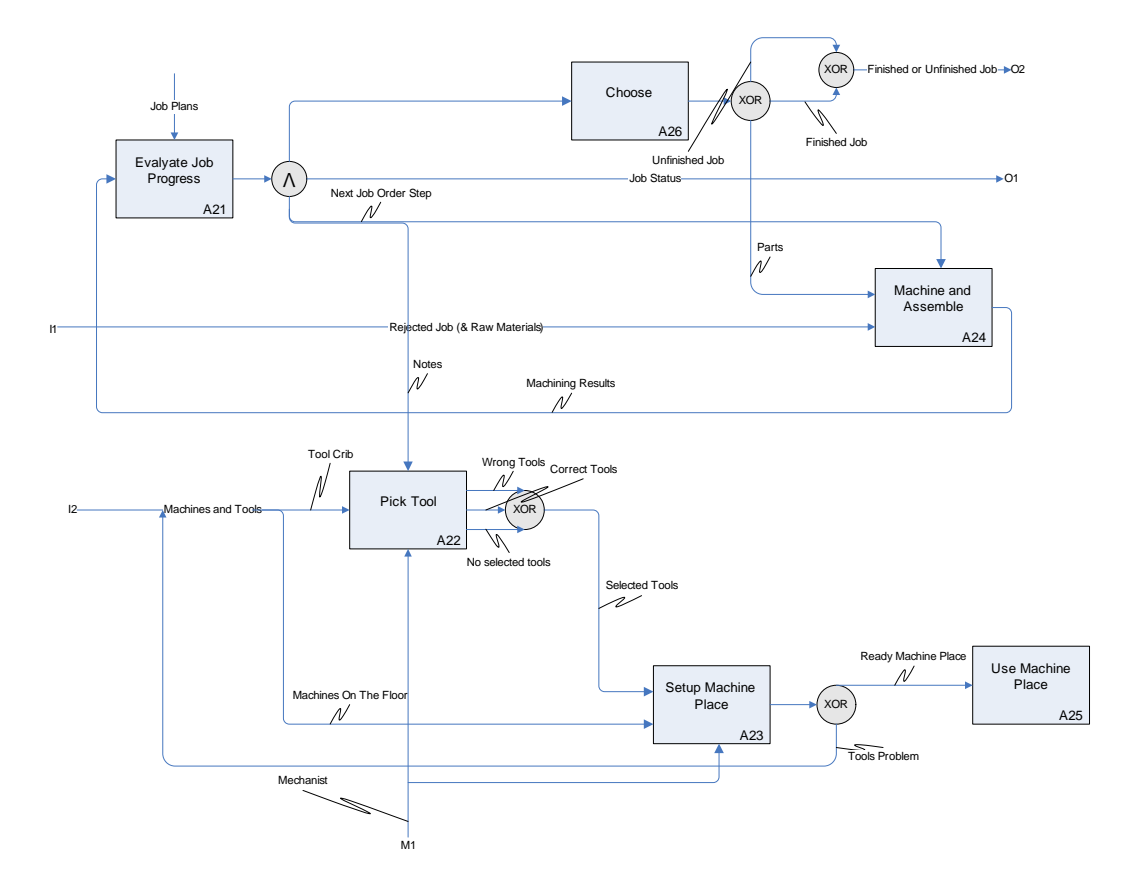

Σχήµα 5.22: *∆ιάγραµµα Α2 µετά την προσθήκη σφαλµάτων [15].* 

Για την περιγραφή του διαγράµµατος Α2, θα ξεκινήσουµε πάλι από το κάτω µέρος του διαγράµµατος που δηµιουργεί την µηχανή για την λειτουργία κατασκευής του κοµµατιού (Machine and Assemble). Στο Pick Tool γίνεται η επιλογή των εργαλείων, αυτό σηµαίνει ότι µπορεί να επιλεγούν τα σωστά εργαλεία, µπορεί όµως να επιλεγούν λάθος εργαλεία ή καθόλου εργαλεία. Άρα οι τρις έξοδοι συνδέονται σε έναν τελεστή αποκλειστικό ή και από εκεί µία µόνο από τις τρις πιθανές θα είναι η πραγµατική έξοδος. Στο Setup Machining Place, αν δεν έχει γίνει κάποιο λάθος µε τα εργαλεία, η µηχανή είναι έτοιµη να λειτουργήσει κανονικά. Έχουµε λοιπόν ένα αποκλειστικό ή το οποίο θα δώσει έξοδο ή στο Ready Machine Place ή στο Tools Problem και η διαδικασία θα επιστρέψει στο Pick Tool.

Το Machine and Assemble αναλύεται σε child diagram και τα σφάλµατα που µπορεί να συµβούν κατά την λειτουργία του θα φανούν εκεί. Το Evaluate Job Status τώρα είναι µια λειτουργία που πάντα, ανεξάρτητα αν δέχεται πρώτες ύλες για έλεγχο ή κοµµάτια προς έγκριση, δίνει τρις συγκεκριµένες εξόδους. Για τον λόγο αυτόν προφανώς θα έχει τελεστή και. Οι τρις έξοδοι είναι το Job Status, το First Check και το Next Job Order.

Η έξοδος της λειτουργίας Choose εξαρτάτε από το τι έχει στείλει το Machine and Assemble. Αν έχει στείλει πρώτες ύλες για έλεγχο τότε η έξοδός του είναι η αποστολή τους πίσω στο Machine and Assemble, ως Parts, για να γίνει η κατεργασία. Σε αντίθετη περίπτωση θα δώσει το κατεργασµένο κοµµάτι στο Α3 (Inspect Job) για έλεγχο. Προφανώς το κοµµάτι µπορεί να είναι είτε καλό είτε σκάρτο, άρα το Choose σε αυτή την περίπτωση, θα δώσει ή Finished Job ή Unfinished Job. Άρα θα έχουµε έναν τελεστή αποκλειστικό ή που θα δίνει ή Parts στο Machine and Assemble ή κοµµάτι στο Α3, και έναν αποκλειστικό ή που θα ξεχωρίζει ότι το κοµµάτι αυτό µπορεί να είναι σκάρτο ή όχι.

#### 5.6.3 ∆ιάγραµµα Α23

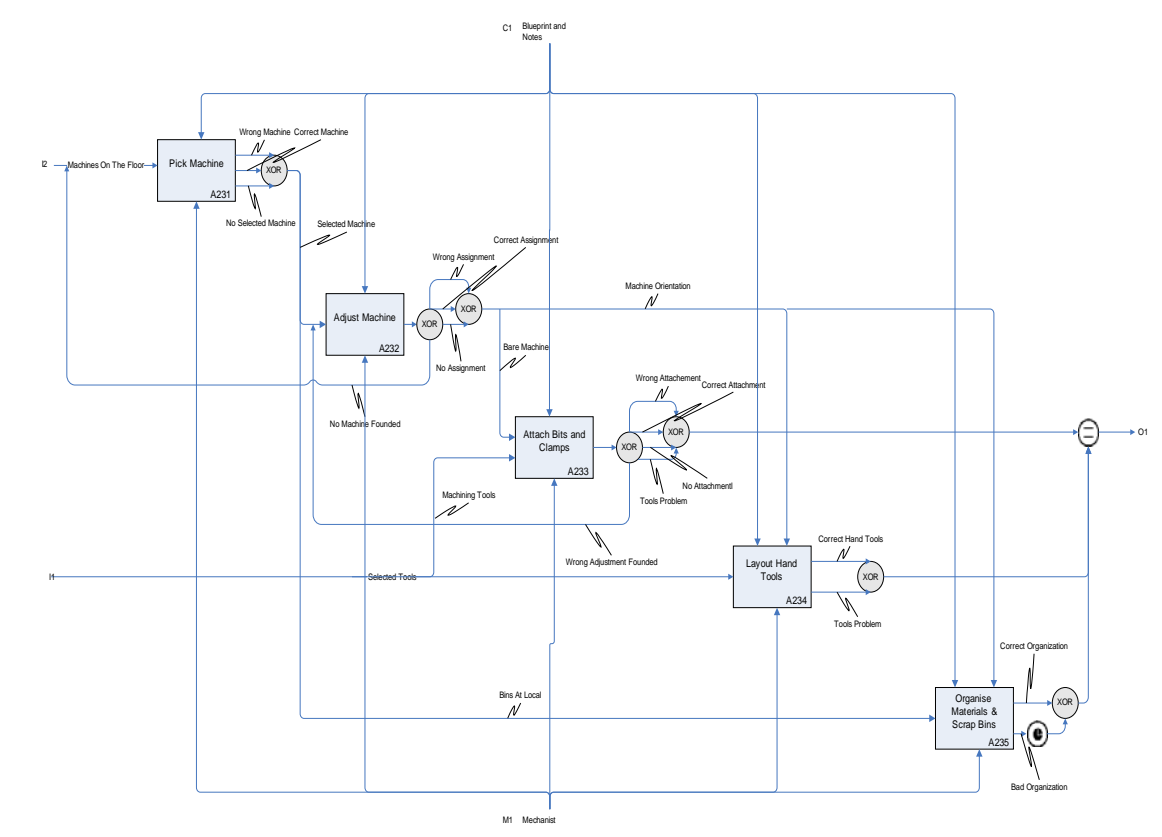

Σχήµα 5.23: *∆ιάγραµµα Α32 µετά την προσθήκη σφαλµάτων [16].*

Ξεκινώντας το διάγραµµα Α23, πρέπει να γίνει η επιλογή της µηχανής που θα κάνει την κατεργασία του κοµµατιού σύµφωνα µε τα σχέδια που υπάρχουν. Αυτό σηµαίνει ότι το Pick Machine, µπορεί να κάνει την σωστή επιλογή µηχανής, την λάθος επιλογή µηχανής ή να µην επιλέξει καν µηχανή. Αυτές οι τρις πιθανές έξοδοι συνδέονται µε έναν τελεστή αποκλειστικό ή και έχουµε την µία έξοδο που θα προκύψει.

Το αποτέλεσµα της λειτουργίας Α231, µπαίνει σαν είσοδος στο Adjust Machine και αν δεν έχει γίνει επιλογή μηχανής πριν, επιστρέφει για να κάνει αυτή την φορά την επιλογή. Αλλιώς (αποκλειστικό ή) υπάρχουν οι τρις γνωστές πιθανές έξοδοι, να σταλεί σωστό Adjustment, λάθος ή καθόλου. Οπότε γίνεται χρήση ενός ακόµη τελεστή αποκλειστικό ή και προκύπτει η διάταξη που φαίνεται στο διάγραµµα.

Αν στο Attach Bits and Clams δεν έχει αποσταλεί Adjustment, τότε έχουµε επιστροφή στο Adjust Machine για να σταλεί. Σε αντίθετη περίπτωση η λειτουργία εκτελείται κανονικά µε τέσσερις πιθανές εξόδους. Όπως συνήθως, σωστό, λάθος ή κανένα Attachment αλλά και πιθανό πρόβληµα που µπορεί να έχει προκύψει µε τα εργαλεία. Η διάταξη πάλι γίνεται µε την χρήση δύο τελεστών αποκλειστικό ή. Η έξοδος που προκύπτει σε περίπτωση που το Adjustment έχει αποσταλεί κανονικά ενώνεται µε αυτές από τις δυο επόµενες λειτουργίες. Αυτές οι τρις αποτελούν παράλληλες διαδικασίες και για τον λόγο αυτό εκεί που συνδέονται τα βέλη των εξόδων, τους υπάρχει ο αντίστοιχος τελεστής.

Το Layout Hand Tool, έχει δύο πιθανές εξόδους, το να επιλεγούν σωστά τα χειροκίνητα εργαλεία και το να υπάρχει πρόβληµα µε αυτά. Το δεύτερο περιλαµβάνει δύο καταστάσεις. Μία να µην έχουν δοθεί τα σωστά εργαλεία από το Pick Tool και µία να γίνει εκεί λάθος επιλογή εργαλείων. Οι δύο παραπάνω έξοδοι συνδέονται µε έναν τελεστή αποκλειστικό ή. Αν είτε στο Attach Bits and Clams είτε στο Layout Hand Tool, υπάρχει πρόβλημα με τα εργαλεία, η έξοδος της διαδικασίας Setup Machine Place είναι η Tools Problem και επιστρέφει η διαδικασία στο Pick Tool, προκειµένου αυτή τη φορά να γίνουν όλα σωστά (βλ. διάγραµµα Α2).

Τέλος στο Organize Materials and Scrap Bins (Α235), δεν γίνεται να µην γίνει καθόλου οργάνωση. Άρα µπορεί να γίνει καλή η κακή οργάνωση. Μια κακή οργάνωση κατά την λειτουργία είναι πιθανό να επισύρει µια καθυστέρηση, γι' αυτό χρησιµοποιούµε τον τελεστή για την καθυστέρηση. Φυσικά µία από τις δύο πιθανές εξόδου θα προκύψει και αυτός είναι ο λόγος που χρησιµοποιούµε τον τελεστή αποκλειστικό ή.

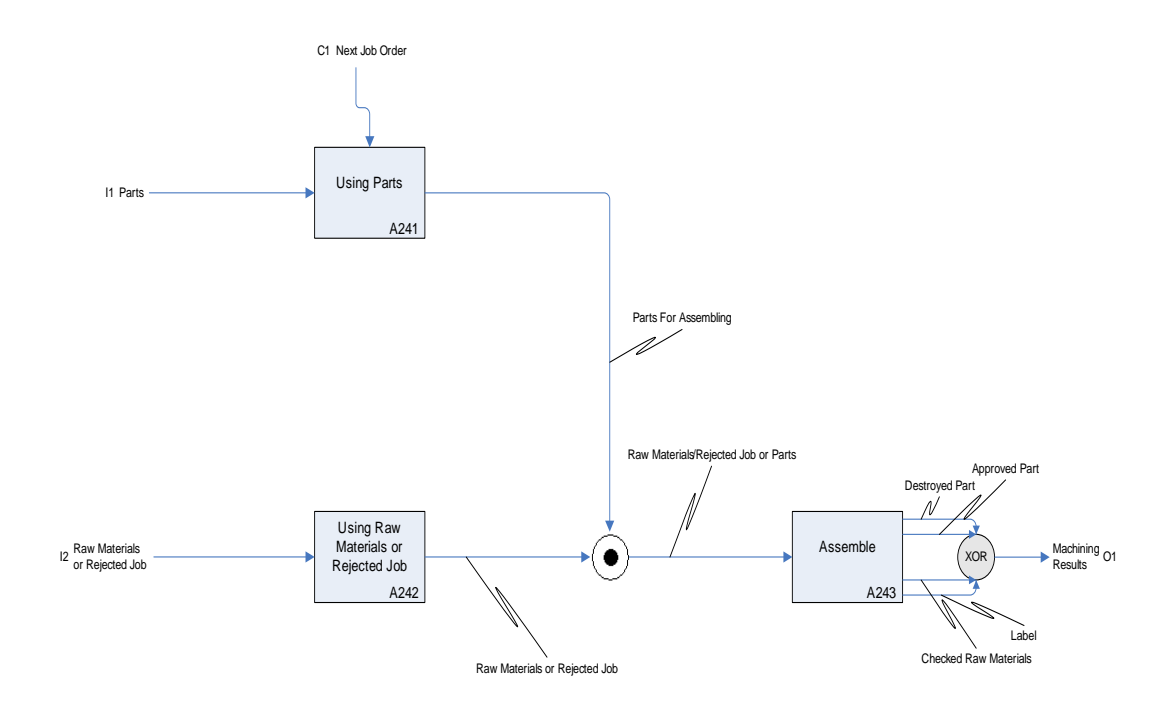

Σχήµα 5.24: *∆ιάγραµµα Α24 µετά την προσθήκη σφαλµάτων [17].*

Το διάγραµµα Α24 Machine and Assemble, δεν προσφέρεται για πολλά σχόλια. Το σηµαντικότερο εδώ είναι η ένωση των βελών των εξόδων των λειτουργιών Using Parts και Using Raw Materials or Rejected Job. Οι δυο αυτές διαδικασίες παρότι µοιάζουν δεν αποτελούν περίπτωση παράλληλων διαδικασιών. Όπως έχει γίνει γνωστό και στην περιγραφή του µοντέλου το Assemble παίρνει κοµµάτι µία από το Using Raw Materials or Rejected Job και µία από το Using Parts. Σκοπός είναι το Assemble να στέλνει τις πρώτες ύλες για έλεγχο και έπειτα µε τα δεδοµένα που παίρνει να τα κατεργάζεται ως Parts. Άρα στην ένωση των δύο βελών θα µπει ο τελεστής που συµβολίζει ότι δεν πρόκειται για παράλληλες διαδικασίες.

Το Assemble τώρα, έχει την δυνατότητα να βγάλει τέσσερις διαφορετικές εξόδους, ανάλογα µε το τι λειτουργία εκτέλεσε. Αν έχει απλά ελέγξει τις πρώτες ύλες στέλνει Checked Raw Materials, αλλιώς µπορεί να στείλει ή κοµµάτι κατασκευασµένο ορθά ή κοµµάτι κατασκευασµένο λάθος ή κοµµάτι που κατά την κατεργασία καταστράφηκε τελείως. Οι τέσσερις αυτές πιθανές έξοδοι συνδέονται µε έναν τελεστή αποκλειστικό ή.

5.6.5 ∆ιάγραµµα Α3

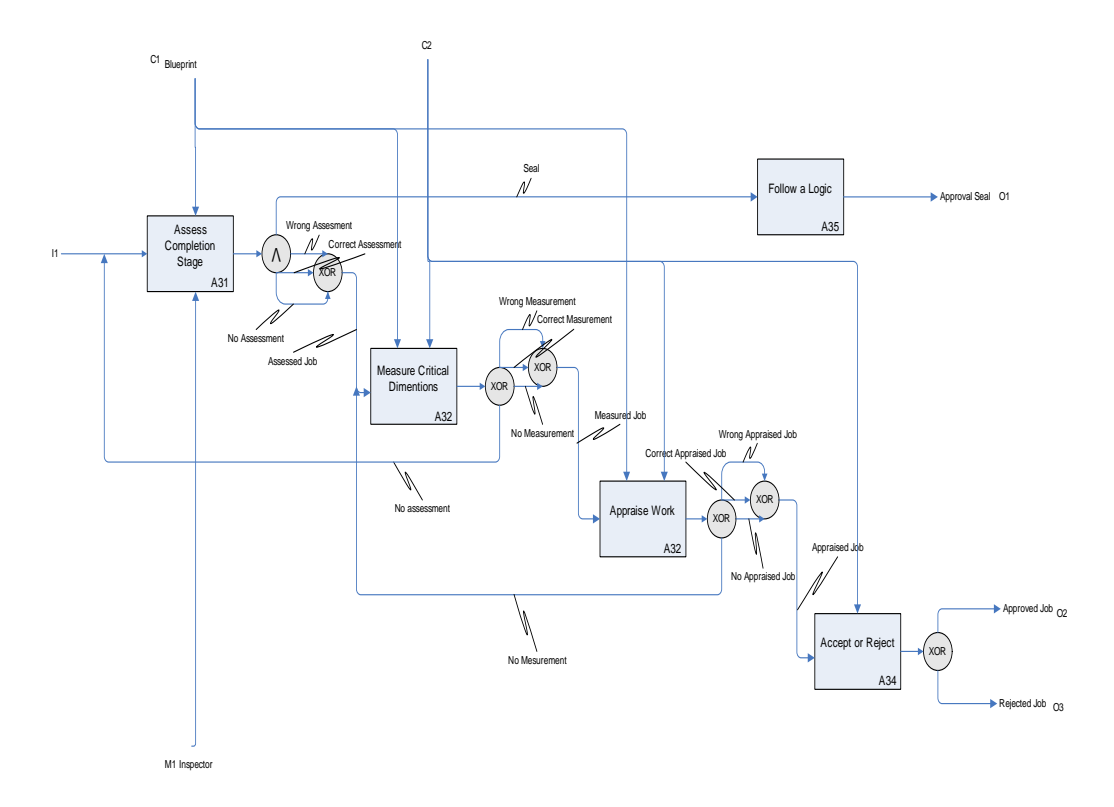

Σχήµα 5.25: *∆ιάγραµµα Α3 µετά την προσθήκη σφαλµάτων [18].*

Το Assess Completion Stage στο διάγραµµα Α3, έχει δύο εξόδους, το Seal και το Assessed Job. Άρα για να τα ξεχωρίσουµε θα χρησιµοποιήσουµε τον λογικό τελεστή και. Το Assessed Job όµως µπορεί εκτός από το να είναι σωστό να είναι λάθος ή ακόµα και να µην αποσταλεί καθόλου. Οπότε για τον λόγο αυτόν θα χρησιµοποιήσουµε και έναν τελεστή αποκλειστικό ή.

Αν δεν αποσταλεί Assessment, τότε η διαδικασία επιστρέφει στο Assess Completion Stage, για να αποσταλεί. Αλλιώς (αποκλειστικό ή ) γίνονται κανονικά οι µετρήσεις των διαστάσεων του κοµµατιού. Αυτές µπορεί όπως και πριν, να είναι σωστές, λάθος ή να µην γίνουν καθόλου. Όπως και πριν, έτσι και για αυτή την περίπτωση θα χρησιµοποιήσουµε τελεστή αποκλειστικό ή και προκύπτει η διάταξη που φαίνεται στο σχήµα. Ίδια ακριβώς διάταξη υπάρχει και στην έξοδο του Appraise Work, για τους ίδιους λόγους. Αν δεν έχουν γίνει μετρήσεις η διαδικασία επιστρέφει στο Α32, για να γίνουν. Αλλιώς η λειτουργία βγάζει Appraised Job µε τις γνωστές τρις εκδοχές.

Τέλος στο Accept or Reject υπάρχουν οι δύο προφανείς επιλογές, ή το κοµµάτι να γίνει αποδεκτό είτε όχι. Με την χρήση του αποκλειστικού ή, διασφαλίζουµε ότι µία µόνο από τις δύο εξόδους θα είναι η απόφαση που θα παρθεί.

#### 5.7 ΕΛΕΓΧΟΣ ΜΕΣΑ ΣΤΑ ∆ΙΑΓΡΑΜΜΑΤΑ ΓΙΑ ΠΙΘΑΝΑ ΣΦΑΛΜΑΤΑ

Κάθε διάγραµµα ενός IDEF0 µοντέλου, εκτός από το Α-0, αποτελεί το child diagram μιας λειτουργίας. Άρα στην ουσία έχουμε μια σειρά διαγραμμάτων που αναπαριστούν µια σειρά από λειτουργίες. Κατά την διάρκεια αυτών των λειτουργιών µπορεί να προκληθούν σφάλµατα εξαιτίας, είτε γνωστών παραγόντων που είναι πιθανόν να συµβούν είτε εξαιτίας αστάθµητων παραγόντων. Για να δηµιουργήσουµε έναν εσωτερικό έλεγχο σε κάθε διάγραµµα (ανατροφοδότηση), προκειµένου τέτοιες περιπτώσεις σφαλµάτων να ελέγχονται, ζητάµε κάθε ένα ξεχωριστό διάγραµµα, ενός συνολικού µοντέλου, να ακολουθεί µια λογική τριών σταδίων. Έλεγχο, εκτέλεση, έλεγχο – απόφαση. Σκοπός είναι να φαίνεται στα διαγράµµατα ότι εξετάζεται η πιθανότητα κάποιου σφάλµατος και κατά την προσοµοίωση αυτά να υπολογίζονται, προκείµένου να εξάγονται χρήσιµα συµπεράσµατα.

Το πρώτο στάδιο ελέγχει την κατάσταση στην οποία βρίσκεται η διαδικασία (όποια και να είναι η διαδικασία, π.χ. γραµµή παραγωγής, λειτουργία ενός µηχανήµατος, λήψη µιας απόφασης) και ποιες είναι οι ενέργειες που πρέπει να γίνουν στο πλαίσιο της λειτουργίας. Στη συνέχεια στέλνει πληροφορίες στα άλλα κουτιά – λειτουργίες, µέσω control βελών, για το πώς αυτά πρέπει να ενεργήσουν. Συνήθως το πρώτο στάδιο του ελέγχου αποτελείται από ένα µόνο κουτί. Στο δεύτερο στάδιο εκτελείται η λειτουργία του child διαγράµµατος σύµφωνα µε τις προδιαγραφές που υπάρχουν. Σε αυτό το στάδιο συνήθως συµπεριλαµβάνονται παραπάνω από ένα κουτί. Η έξοδος (output) του τελευταίου κουτιού (ή του µοναδικού αν είναι ένα) αποτελεί την είσοδο (input) για το επόµενο στάδιο. Στο τρίτο και τελευταίο στάδιο υπάρχει ένας νέος έλεγχος που εξετάζει αν όλα πήγαν καλά κατά την διάρκεια της εκτέλεσης. Μετά τον έλεγχο µπορεί να υπάρχει είτε ανατροφοδότηση (αν διαπιστωθεί κάποιο σφάλµα) η οποία θα πηγαίνει σαν είσοδος στον πρώτο έλεγχο είτε θα αποτελεί έναν τυπικό έλεγχο και θα συνεχίζει σαν έξοδος ολόκληρου του διαγράµµατος. Η διαφορά του πρώτου ελέγχου από τον τελευταίο είναι ότι στον πρώτο ελέγχεται τι και πως πρέπει να υλοποιηθεί στην εκτέλεση, ενώ στον τελευταίο ελέγχεται αν όλα πήγαν καλά και *αποφασίζεται* τι πρέπει να γίνει.

Κάθε στάδιο µπορεί να περιέχει µια ή παραπάνω λειτουργίες – κουτιά. Θα πρέπει πάντα να τηρείται, για λόγους σαφήνειας των διαγραµµάτων, ο περιορισµός της µεθόδου ότι κάθε διάγραµµα πρέπει να περιέχει από τρία έως έξι κουτιά. Για αυτό το λόγο, αν για τον σχηµατισµό των τριών σταδίων απαιτούνται παραπάνω από έξι κουτιά θα πρέπει να δηµιουργούνται εκ' νέου υποδιαγράµµατα (child diagram). Στην περίπτωση δηλαδή που απαιτούνται εφτά κουτιά για να σχηµατιστούν αυτά τα τρία στάδια, θα υπάρχει ένα στάδιο που θα περιλαµβάνει τουλάχιστον τρία και άρα θα µπορεί να γίνει ξεχωριστό διάγραµµα. Σε αντίθετη περίπτωση (αν δηλαδή τα κουτιά είναι έξι ή λιγότερα) δεν υπάρχει λόγος σχηµατισµού κάποιου child diagram. Αυτό θα µπορούσε να συµβεί µόνο σε περίπτωση µου το διάγραµµα είναι πολύ πολύπλοκο και κάποιο στάδιο περιλαµβάνει τρία ή τέσσερα κουτιά. Ουσιαστικά δηλαδή δηµιουργία child diagram δεν θα πρέπει να επιδιώκεται, χωρίς να αντιπροσωπεύει μια εξ' ολοκλήρου ξεχωριστή λειτουργία, παρά µόνο στην περίπτωση που αυτό επιβάλλεται προκείµενου να υπάρχει µεγαλύτερη σαφήνεια.

Παρακάτω ακολουθούν τα διαγράµµατα που δείχνουν πως αυτή η λογική εφαρµόζεται.

#### Παραδείγµατα εφαρµογής

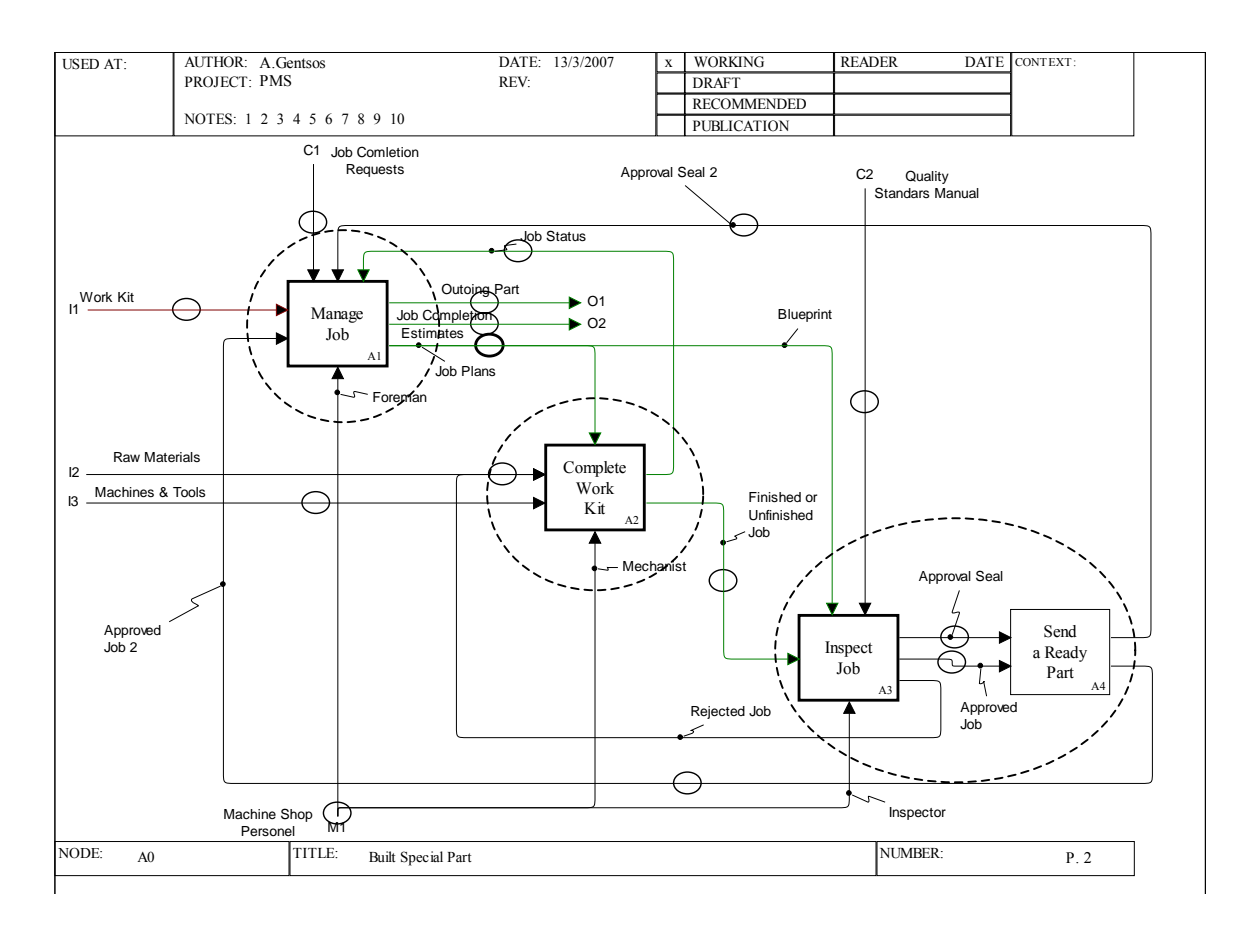

Σχήµα 5.26: *Build Special Part, Α0 διάγραµµα*.

Το Α0 διάγραµµα του παραδείγµατος που αναλύουµε είναι µια χαρακτηριστική εφαρµογή της λογικής που αναφέρθηκε παραπάνω. Το Α1 κουτί (Manage Job) αποτελεί τον πρώτο έλεγχο, που στέλνει πληροφορίες µέσω τον control βελών τόσο στο Α2 κουτί (Complete Work Kit), όσο και στο Α3 κουτί (Inspect Job). To Complete Work Kit αποτελεί το κοµµάτι της εκτέλεσης της λειτουργίας (στην συγκεκριµένη περίπτωση και όλου του µοντέλου κιόλας). ∆έχεται, εκτός από τις πρώτες ύλες και τα εργαλεία, πληροφορίες από το Manage Job για το πώς πρέπει να ενεργήσει σύµφωνα µε τις απαιτήσεις που υπάρχουν. Τέλος το τρίτο µέρος αποτελείτε από τα κουτιά Α3 και Α4 (Send a Ready Part). Στο τρίτο µέρος ελέγχεται το προϊόν που δηµιουργήθηκε από το Complete Work Kit και αποφασίζει είτε να απορριφθεί και επιστρέφει για επανεπεξεργασία στο Complete Work Kit, είτε οδηγείται στον αρχικό έλεγχο για να εξέλθει από το σύστηµα. Για αυτόν το σκοπό (του ελέγχου) το Manage Job στέλνει τα σχέδια (Blueprint) για να µπορέσει να γίνει ο νέος έλεγχος και να παρθεί η απόφαση.

Το Α4 κουτί (Send a Ready Part) έχει προστεθεί για να δίνονται πιο λογικά αποτελέσµατα από την προσοµοίωση και αποτελεί λογική συνέχεια του Α3 για αυτό συµπεριλαµβάνεται στο στάδιο έλεγχος – απόφαση.

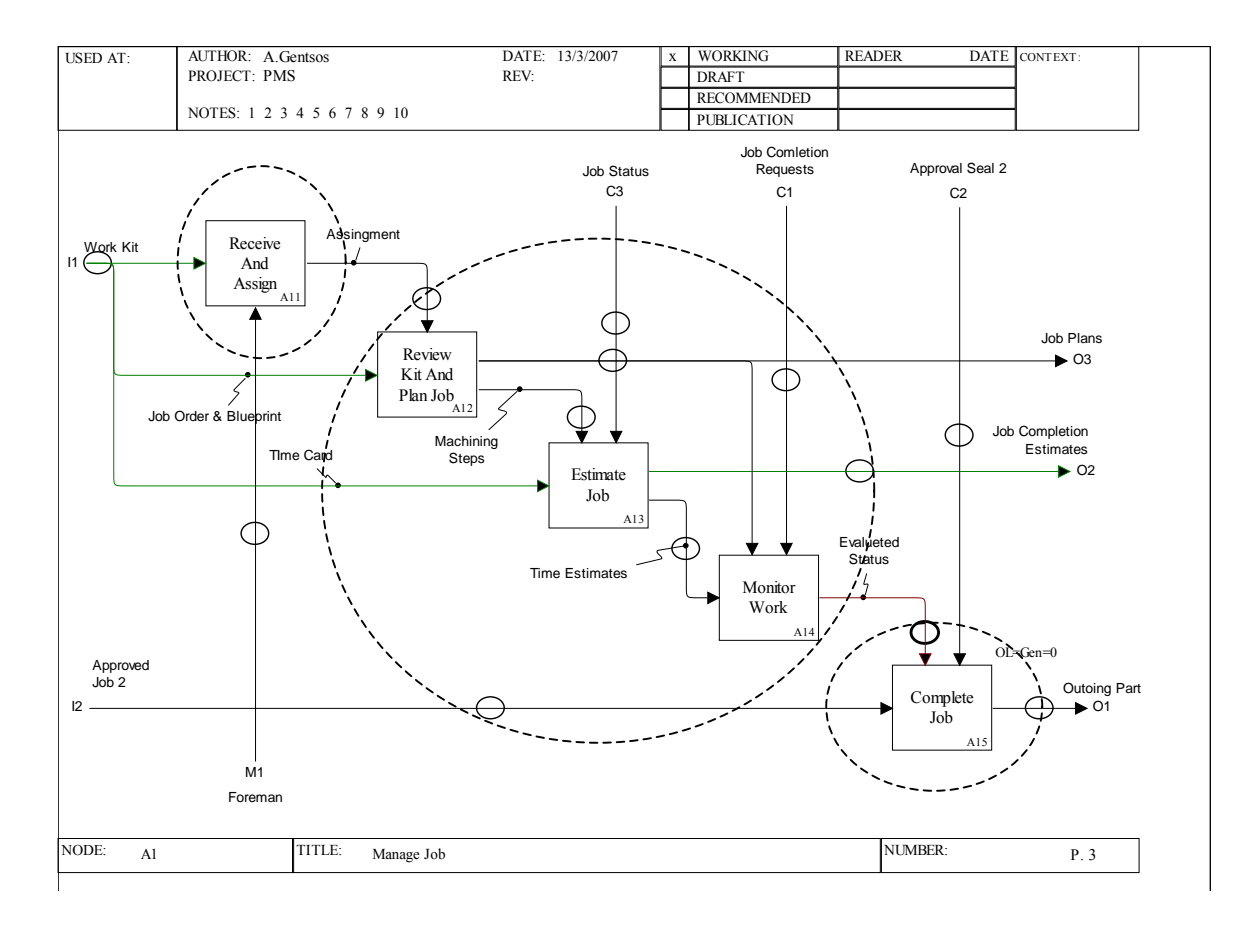

Σχήµα 5.27: *Build Special Part, Α1 διάγραµµα*

Στο Α2 διάγραµµα έχουµε σαν πρώτο στάδιο έλεγχου το Α11 κουτί (Receive and Assign) το οποίο αναθέτει τις λειτουργίες που πρέπει να γίνουν κατά την εκτέλεση. Το στάδιο της εκτέλεσης περιλαµβάνει τα κουτιά Α12, Α13 και Α14. Η έξοδος αυτού του σταδίου παρέχει την απαιτούµενη γνώση ώστε να αποδεχθεί το κοµµάτι στο τρίτο στάδιο το κουτί Α15 (Complete Job) και να το διώξει από το σύστηµα. Το στάδιο της εκτέλεσης παρέχει και άλλες πληροφορίες στο σύστηµα.

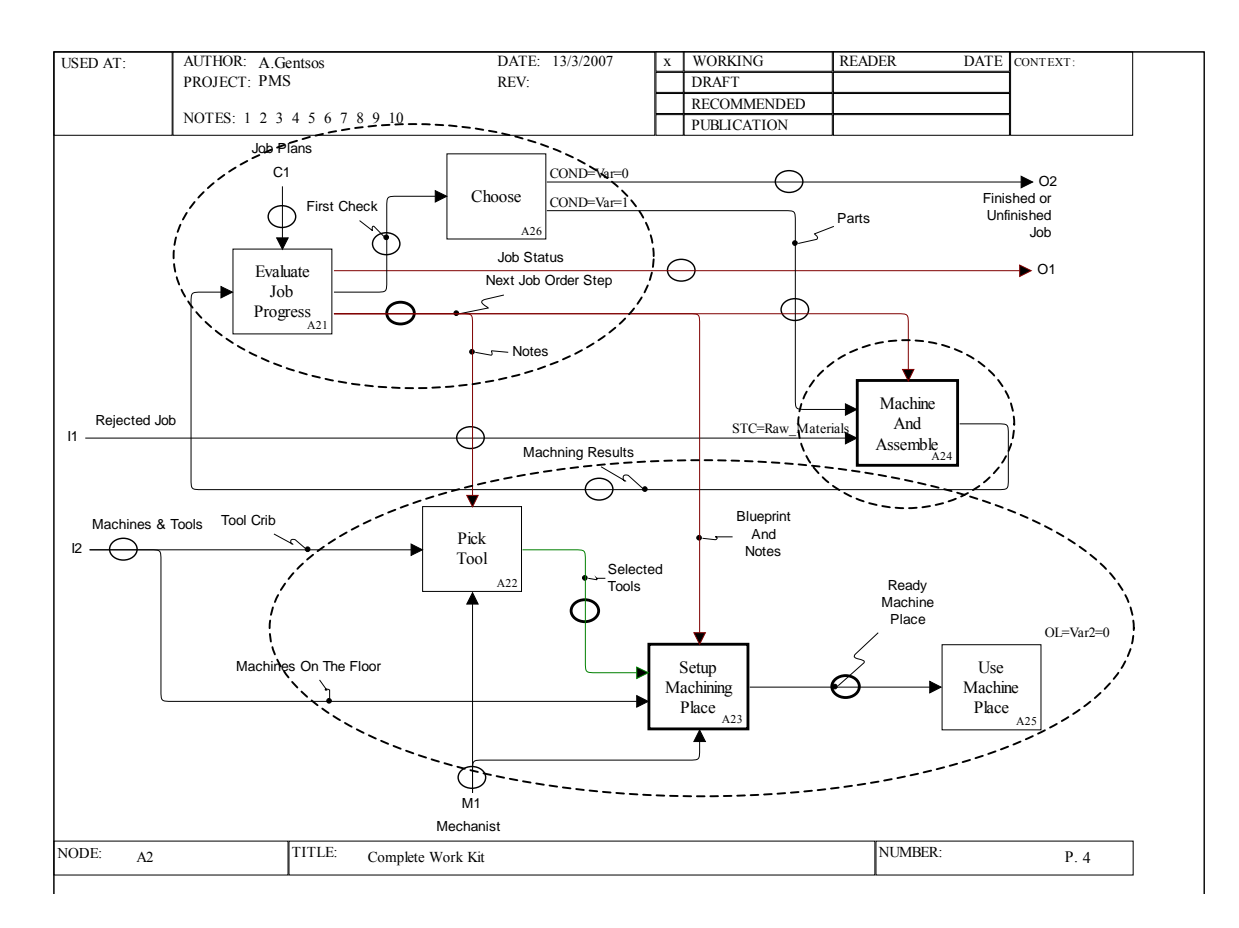

Σχήµα 5.28: *Build Special Part, Α2 διάγραµµα*

Το διάγραµµα Α2 περιέχει τα κουτιά Α22, Α23 και Α25 που θα µπορούσαν να αποτελούν ένα ξεχωριστό child diagram. Αυτό όµως δεν γίνεται καθώς θα αποτελούταν µόνο από δύο κουτιά (αρχικά υπήρχαν µόνο τα Α22 και Α23, αλλά στη συνέχεια προστέθηκε και το Α25 για να τρέχει η προσοµοίωση), τα οποία ουσιαστικά αποτελούν τον µηχανισµό του Α24 (Machine and Assemble). Σε αυτό το διάγραµµα έχουµε το εξής παράδοξο, το Α21 (Evaluate Job Progress) κουτί µαζί µε το Α26 (Choose) είναι ταυτόχρονα έλεγχος και πρώτου σταδίου αλλά και τρίτου. Πιο αναλυτικά το Evaluate Job Progress δέχεται αρχικά τις πρώτες ύλες από το Machine and Assemble, τις αξιολογεί και στη συνέχεια τις στέλνει ξανά στο Machine and Assemble για να τις επεξεργαστεί σύµφωνα µε τα δεδοµένα που του στέλνει ταυτόχρονα (Next Job Order Step) (πρώτο στάδιο – έλεγχος). Το δεύτερο στάδιο της εκτέλεσης αποτελείται από το Α24 (Machine and Assemble) στο οποίο λαµβάνει χώρα η κατεργασία των πρώτων υλών ή των απορριφθέντων από το κουτί Α3 (Inspect Job). Τέλος το κατεργασµένο κοµµάτι ξανά περνάει από έλεγχο στο Evaluate

Job Progress και από εκεί κατευθύνεται στο κουτί Α3 (Inspect Job) (τρίτο στάδιο, έλεγχος – απόφαση).

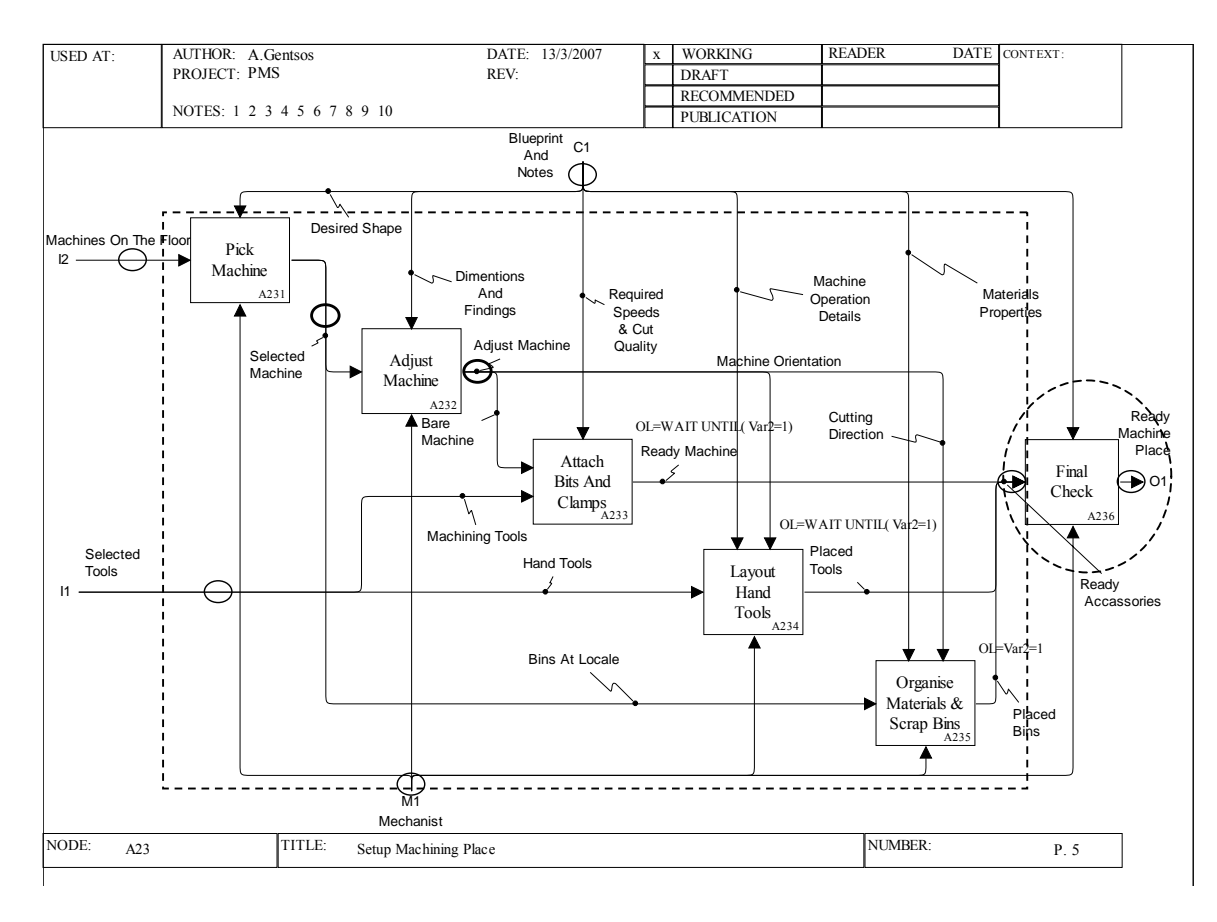

Σχήµα 5.29: *Build Special Part, Α23 διάγραµµα*

Προηγουµένως συναντήσαµε ένα διάγραµµα που στο ίδιο σηµείο εκτελούνταν δύο στάδια (οι δύο έλεγχοι). Στο διάγραµµα Α23 βλέπουµε κάτι άλλο, αρχικά δεν υπάρχει κάποιο σηµείο στο οποίο να γίνεται ο έλεγχος του τρίτου σταδίου. Για τον σκοπό αυτό προστέθηκε το κουτί Α236 (Final Check) όπου εκτελείται το τρίτο στάδιο. Επίσης παρατηρούµε ότι δεν υπάρχει ούτε κουτί που να εκτελεί τον αρχικό έλεγχο. Με πιο προσεκτική µατιά όµως φαίνεται ότι το ρόλο αυτόν τον πληροί το κουτί Α21 (Evaluate Job Progress) του parent διαγράµµατος, που στέλνει µέσω control βελών πληροφορίες στα κουτιά του διαγράμματος (Α231 (Pick Machine), A232 (Adjust Machine) A233 (Attach Bits and Clamps, A234 (Layout Hand Tools) και A235 (Organize Materials and Scrap Bins)) για το πώς αυτά πρέπει να ενεργήσουν. Άρα είναι προφανές ότι η παραπάνω οµάδα κουτιών αποτελεί το στάδιο της εκτέλεσης. Το κουτί Α236 (Final Check) αποτελεί το τρίτο στάδιο που ελέγχεται αν όλα πήγαν καλά. Εδώ απλά το output εξέρχεται του διαγράµµατος, όµως θα µπορούσε να υπάρχει και ένα βέλος ανατροφοδότησης, που θα εξέφραζε την περίπτωση που ο έλεγχος έδειξε κάποιο πρόβληµα και θα επέστρεφε σε κάποιο προηγούµενο σηµείο. Αυτό θα µπορούσε να γίνει είτε µέσω της χρήσης βάρους είτε µε την χρήση κάποιας κατανοµής.

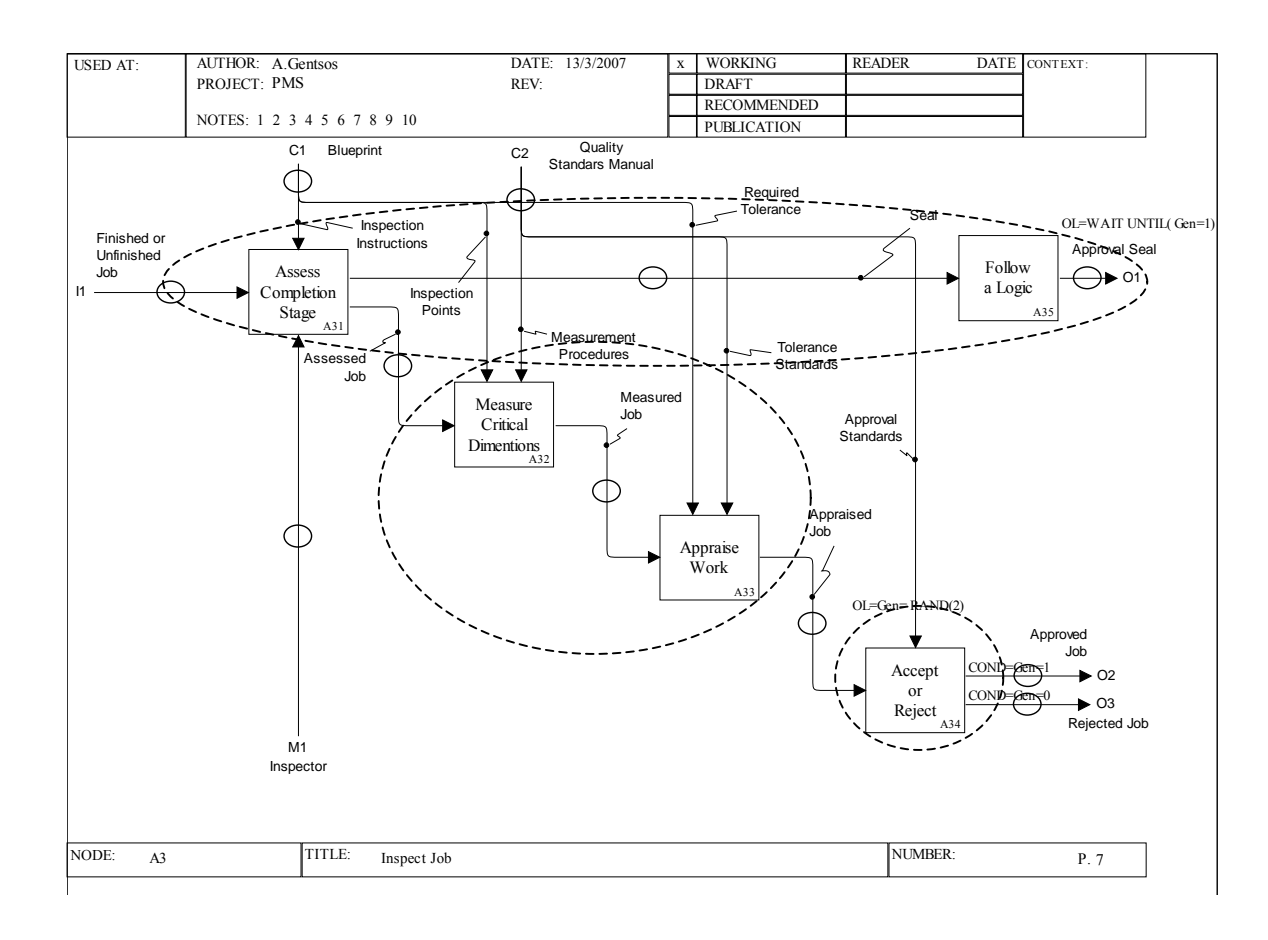

Σχήµα 5.30: *Build Special Part, Α3 διάγραµµα*

Στο διάγραµµα Α3 (Insect Job), τα κουτιά Α31 (Asses Completion Stage) και Α35 (Follow a Logic) αποτελούν τον έλεγχο, κάνοντας αρχικά µια αποτίµηση το κουτί Α31 και παρέχοντας αυτή την πληροφορία στο στάδιο της εκτέλεσης αλλά και σαν πληροφορία για την αποδοχή του κοµµατιού στο Manage Job (A1). Ουσιαστικά το κουτί Α31 δεν παίζει κάποιο ρόλο, αλλά έχει προστεθεί για να δίνει λογικά αποτελέσµατα η προσοµοίωση (η αιτιολόγηση δεν είναι του παρόντος και έχει δοθεί νωρίτερα). Τα κουτιά Α23 (Measure Critical Dimensions) και Α33 (Appraise Work) αποτελούν το στάδιο της εκτέλεσης και η έξοδός του παρέχεται, µέσω control βέλους, σαν πληροφορία για το επόµενο στάδιο του ελέγχου. Στο τρίτο και τελευταίο στάδιο

παίρνεται η απόφαση αν θα γίνει ή όχι αποδεκτό το κοµµάτι. Σε περίπτωση που το κοµµάτι απορριφθεί επιστρέφει στο Complete Work Kit (Α2) για να επεξεργαστεί εκ νέου.

Το child διάγραµµα του Machine and Assemble, δηµιουργήθηκε για να βοηθήσει στο να δώσει σωστά αποτελέσµατα η προσοµοίωση και ως εκ τούτου δεν υπήρξε λόγος να γίνει χρήση της ανωτέρω λογικής.

#### 5.8 ΑΡΙΘΜΟΣ ΠΛΗΡΟΦΟΡΙΩΝ Η ΚΟΜΜΑΤΙΩΝ ΑΝΑ ΒΕΛΟΣ

Ο αριθµός των στοιχείων που περιέχει ένα βέλος µπορεί να ποικίλει από σηµείο σε σηµείο στο διάγραµµα. Αν υποθέσουµε ότι ένα βέλος µεταφέρει κάποια εξαρτήµατα, θα ήταν χρήσιµο να φαίνεται πάω στο διάγραµµα πόσα είναι αυτά. Επίσης είναι πιθανόν ο αριθµός των εξαρτηµάτων που φτάνουν σε µια λειτουργία να διαφέρει από τον αριθµό των εξαρτηµάτων που βγαίνουν από αυτή. Κάτι τέτοιο θα µπορούσε να συµβαίνει αν για παράδειγµα η λειτουργία επιλέγει κάποια από αυτά τα εξαρτήµατα, για να χρησιµοποιηθούν σε µια άλλη παρακάτω λειτουργία. Άρα για καλύτερη κατανόηση ενός διαγράµµατος είναι λογικό να υπάρχει µια πληροφορία στο βέλος, πριν και µετά από κάθε λειτουργία, για την ποσότητα των κοµµατιών ή των πληροφοριών που περιέχονται σε καθένα από αυτά.

Μέσω του Workflow Modeler, υπάρχει επιλογή που δηλώνεται ο αριθµός των στοιχείων που περιέχονται στο βέλος. Η επιλογή αυτή εµφανίζεται ως size και η τιµή της φαίνεται και πάνω στο διάγραµµα, στο σηµείο εκκίνησης κάθε βέλους, µε την ένδειξη sz = αριθµός στοιχείων. Στο παρακάτω διάγραµµα έχουµε ένα παράδειγµα για το πώς αναπαριστάται η ένδειξη size πάνω στο διάγραµµα. Αναλυτικά, µε δεδοµένο ότι αρχικά τα εργαλεία είναι έξι (δηλαδή το βέλος Tool Crib µεταφέρει έξι εργαλεία) βλέπουµε ότι στην λειτουργία Pick Tool (Α22) επιλέγονται τρία από αυτά που είναι κατάλληλα για την κατεργασία, σύµφωνα µε τις πληροφορίες που έρχονται από το Evaluate Job Progress (Α31). Έτσι στο βέλος εξόδου της λειτουργίας Pick Tool (Α22), βλέπουµε στην αρχή του την ένδειξη sz = 3, Που σηµαίνει ότι το βέλος Selected Tools περιέχει τρία εξαρτήματα.

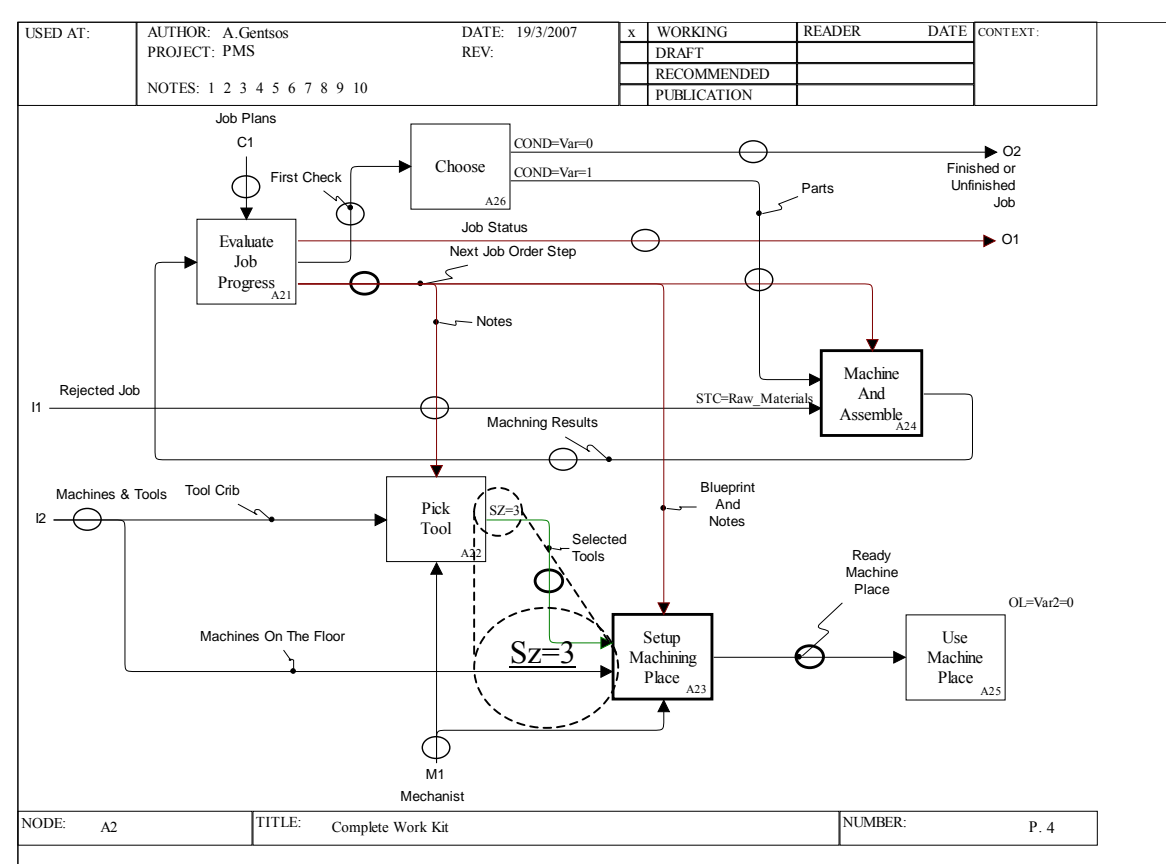

Σχήµα 5.31: *Εµφάνιση ένδειξης size πάνω στο διάγραµµα [19].* 

Ακόµα πιο καλό όµως θα ήταν, αυτή η πληροφορία για τον αριθµό των στοιχείων κάθε βέλους να γινόταν φανερή στην αρχή αλλά και στο τέλος κάθε βέλους. Επειδή ένα βέλος µπορεί µέσα στο διάγραµµα να διανεύει µεγάλη απόσταση και επιπρόσθετα να υπάρχουν πολλά βέλη, πράγμα που καθιστά το διάγραμμα δυσανάγνωστο, θα ήταν πιο σωστό να µην χρειάζεται να ανατρέχει ο αναγνώστης το διάγραµµα στην αρχή του βέλους (ή ανάποδα) για να βρει τον αριθµό των στοιχείων που περιέχει. ∆εν είναι απαραίτητο τέτοια πληροφορία να υπάρχει σε κάθε βέλος, για παράδειγµα βέλη που µεταφέρουν σχέδια είναι αυτονόητο ότι µεταφέρουν µόνο ένα σχέδιο. Η πληροφορία για τον αριθµό των στοιχείων ενός βέλους, είναι χρήσιµη για βέλη που αφορούν, κοµµάτια, εξαρτήµατα ή εργαλεία.

Τέλος η χρήση της επιλογής size µπορεί να µας δώσει χρήσιµες πληροφορίες για την παραγωγή, τους χρόνους και τα κόστη κατά την προσοµοίωση της διαδικασίας.

#### 5.9 ΣΦΑΛΜΑΤΑ ΠΟΥ ΜΠΟΡΕΙ ΝΑ ΠΡΟΚΥΨΟΥΝ ΣΤΟ ΜΟΝΤΕΛΟ

Εδώ παρουσιάζονται αναλυτικά τα σφάλµατα που είναι πιθανό να εµφανιστούν σε κάθε µία από τις λειτουργίες του µοντέλου. Αναφέρονται µε την σειρά που εµφανίζονται στα διαγράµµατα οι λειτουργίες.

#### ∆ιάγραµµα Α1 Manage Job

# A11: Receive and Assign

- Λάθος ανάθεση εργασιών.
- Μη ανάθεση εργασιών.
- Λάθος ανάθεση ορισµένων εργασιών.
- Μη ανάθεση ορισµένων εργασιών.
- Ανάθεση περιττών εργασιών.
- Ανάθεση εργασιών που οδηγούν σε καταστροφή κοµµατιού.

#### Α12: Review Kit and Plan Job

- Λάθος σειρά βηµάτων κατασκευής κοµµατιού.
- Μη αποστολή σειράς βηµάτων κατασκευής κοµµατιού.
- Μη υπόδειξη κάποιων βηµάτων κατασκευής κοµµατιού.
- Λάθος υπόδειξη διαστάσεων και ανοχών.
- Λάθος σχέδια.

# Α13: Estimate Job

- Κακός υπολογισµός χρόνου κατεργασίας κοµµατιού.
- Κακός υπολογισµός χρόνου ολοκλήρωσης της διαδικασίας.
- Μη υπολογισµός χρόνου κατεργασίας.
- Μη υπολογισµός χρόνου ολοκλήρωσης της διαδικασίας.
- Λάθος χρονικής αξιολόγησης κάποιων βηµάτων.
- Λάθος χρονικού υπολογισμού λόγω λανθασμένων πληροφοριών που στέλνει το Job Status.

A14: Monitor Work

- Λάθος αξιολόγηση.
- Μη αποστολή αξιολόγησης.
- Σωστή αξιολόγηση αλλά βάση λανθασµένων δεδοµένων που στέλνει το Job Status.

A15: Complete Job

- Μη αποστολή ολοκληρωµένου κοµµατιού.
- Αποδοχή ελαττωµατικού κοµµατιού.

# ∆ιάγραµµα Α2 Complete Work Kit

#### A21 Evaluate Job Progress

- Πιθανότητα αξιολόγησης ως καλού ένα σκάρτο κοµµάτι.
- Αποστολή λανθασµένων σχεδίων.
- Πιθανότητα αποδοχής ενός κοµµατιού / πρώτης ύλης πριν αυτό υποστεί κατεργασία.
- Λάθος αποστολή πληροφοριών για την κατάσταση στην οποία βρίσκεται η κατεργασία (Job Status).
- Λάθος αποστολή Notes ή Blueprints ή Next Job Order.

#### Α22 Pick Tool

- Μη επιλογή εργαλείου.
- Λάθος εργαλεία.
- Λάθος αριθµός εργαλείων.
- Λάθος επιλογή χειροκίνητων εργαλείων (Hand Tools).
- Μη επιλογή χειροκίνητων εργαλείων (Hand Tools).
- Λάθος επιλογή εργαλείων για την εργαλειομηχανή (Machining Tools).
- Μη επιλογή εργαλείων για την εργαλειομηχανή (Machining Tools).
- Περιττά εργαλεία (προκαλούν καθυστέρηση).

# ∆ιάγραµµα Α23 Setup Machining Place

# A231: Pick Machine

- Επιλογή λάθος εργαλειοµηχανής.
- Μη επιλογή εργαλειομηγανής.
- Επιλογή χαλασμένης εργαλειομηχανής.
- Μη διαθεσιµότητα εργαλειοµηχανής λόγω εργασιών συντήρησης.

#### Α232: Adjust Machine

- Λάθος ρύθµιση κοπτικού.
- Λάθος ρύθµιση ατράκτου.
- Λάθος ρύθµιση διαστάσεων κοπής (βάθος κοπής).
- Λάθος ρύθμιση ταχυτήτων μηχανής.
- Λάθος ρύθµιση παράλληλης κοπής (πρόωση).
- Ρυθµίσεις για κατασκευή άλλου σχεδίου.

• Καµία ρύθµιση.

# Α233: Attach Bits and Clamps

- Λάθος επιλογή κοπτικού εξαιτίας λάθους πληροφοριών από Blueprints and Notes.
- Λάθος επιλογή κοπτικού εξαιτίας λάθους από το Machining Tools.
- Λάθος επιλογή υλικού κοπτικού.
- Λάθος επιλογή κοπτικού από γεωµετρικής άποψης.
- Μη επιλογή κοπτικού.
- Κακή επιλογή σφιχτήρα.
- Μη επιλογή σφιχτήρα.

# Α234: Layout Hand Tools

- Λάθος επιλογή χειροκίνητων εργαλείων.
- Μη διαθεσιμότητα απαιτούμενων εργαλείων.
- Λάθος επιλογή λίµας.
- Μη επιλογή χειροκίνητων εργαλείων.
- Περιττά εργαλεία (πιθανότητα λάθους επιλογείς αλλά και χαµένου χρόνου).

# Α235: Organize Materials and Scrap Bins

- Μη τοποθέτηση εργαλείων.
- Κακή τοποθέτηση εργαλείων (σε λάθος θέση).
- Τοποθέτηση περιττών εργαλείων (επιφέρει καθυστέρηση).
- Έλλειψη κάποιων εργαλείων.
- Κακή διάταξη (σειρά κουτιών).
- Τοποθέτηση κουτιών σε δυσπρόσιτη θέση.

# ∆ιάγραµµα Α24 Machine and Assemble

#### A243: Assemble

- Λάθος κατασκευή κοµµατιού.
- Λάθος διαστάσεις.
- Καταστροφή κοµµατιού.
- Ελαττωµατικό αλλά επανακατεργάσιµο κοµµάτι.
- Κακή ποιότητα επιφάνειας.
- Μπλοκάρισμα μηχανής και μη κατεργασία κομματιού.

# ∆ιάγραµµα Α3 Inspect Job

# A31: Asses Completion Stage

- Λάθος καθορισµός εργασιών ελέγχου.
- Μη καθορισµός εργασιών ελέγχου.
- Μη καθορισμός ορισμένων εργασιών ελέγχου.
- Καθορισµός εργασιών ελέγχου για άλλο είδος παραγόµενου κοµµατιού.

# Α32: Measure Critical Dimensions

- Λάθος σηµεία ελέγχου.
- Λάθος µέτρηση.
- Σωστή µέτρηση, αλλά σύγκριση µε λάθος πρότυπα.
- Λάθος διαδικασία µέτρησης.
- Μετρήσεις όχι σε όλα τα σηµεία ελέγχου.
- Μη µετρήσεις.

# Α33 Appraise Work

- Λάθος αποτίµηση εργασίας.
- Μη αποτίμηση της εργασίας.
- Λάθος απαραίτητων ανοχών.
- Λάθος µέτρηση ανοχών.
- Λάθος έλεγχος ανοχών σε κάποια σηµεία.
- Μη έλεγχος ανοχών σε κάποια σηµεία.
- Μη έλεγχος ανοχών.

Α34: Accept or Reject

- Αποδοχή ενός σκάρτου κοµµατιού εξαιτίας κάποιου σφάλµατος που δεν εντοπίστηκε.
- Αποδοχή ενός σκάρτου κοµµατιού εξαιτίας λάθους από τα στάνταρτ.
- Αποδοχή ενός σκάρτου κοµµατιού εξαιτίας λάθος εφαρµογής των στάνταρτ αποδοχής.
- Απόρριψη ενός καλού κοµµατιού εξαιτίας λάθους από τα στάνταρτ.
- Απόρριψη ενός καλού κοµµατιού εξαιτίας λάθος εφαρµογής των στάνταρτ αποδοχής.

# **ΚΕΦΑΛΑΙΟ 6**

# **ΣΥΜΠΕΡΑΣΜΑΤΑ ΠΕΡΙΟΡΙΣΜΟΙ ΚΑΙ ΠΡΟΤΑΣΕΙΣ ΓΙΑ ΠΕΡΑΙΤΕΡΩ ΕΡΕΥΝΑ**

#### 6.1 ΣΥΜΠΕΡΑΣΜΑΤΑ

Επιλέξαµε να ασχοληθούµε µε την γλώσσα µοντελοποίησης επιχειρησιακών διαδικασιών IDEF0. Πρόκειται για µια γλώσσα εξαιρετικά δηµοφιλή, µε ευρεία αποδοχή και ιδιαίτερα αποτελεσµατική. Μέσα από την βιβλιογραφία διαπιστώσαµε, ότι οι περισσότεροι συγγραφείς εντοπίζουν το πόσο διαδεδοµένη είναι η γλώσσα και ότι είναι η πλέον κατάλληλη για την επικοινωνία στην περιγραφή διαδικασιών στον επιχειρηµατικό χώρο. Επίσης παρατηρήσαµε ότι αυτή η βιβλιογραφία έχει τις αρχές της κοντά στα πρώτα χρόνια που δηµιουργήθηκε η µέθοδος και φτάνει µέχρι σήµερα σε σύγχρονες µελέτες. Αυτό δείχνει ότι πρόκειται για µία γλώσσα που έχει διάρκεια στον χρόνο και παρά το πέρασµά του συνεχίζει να είναι εξαιρετικά χρηστική. Η από πάνω προς τα κάτω ιεραρχική ανάλυση µαζί µε τα semantics είναι τα πιο σηµαντικά σηµεία της µεθόδου, όπως επίσης και οι ICOM συµβάσεις που οδηγούν σε ευκολία επικοινωνίας.

Όµως µε την πάροδο των χρόνων, όπως είναι λογικό, έχουν διαπιστωθεί κάποιες ελλείψεις της µεθόδου. Ένα σηµαντικό µειονέκτηµα της µεθόδου, είναι η τάση που υπάρχει να δηµιουργούνται διαγράµµατα ιδιαίτερα σύνθετα και δυσνόητα. Επίσης τα διαγράµµατα της IDEF0, δεν περιλαµβάνουν µοντελοποίηση σφαλµάτων και καθυστερήσεων. Εµείς, εκκινήσαµε µε σκοπό την βελτίωση της γλώσσας µε την µοντελοποίηση των σφαλµάτων και τον καθυστερήσεων, στη πορεία όµως διαπιστώσαµε πως θα ήταν χρήσιµο να ασχοληθούµε και µε άλλες δύο περιπτώσεις. Αυτές είναι οι παράλληλες διαδικασίες που στην IDEF0 δεν είναι ευδιάκριτες και τα κοµµάτια που περιέχονται ανά βέλος. Έτσι παρουσιάσαµε µια ολοκληρωµένη έρευνα γύρω από την IDEF0 και τις βελτιώσεις που κατά την γνώµη µας µπορούν να γίνουν.

Για να αναπτύξουµε την ερευνητική µας προσπάθεια, χρησιµοποιήσαµε ένα ήδη υπάρχον µοντέλο, που περιέχεται στο βιβλίο SADT των David A. Marca και Clement L. McGowan. Πρόκειται για την κατασκευή ενός εξαρτήματος σε ένα µηχανουργείο. Το µοντέλο παίρνει σαν δεδοµένο τις πρώτες ύλες, τα µηχανήµατα και το σε τι κατάσταση πρέπει να βρεθεί το κοµµάτι και δίνει σαν έξοδο το τελικό εξάρτηµα. Οφείλουµε να προσθέσουµε ότι το παράδειγµα που χρησιµοποιούµε, είναι ένα από τα πλέον κατάλληλα, µιας και IDEF0 ενδείκνυται ιδιαίτερα για µοντελοποίηση παραγωγικών διαδικασιών.

Ένα σφάλµα σε µια επιχειρησιακή διαδικασία, όσο πιο αργά εντοπιστεί τόσο µεγαλύτερο θα είναι το κόστος που θα προκύψει. Αυτό το κόστος έχει να κάνει εν πρώτης µε ζηµιά που µπορεί να έχει προκαλέσει το σφάλµα, αλλά και µε το κόστος επιδιόρθωσης. Πρόσθετο κόστος µπορεί να δηµιουργήσει η καθυστέρηση που θα προκύψει λόγο της επιδιόρθωσης του σφάλµατος. Επίσης θα έχει πάει χαµένος ο µέχρι εκείνη την στιγµή σχεδιασµός. Για αυτούς τους λόγους θεωρούµε ότι είναι σηµαντικό, τα πιθανά σφάλµατα κατά την µοντελοποίηση επιχειρησιακών διαδικασιών να προβλέπονται. Ένα σφάλµα, σχεδόν σε όλες τις περιπτώσεις, είναι δυνατόν να εµφανιστεί σε όλες τις λειτουργίες µιας διαδικασίας. Ένα σφάλµα, είναι δυνατόν να είναι προβλέψιµο (αιτιοκρατικό) ή µη προβλέψιµο (στοχαστικό). Τα σφάλµατα µπορούν να προκαλούνται από ανθρώπους (τότε σπάνια µπορούν να προβλεφθούν) ή από µηχανές (που σε µερικές περιπτώσεις είναι δυνατόν να προβλεφθούν). Για την µοντελοποίηση των σφαλµάτων στην γλώσσα IDEF0, χρησιµοποιήσαµε τους λογικούς τελεστές που χρησιµοποιούν τα EPC συστήµατα. Χρησιµοποιήσαµε τον λογικό τελεστή "και" και τον λογικό τελεστή "αποκλειστικό ή". Θεωρήσαµε ότι κάθε λειτουργία µπορεί να δώσει τριών ειδών αποτελέσµατα, το επιθυµητό, ένα εσφαλµένο ή να µην δώσει καθόλου αποτέλεσµα λόγω σφάλµατος της λειτουργίας. Για να διαχωρίσουμε ότι μπορεί να συμβεί μόνο μία από αυτές τις περιπτώσεις, χρησιµοποιήσαµε τον λογικό τελεστή "αποκλειστικό ή". Επίσης θεωρήσαµε, ότι το αποτέλεσµα της εσφαλµένης λειτουργίας θα γίνεται φανερό στην επόµενη. Ο τελεστής "και" χρησιµοποιήθηκε για να δειχθεί ότι και οι δύο έξοδοι της λειτουργίας εξέρχονται ταυτόχρονα. Πρέπει να σηµειώσουµε ότι οι λογικοί τελεστές στα µοντέλα µε τα σφάλµατα δεν χρησιµοποιήθηκαν µόνο για την περιγραφή των σφαλµάτων αλλά για όλο το µοντέλο σαν λογική.

Για την πρόβλεψη των λαθών εισάγαµε και έναν νέο τρόπο µοντελοποίησης. Αυτός βασίστηκε στην στον διαχωρισµό του µοντέλου σε τρία στάδια. Στο πρώτο στάδιο, που αποτελείται συνήθως από µία λειτουργία, γίνεται ένας έλεγχος των εργασιών που πρέπει να γίνουν και παρέχονται πληροφορίες για το τι κατεργασίες απαιτούνται. Στο δεύτερο στάδιο, που συνήθως αποτελείται από παραπάνω από µία λειτουργίες, γίνονται οι κατεργασίες βάση των πληροφοριών που έστειλε ο πρώτος έλεγχος. Τέλος, στο τρίτο στάδιο ελέγχεται το αποτέλεσµα που προέρχεται από την κατεργασία και ή γίνεται αποδεκτό και βγαίνει από το διάγραµµα ή απορρίπτεται και το κοµµάτι γυρνάει σε κάποιο άλλο σηµείο του µοντέλου.

 Στον σύγχρονο επιχειρηµατικό κόσµο υπάρχει ανάγκη να γίνονται όλα γρήγορα. Επειδή όντως ο χρόνος είναι χρήµα και µάλιστα χαµένο, δεν υπάρχει περιθώριο για χαµένους χρόνους. Έτσι εστιάσαµε την προσοχή µας και σε αυτόν τον τοµέα. Θεωρήσαµε ότι σε ένα διάγραµµα που περιγράφει µια επιχειρησιακή διαδικασία, θα πρέπει να φανερώνει τα σηµεία στα οποία µπορεί να συµβεί µια καθυστέρηση. Ο λόγος είναι ότι πρέπει ο κάθε άγνωστης του µοντέλου, είτε αυτός είναι ο υπεύθυνος manager είτε ο τελευταίος εργάτης, να γνωρίζει τα σηµεία που µπορεί να εµφανιστεί µια καθυστέρηση προκειµένου να το έχει υπόψη του ή να κάνει κάτι για αυτό. Για τον σκοπό αυτό, επινοήσαµε ένα δικό µας σύµβολο, µε σήµα το ρολόι, που προσαρµόζεται πάνω στο βέλος και συµβολίζει ότι η συγκεκριµένη πληροφορία ή το συγκεκριµένο κοµµάτι µπορεί να καθυστερήσει να φτάσει στον προορισµό του.

Σε όλα τα παραδείγµατα διαδικασιών είναι δυνατόν να συναντήσουµε το παράδειγµα των παράλληλων διαδικασιών. ∆ύο λειτουργίες "βαφτίζονται" παράλληλες, αν για κάποιο χρονικό διάστηµα εκτελούνται ταυτόχρονα και αν απαιτούνται και οι δύο για να πραγµατοποιηθεί µια επόµενη λειτουργία. Στην περίπτωση της γλώσσα IDEF0, ο διαχωρισµός των παράλληλων διαδικασιών από τις µη παράλληλες δεν είναι ευδιάκριτος. Για τον σκοπό αυτόν επινοήσαµε δύο σύµβολα, που το ένα χρησιµοποιείται κατά την ένωση βελών που προέρχονται από παράλληλες διαδικασίες και το άλλο στην αντίθετη περίπτωση. Με αυτόν τον τρόπο πλέον είναι διακριτές οι δύο αυτές περιπτώσεις σε ένα διάγραµµα IDEF0.

Σε όλες τις παραγωγικές διαδικασίες παρατηρούµε ότι εισέρχονται βέλη σε λειτουργίες και εξέρχονται από αυτές, χωρίς να γνωρίζουµε πόσα κοµµάτια περιέχονται στο καθένα. Έτσι χάνεται µια πολύτιµη πληροφορία, που θα επέτρεπε να γνωρίζουµε την ακριβή ενέργεια που κάνει κάθε λειτουργία. Προτάθηκε στα βέλη που µεταφέρουν κοµµάτια και όχι πληροφορίες, να αναγράφετε στην αρχή και στο τέλος κάθε βέλους το πόσα κοµµάτια περιέχει, σε label. Κάτι τέτοιο πέρα από την χρησιµότητα που έχει σε απλά διαγράµµατα, αφού µέχρι τώρα οι πληροφορία αυτή δεν υπήρχε, δίνει την δυνατότητα ακόµα και πολύπλοκα διαγράµµατα να παίρνουµε τέτοιου είδους πληροφορίες. Έτσι µε µερικές πληροφορίες ακόµα, το κάθε διάγραµµα παραµένει λυτό και εν τούτοις περιέχει πολλές παραπάνω πληροφορίες. Σε έναν επιχειρηµατικό κόσµο που όλα πρέπει να γίνονται όλο και σε λιγότερο χρόνο, ένα σχέδιο που θα δίνει έτοιµες πληροφορίες και δεν θα υποχρεώνει τον αναγνώστη να ξοδέψει χρόνο για να το κατανοήσει και να αντιληφθεί τι συνέπειες µπορεί να έχει κάθε λειτουργία, είναι εξαιρετικά χρήσιµο.

Η IDEF0 είναι µια γλώσσα µοντελοποίησης επιχειρησιακών διαδικασιών µε διαγράµµατα, που όπως είδαµε, µπορούν εύκολα να µετατραπούν σε αντικείµενα µεγάλης πολυπλοκότητας. Εµείς εκτός από την µοντελοποίηση των σφαλµάτων, µε τις υπόλοιπες ενέργειες, µας επιδιώξαµε την αποσυµφόρησή τους. Έτσι τα διαγράµµατα γίνονται πιο αποτελεσµατικά µε µικρό έως καθόλου κόστος σύγχυσης του διαγράµµατος.

#### 6.2 ΠΕΡΙΟΡΙΣΜΟΙ

Αυτό που δεν γίνεται στην παρούσα εργασία είναι η προσοµοίωση αυτών των νέων διαγραµµάτων. Αν αυτό µπορούσε να γίνει (χρειάζεται την απαραίτητη τεχνική υποστήριξη) θα ήταν ένα ολοκληρωµένο πακέτο που θα µπορούσε να προβλέπει τα λάθη σε μία διαδικασία και τις συνέπειες που αυτά έχουν, χρονικά και οικονομικά. Επίσης µέσα από την προσοµοίωση µπορούν να εξαχθούν αποτελέσµατα που εκ των προτέρων δεν είναι δυνατόν να προβλεφθούν.

Φυσικά από την στιγµή που η προσπάθειά µας είναι πρωτοποριακή και τα περισσότερα πακέτα του εµπορίου δεν είναι ανοικτού κώδικα µια τέτοια επιλογή είναι προς το παρόν αδύνατη. Ανοικτού κώδικα λέγονται τα πακέτα software, στα οποία µπορεί κάποιος να επέµβει στον κώδικα που υπάρχει από πίσω τους και να κάνει τις διορθώσεις που θέλει προς όφελος του χρήστη.
Επίσης ένας τρόπος εισαγωγής λαθών στο Workflow Modeler, θα ήταν έπειτα από καθυστερήσεις προηγούµενων λειτουργιών. ∆ηλαδή η καθυστέρηση µιας προηγούµενης λειτουργίας να έχει σαν συνέπεια, κάποια που την απαιτεί σαν δεδοµένο να εµφανίζει σφάλµα. Το Workflow Modeler δίνει την δυνατότητα παραγωγής τυχαίων χρόνων και άρα την επιλογή να πούµε ότι πάνω από έναν χρόνο διαδικασία θεωρείται καθυστερηµένη. Όµως κάτι τέτοιο δεν είναι δυνατόν, µιας και ο χρόνος αυτός δεν αποθηκεύεται σε µία µεταβλητή ώστε να την συγκρίνουµε σε κάποιο άλλο σηµείο του µοντέλου και να δούµε αν η λειτουργία έχει καθυστερήσει.

Τα control βέλη είναι ξεκάθαρο ότι πρέπει αυστηρά να έχουν φτάσει όλα για να γίνει η διαδικασία. Αυτό όµως δηµιουργεί ένα πρόβληµα κατά την προσοµοίωση µέσω του Workflow Simulator, αχρηστεύοντας ένα από τα πιο δυνατά όπλα της IDEF0 που είναι η ανατροφοδότηση. Πιο συγκεκριµένα την πρώτη φορά που ενεργεί ένα κουτί που χρησιµοποιεί control βέλος ανατροφοδότησης, όπως είναι λογικό αυτό δεν έχει φτάσει αλλά το πρόγραµµα το περιµένει, γιατί απαιτεί όλα τα βέλη για να εκτελεστεί η διαδικασία. Έτσι η προσοµοίωση κολλάει εκεί. Αυτό ο κατασκευαστής θα έπρεπε να το έχει σκεφτεί, από την στιγµή κιόλας που τα βέλη της IDEF αναπαριστούν πληροφορίες ή αντικείµενα και όχι αλληλουχία ενεργειών.

Επίσης άλλα δύο προβλήµατα που υπάρχουν στην προσοµοίωση της IDEF0 είναι ότι mechanism βέλη δεν µπορούν να προέρχονται από output άλλου κουτιού και ότι τα tunneled βέλη δεν µπορεί να τα χρησιµοποιήσει. Ειδικά για το τελευταίο θα έπρεπε να τα δέχεται και απλά κατά την προσοµοίωση να τα χρησιµοποιεί µόνο στο επίπεδο που είναι απαραίτητα, έχοντας πάρει δεδοµένα για αυτά από την αρχή.

## 6.3 ΠΕΡΑΙΤΕΡΩ ΕΡΕΥΝΑ

Μια εργασία που θα προέβλεπε και την αντιµετώπιση των σφαλµάτων και των χαµένων χρόνων θα ήταν σαφώς πιο ολοκληρωµένη. Όµως ο σκοπός της δουλειάς µας δεν ήταν αυτός. Εµείς θέλαµε απλά να τα µοντελοποιήσουµε πάνω στα πρότυπα της IDEF0, ώστε η γλώσσα να εµπλουτιστεί σε πληροφορίες. Ένα τέτοιο ενδεχόµενο θα µπορούσε αν αποτελέσει αντικείµενο µιας παραπέρα έρευνας.

Σε επόµενες εργασίες θα ήταν χρήσιµο να επιχειρηθεί η εισαγωγή στα IDEF0 µοντέλα σφαλµάτων και καθυστερήσεων, µέσα από την χρήση πακέτων

προσοµοίωσης και χωρίς την επέµβαση στο κάθε αυτό διάγραµµα. ∆ηλαδή µέσω κώδικα σε επιλεγµένες λειτουργίες – κουτιά του µοντέλου. Στην λειτουργία που θα θέλουµε να δηµιουργηθεί το σφάλµα ή η καθυστέρηση, υπό κάποιες συνθήκες, θα γράφεται ένας κώδικας που θα τα δηµιουργεί. Ως εκ τούτου τα αποτελέσµατα θα γίνονται φανερά έπειτα από προσοµοίωση.

Τέλος πολύ χρήσιµη θα ήταν και χρησιµοποίηση ποιοτικών λαθών και γενικότερα ποιοτικών πληροφοριών σε µοντέλα IDEF0 ή κάποιας άλλης γλώσσας µοντελοποίησης επιχειρησιακών διαδικασιών. Κάτι τέτοιο θα µπορούσε να αποτελέσει αντικείµενο παραπέρα µελέτης πάνω σε διαγράµµατα ροής εργασιών.

## **ΠΑΡΑΡΤΗΜΑ**

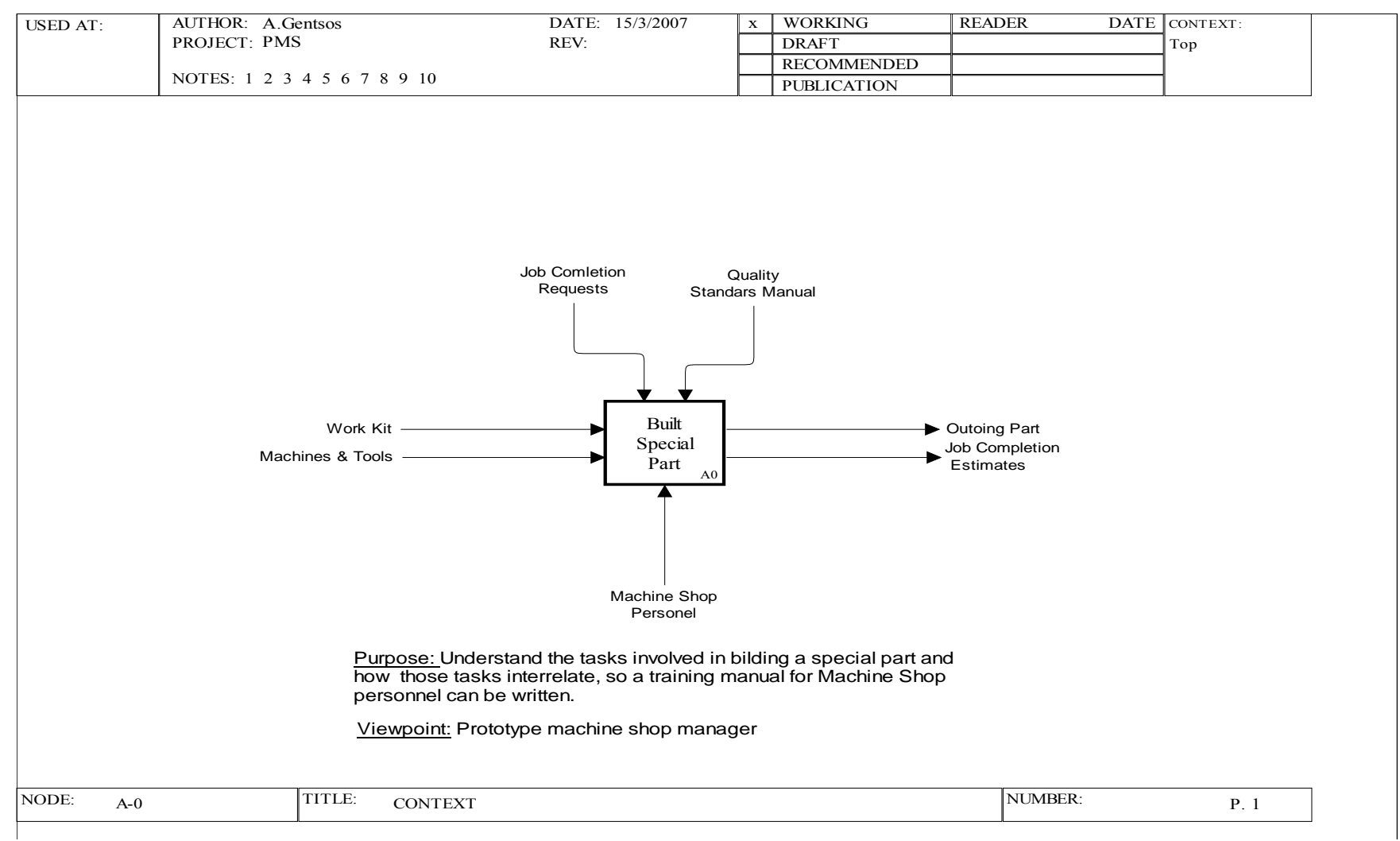

Σχήµ<sup>α</sup> 5.1: *Build Special Part, Α-0 διάγραµµ<sup>α</sup> [1]*.

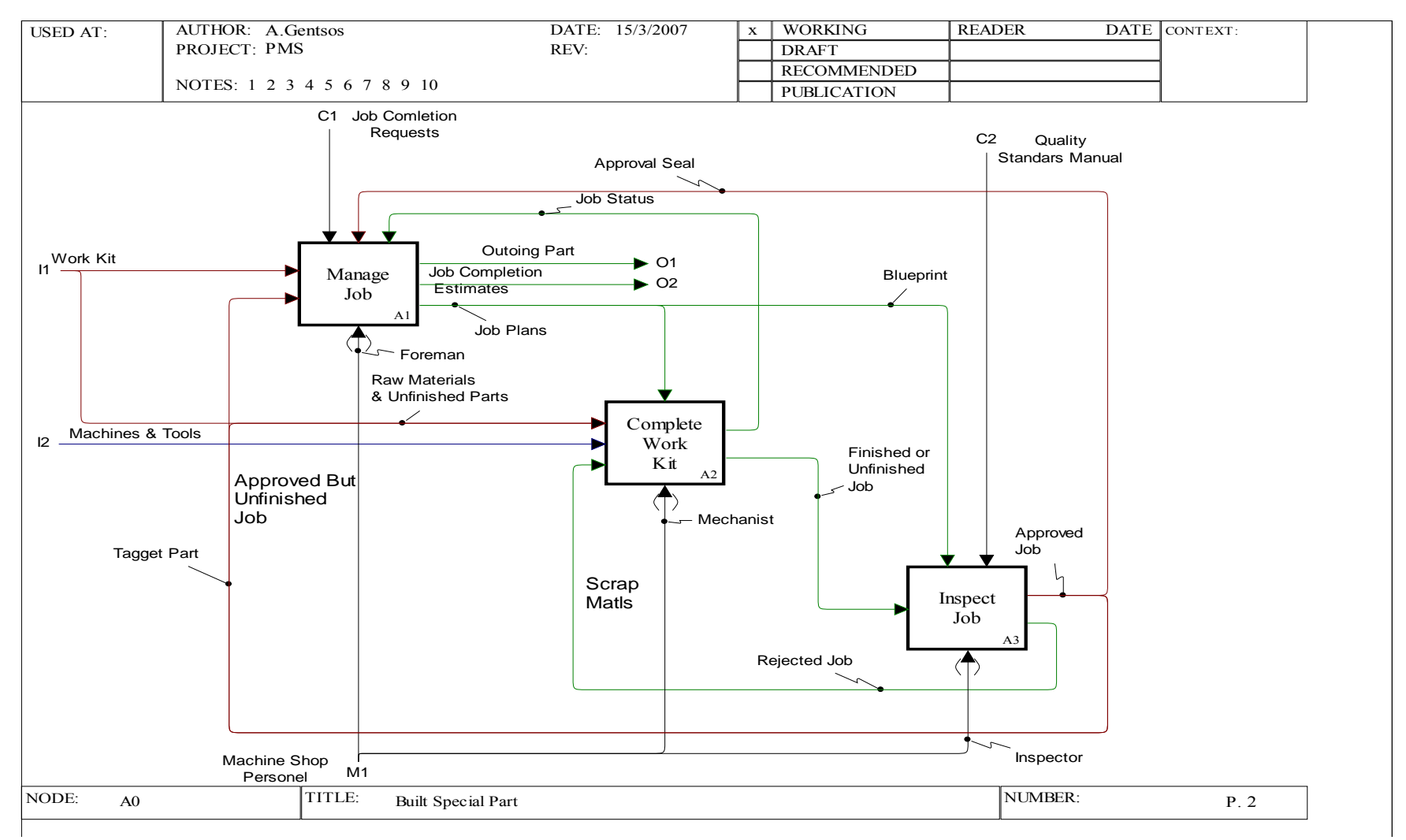

Σχήµ<sup>α</sup> 5.2: *Build Special Part, Α0 διάγραµµ<sup>α</sup> [2]*.

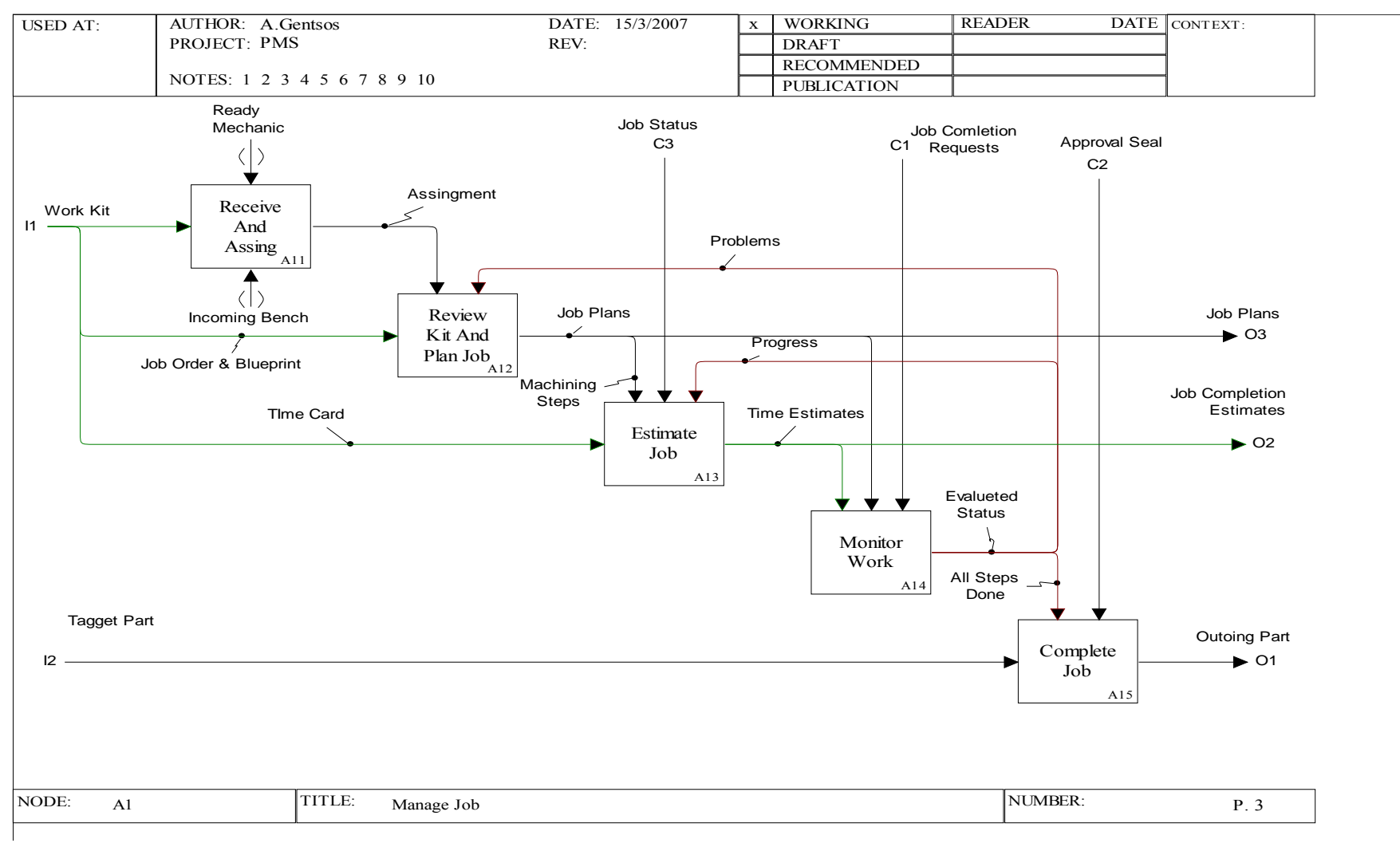

Σχήµα 5.3: *Manage Job, A1 διάγραµµα [3].*

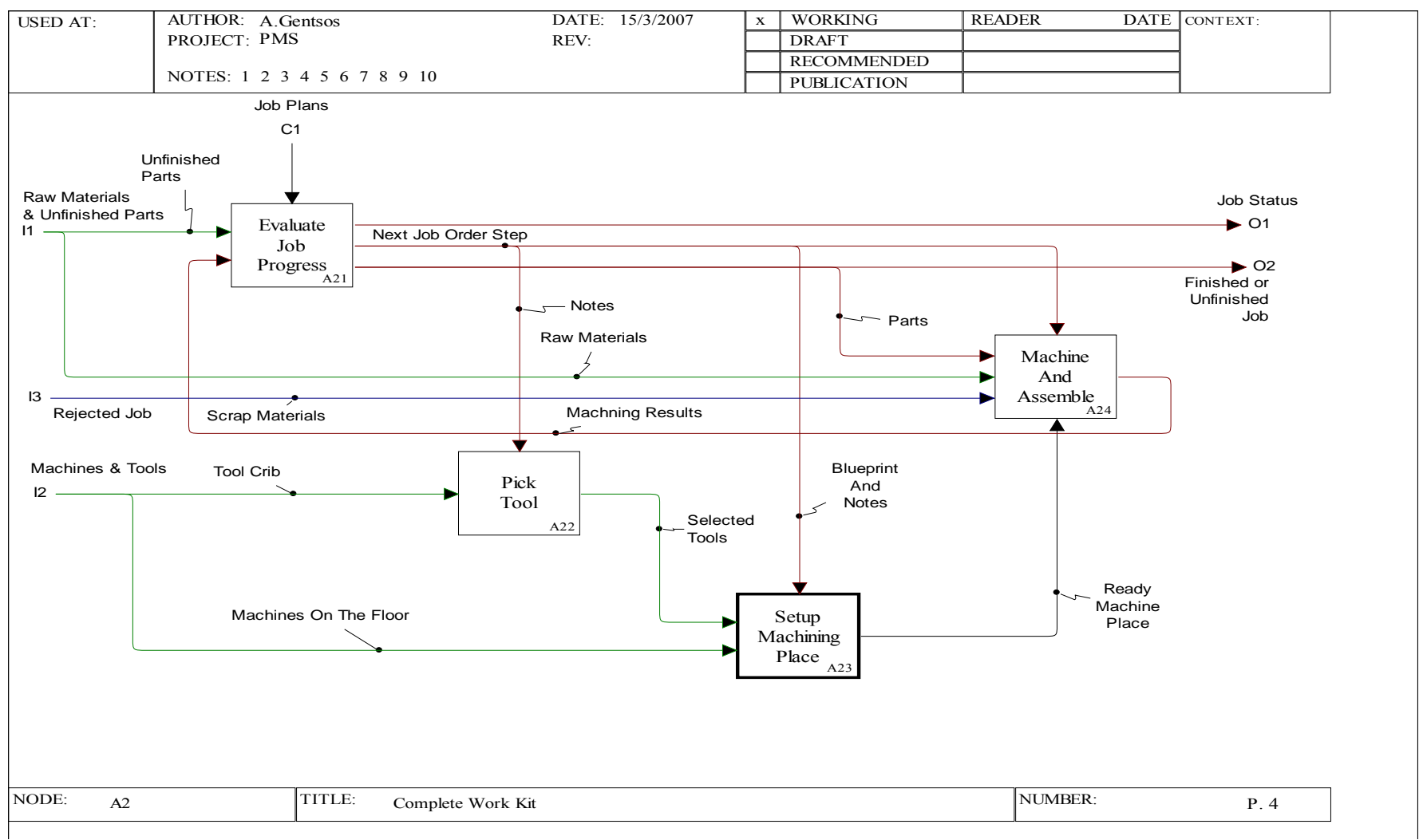

Σχήµ<sup>α</sup> 5.4: *Complete Work Kit, διάγραµµ<sup>α</sup> Α2 [4].*

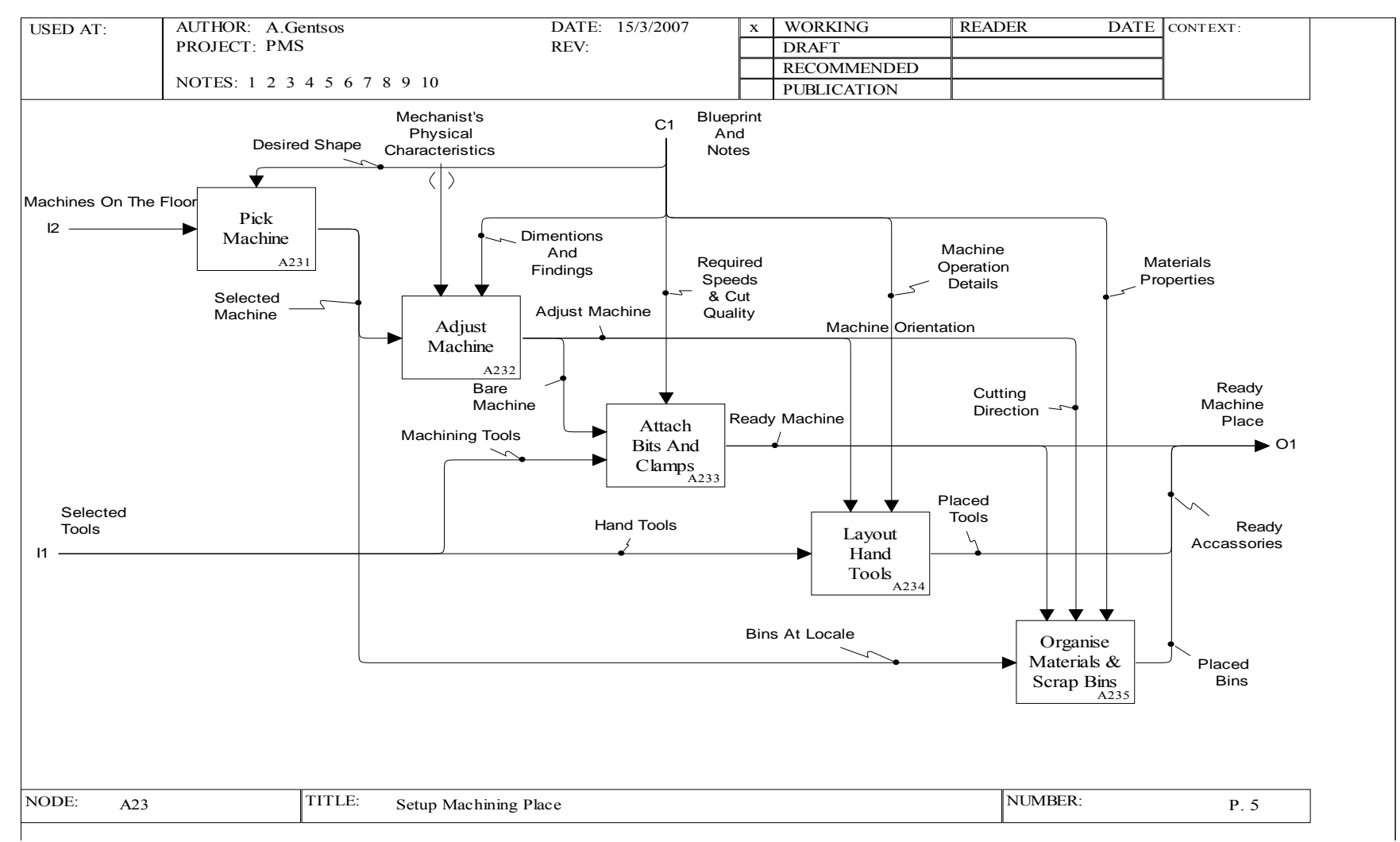

Σχήµα 5.5: *Setup Machining Place, ∆ιάγραµµ<sup>α</sup> Α23[5].* 

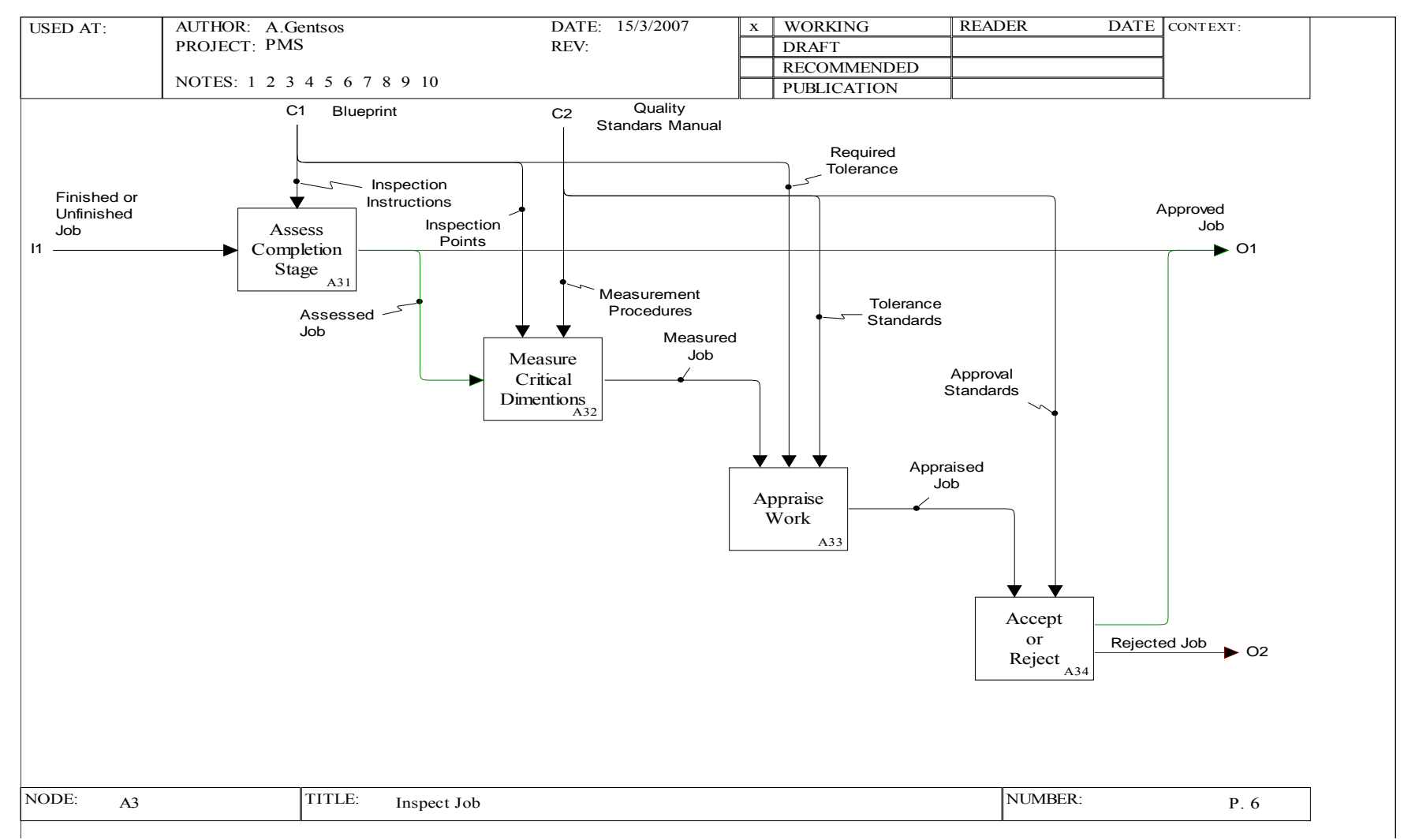

Σχήµ<sup>α</sup> 5.6: *Inspect Job, διάγραµµ<sup>α</sup> Α3 [6].*

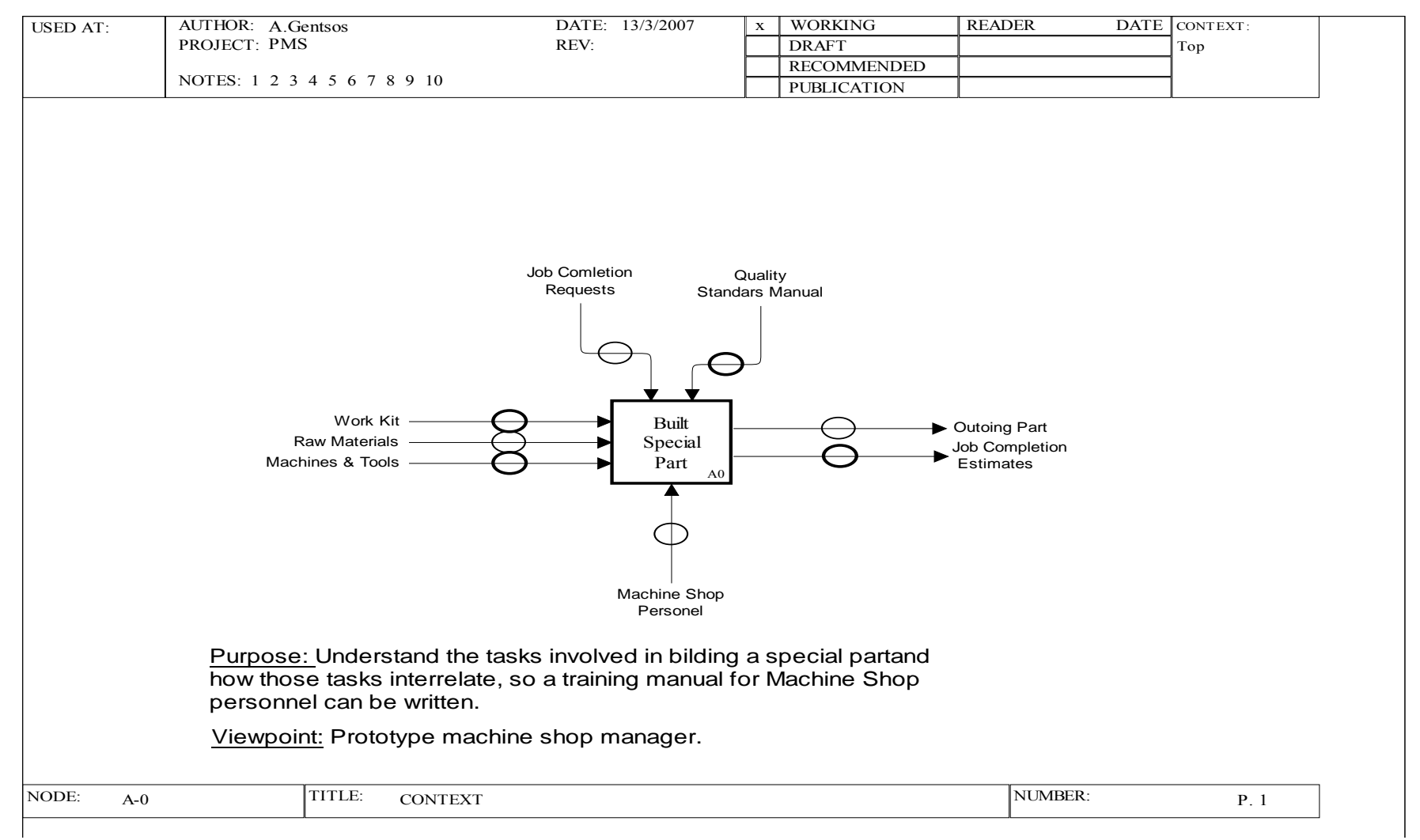

Σχήµα 5.7: *Build Special Part, Α-0 διάγραµµ<sup>α</sup> [7]*.

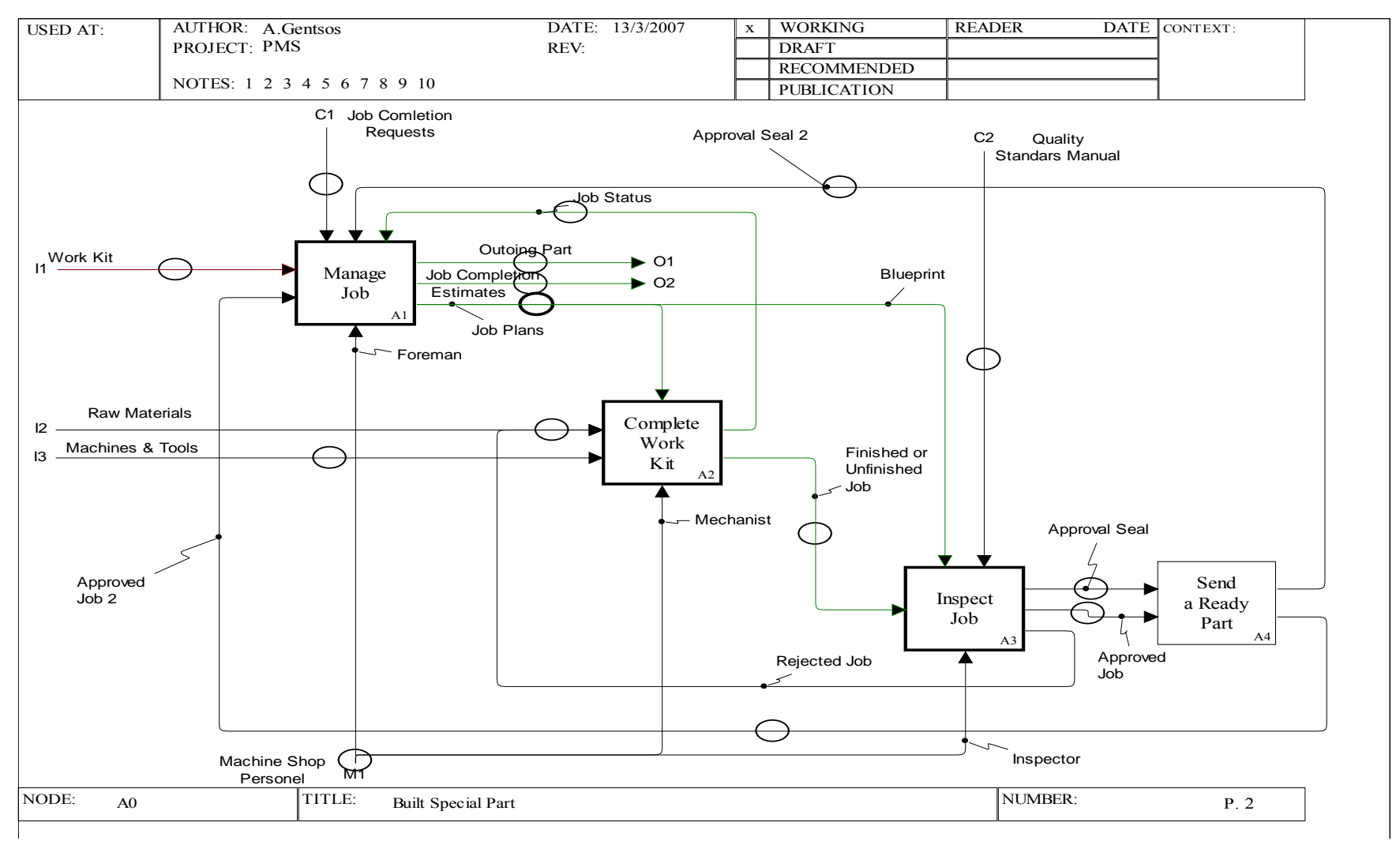

Σχήµ<sup>α</sup> 5.8: *Build Special Part, Α0 διάγραµµ<sup>α</sup> [8]*.

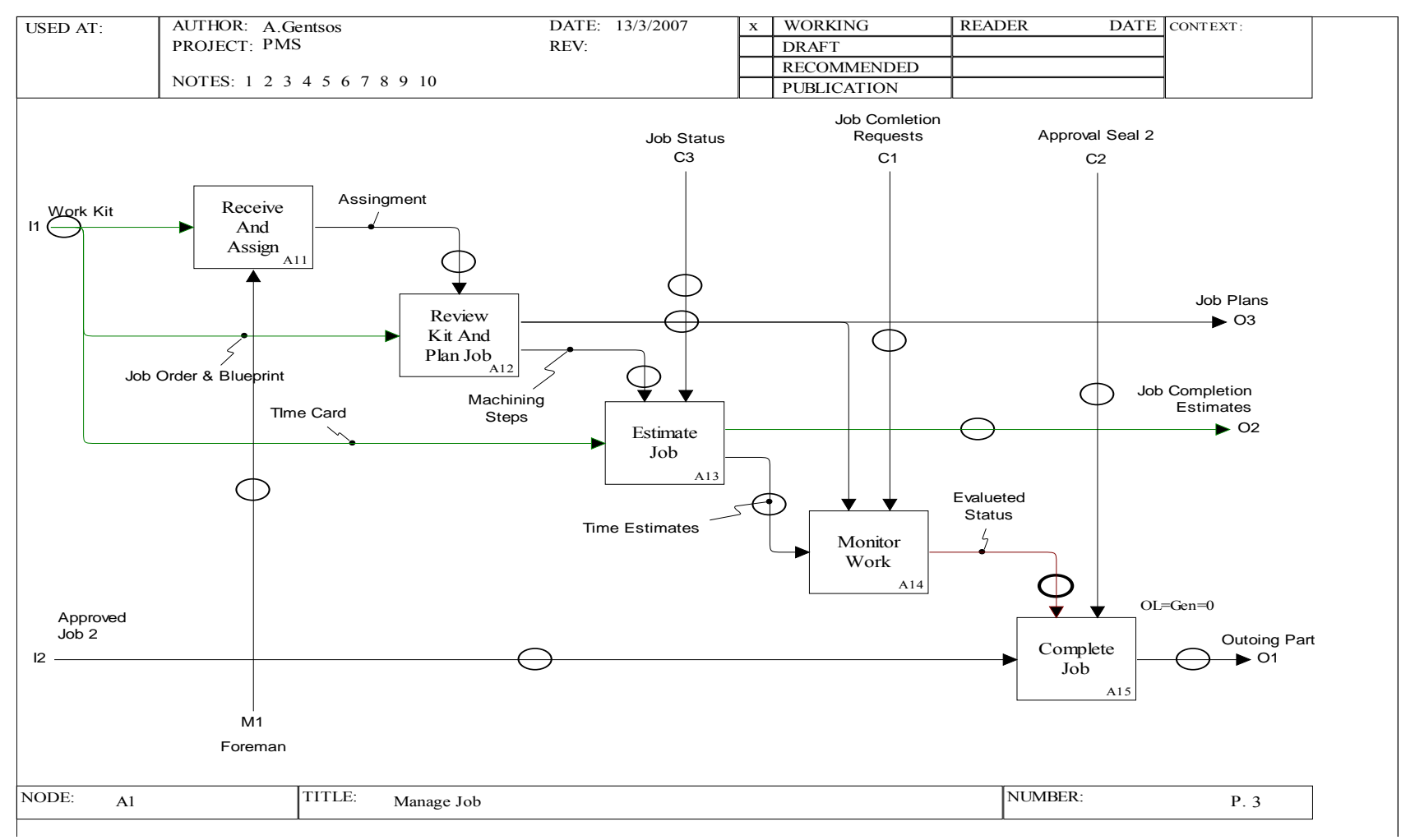

Σχήµα 5.9: *Manage Job, A1 διάγραµµα [9].*

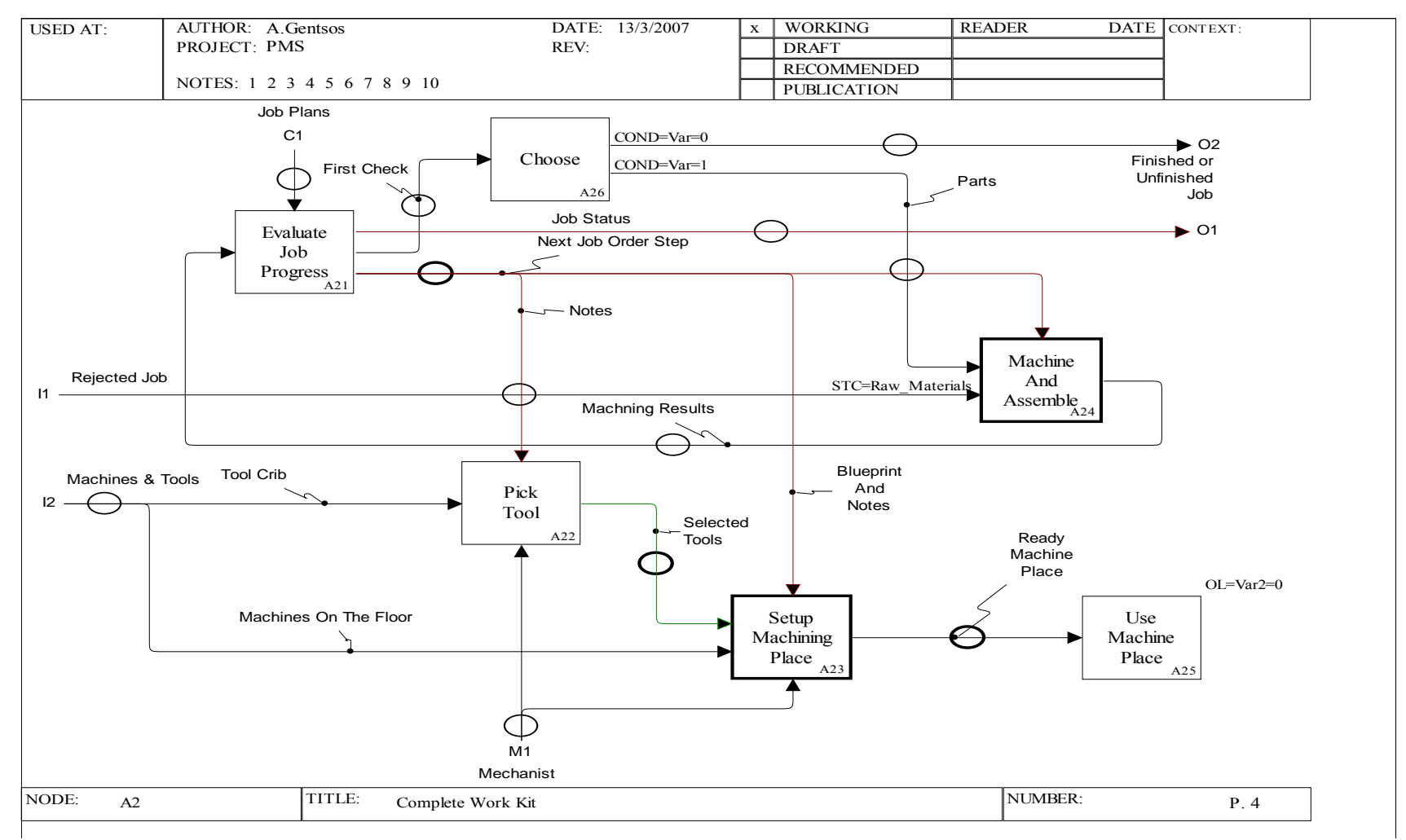

Σχήµ<sup>α</sup> 5.10: *Complete Work Kit, διάγραµµ<sup>α</sup> Α2 [10].*

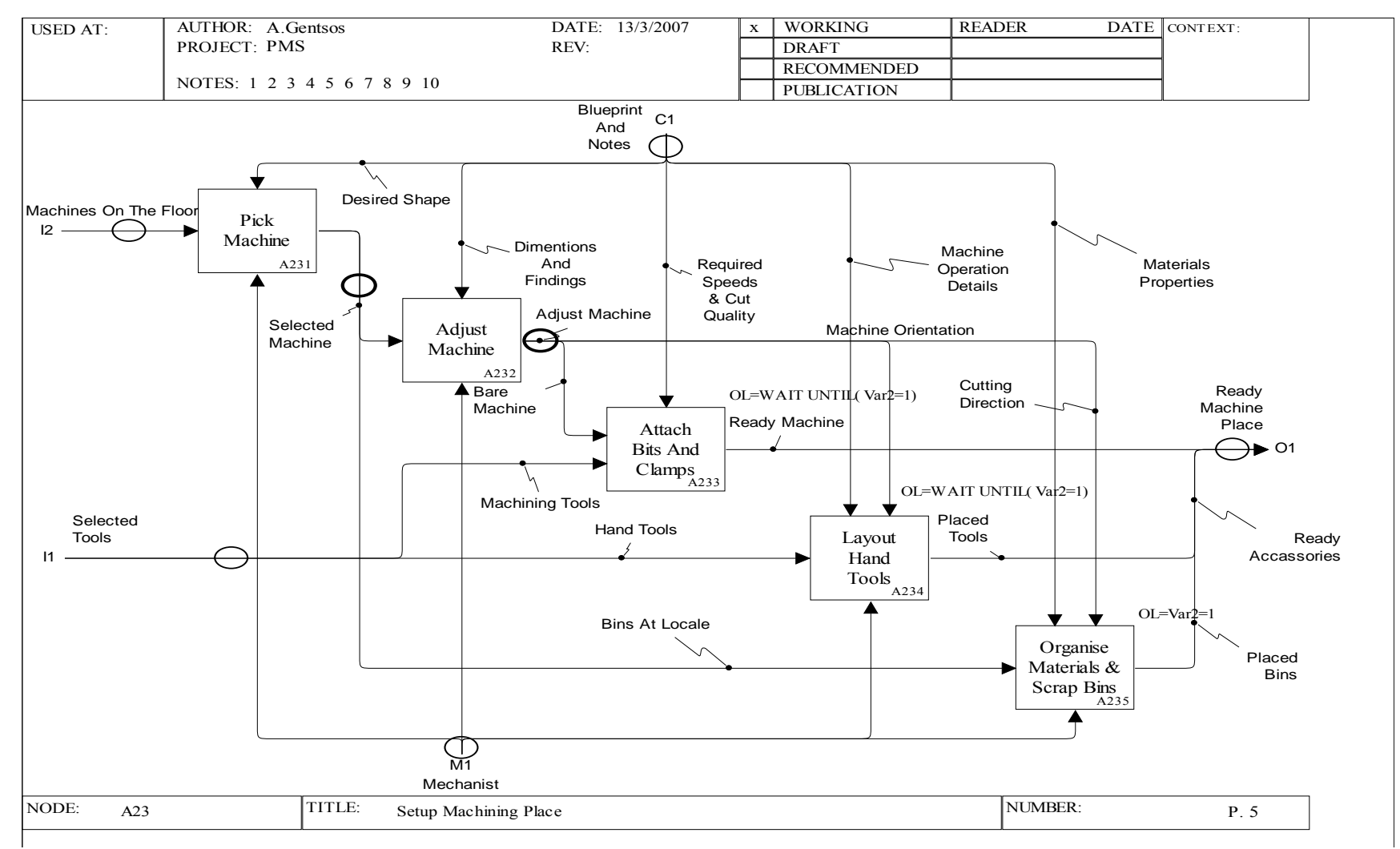

Σχήµ<sup>α</sup> 5.11: *Setup Machining Place, διάγραµµ<sup>α</sup> Α23 [11].* 

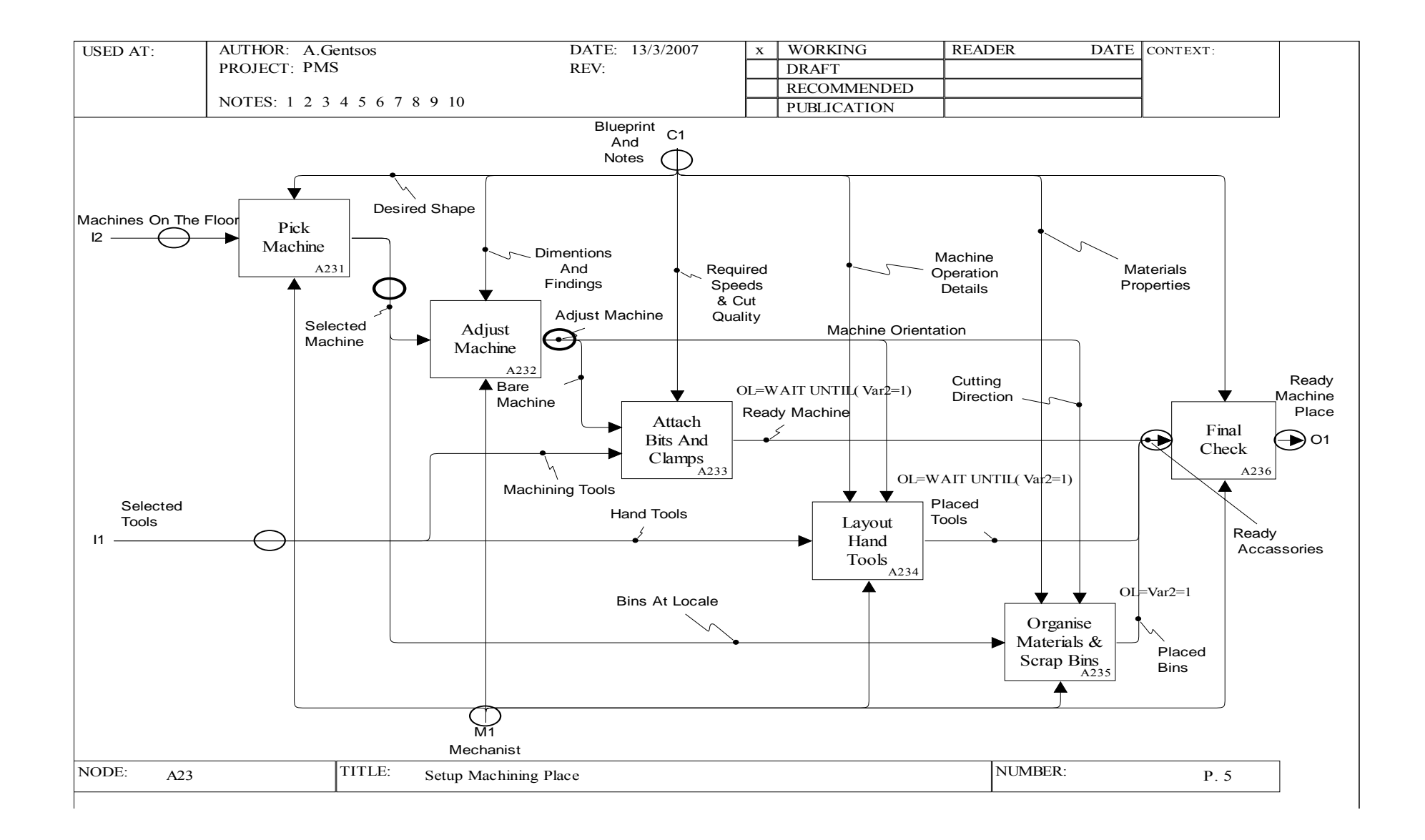

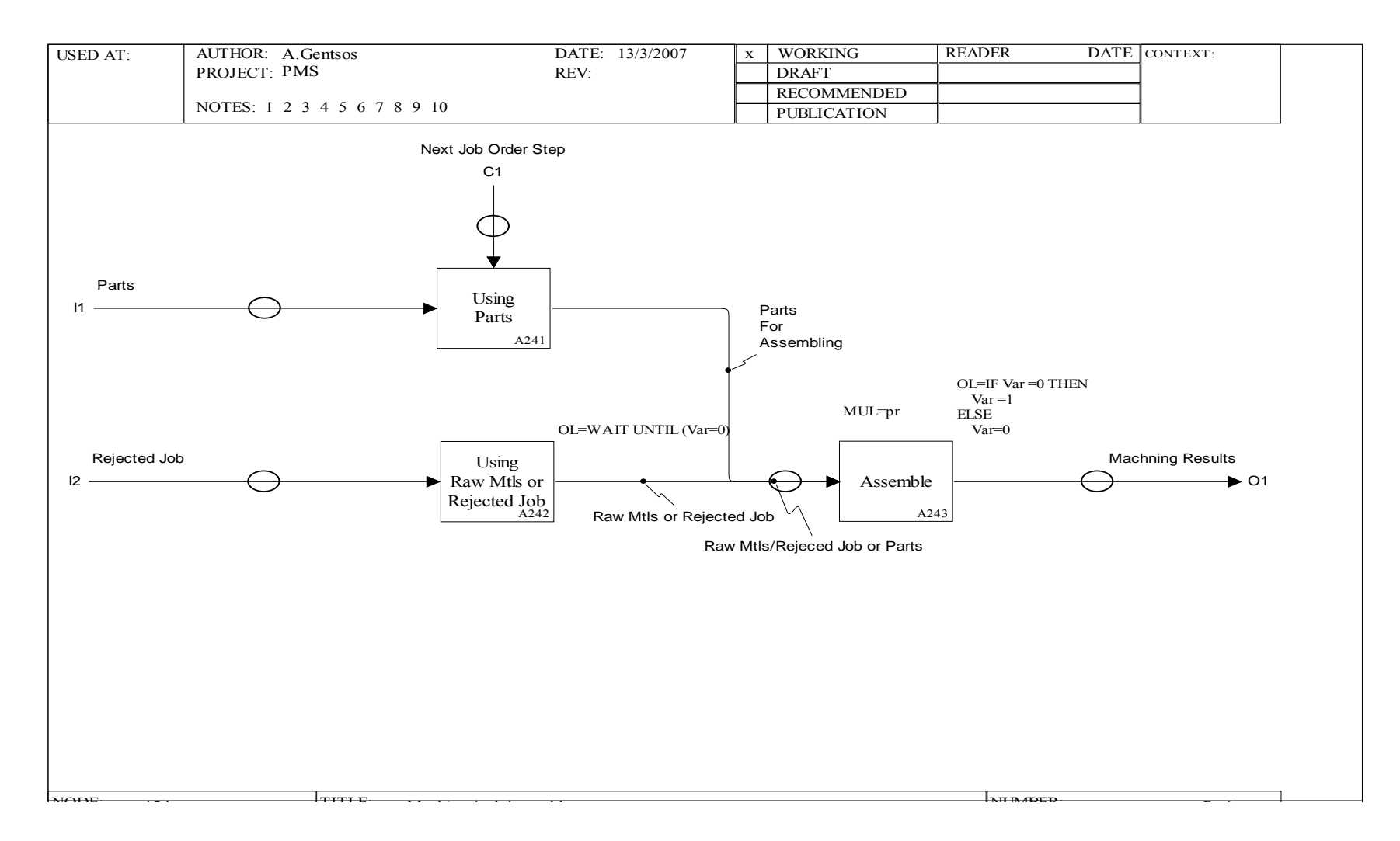

Σχήµ<sup>α</sup> 5.12: *Machine and Assemble, διάγραµµ<sup>α</sup> Α24 [12].*

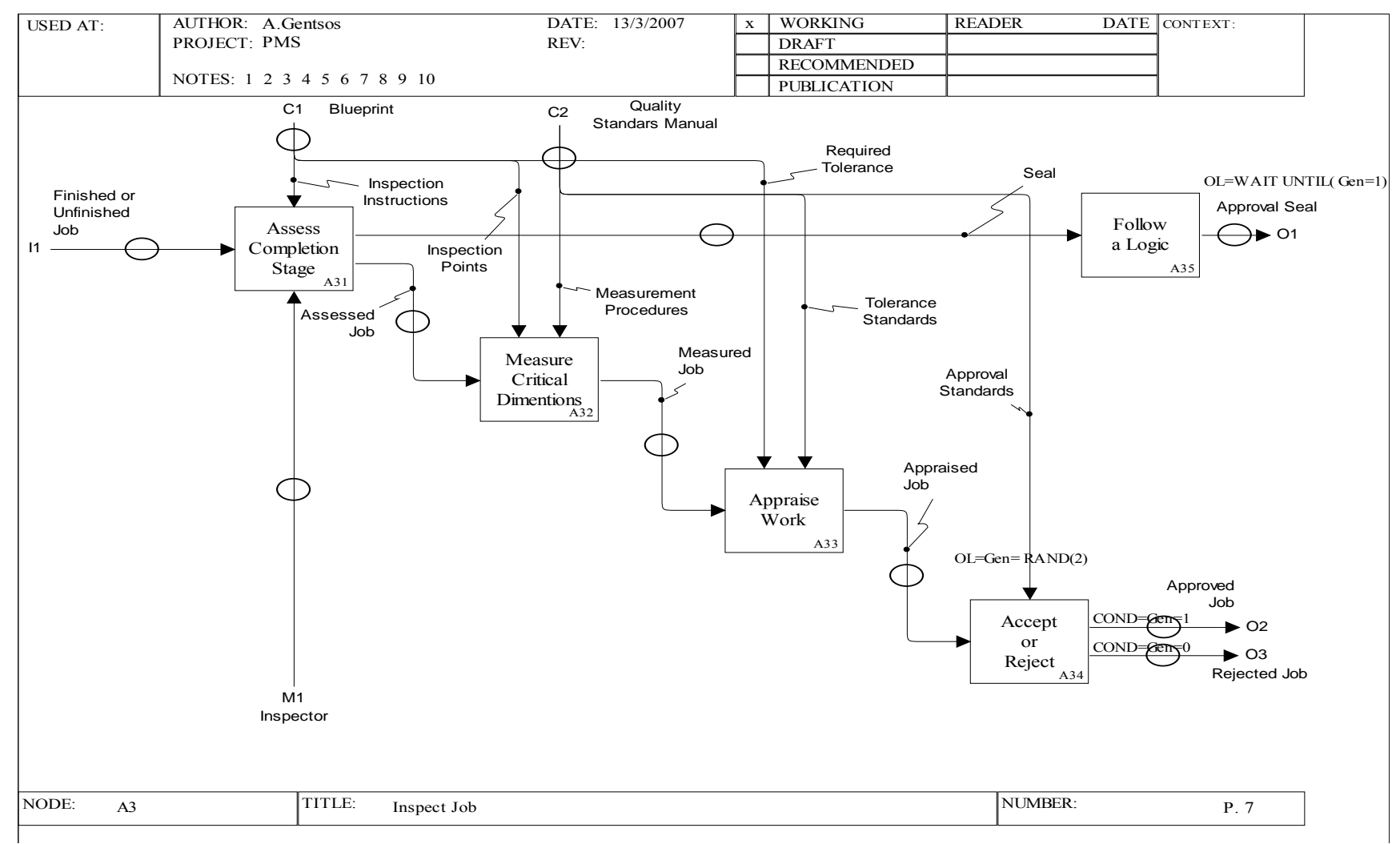

Σχήµ<sup>α</sup> 5.13: *Inspect Job, διάγραµµ<sup>α</sup> Α3 [13].*

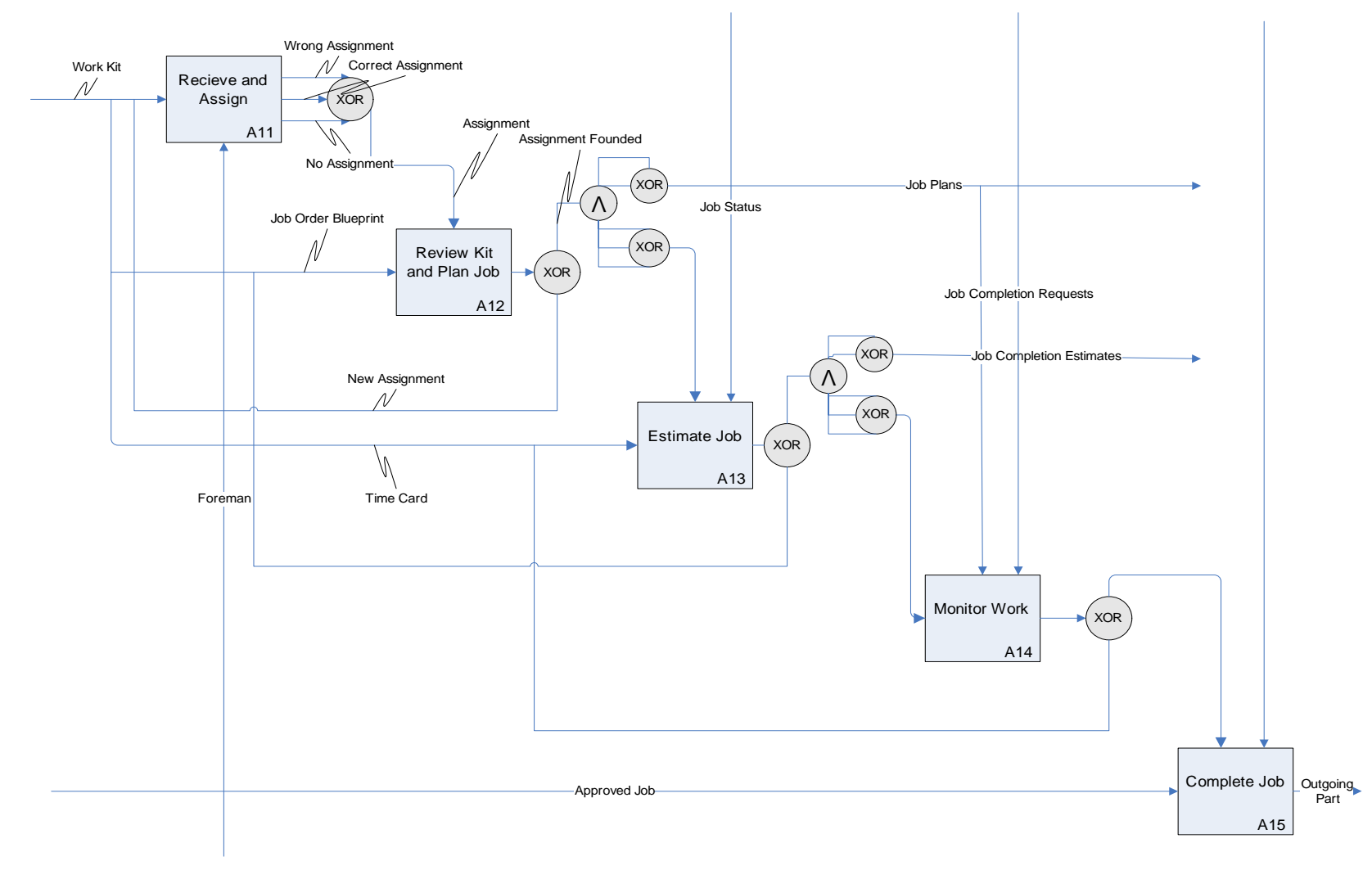

Σχήµ<sup>α</sup> 5.21: *∆ιάγραµµ<sup>α</sup> Α1 µετά την προσθήκη σφαλµάτων [14].*

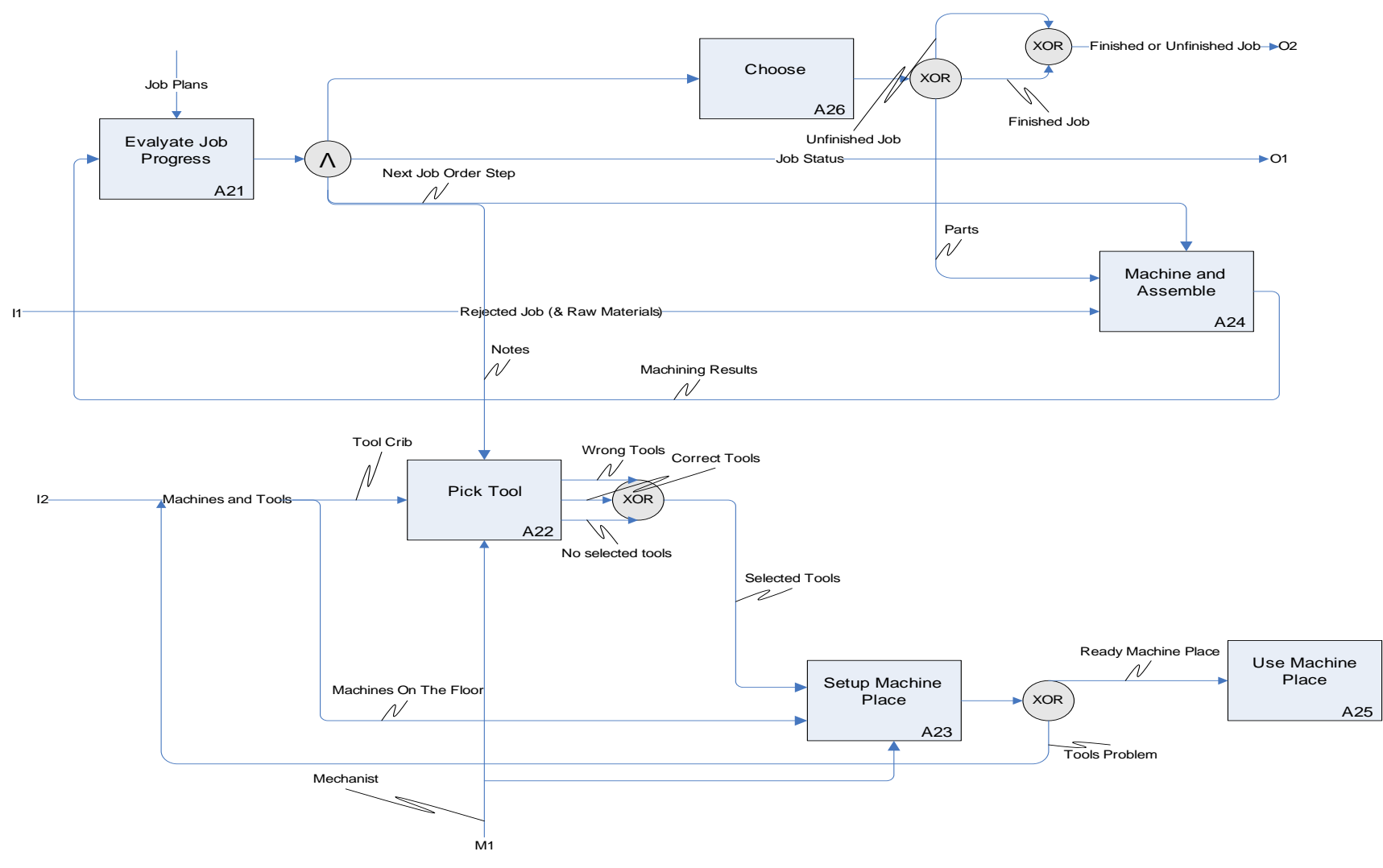

Σχήµ<sup>α</sup> 5.22: *∆ιάγραµµ<sup>α</sup> Α2 µετά την προσθήκη σφαλµάτων [15].*

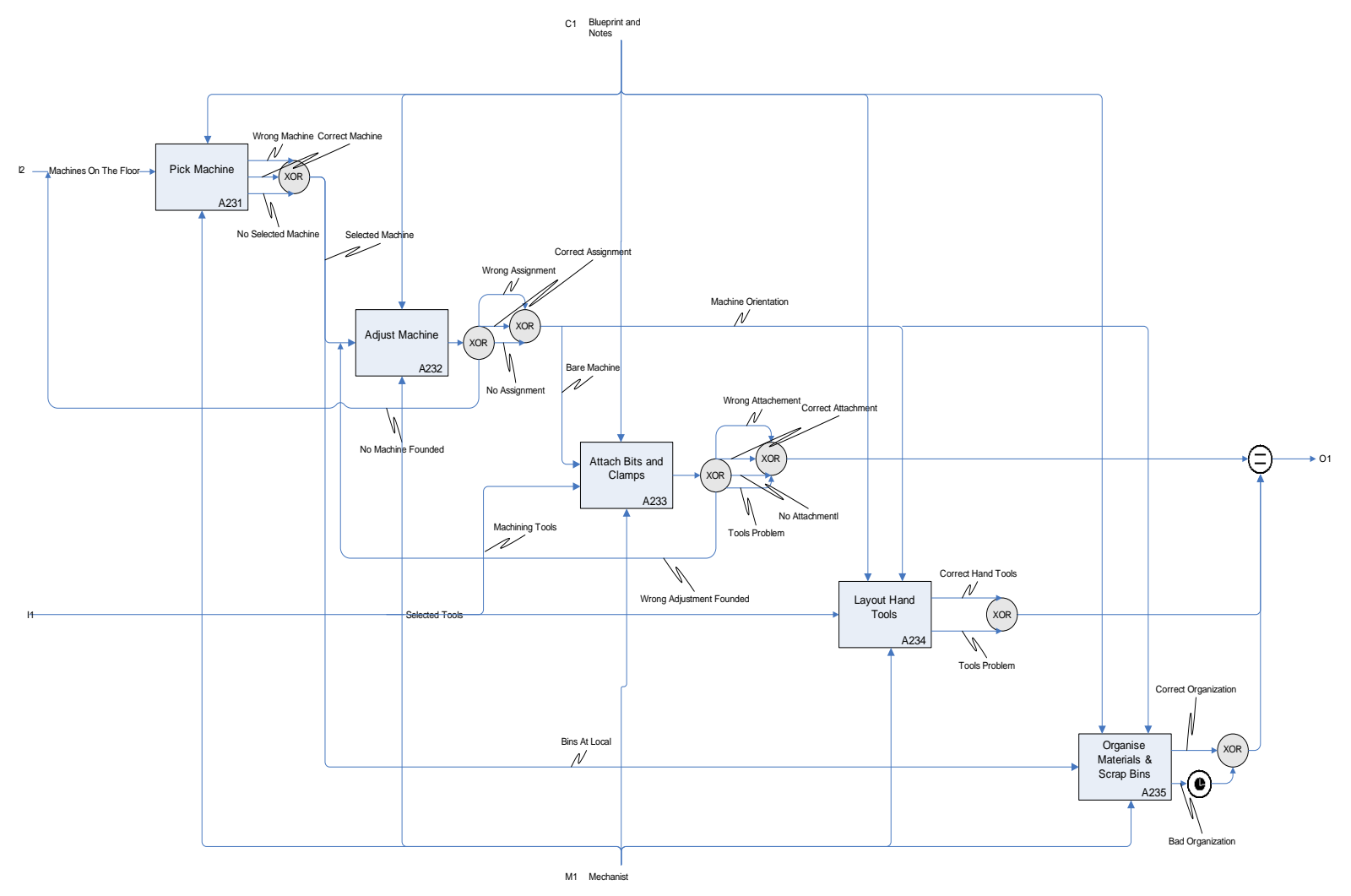

Σχήµ<sup>α</sup> 5.23: *∆ιάγραµµ<sup>α</sup> Α32 µετά την προσθήκη σφαλµάτων [16].*

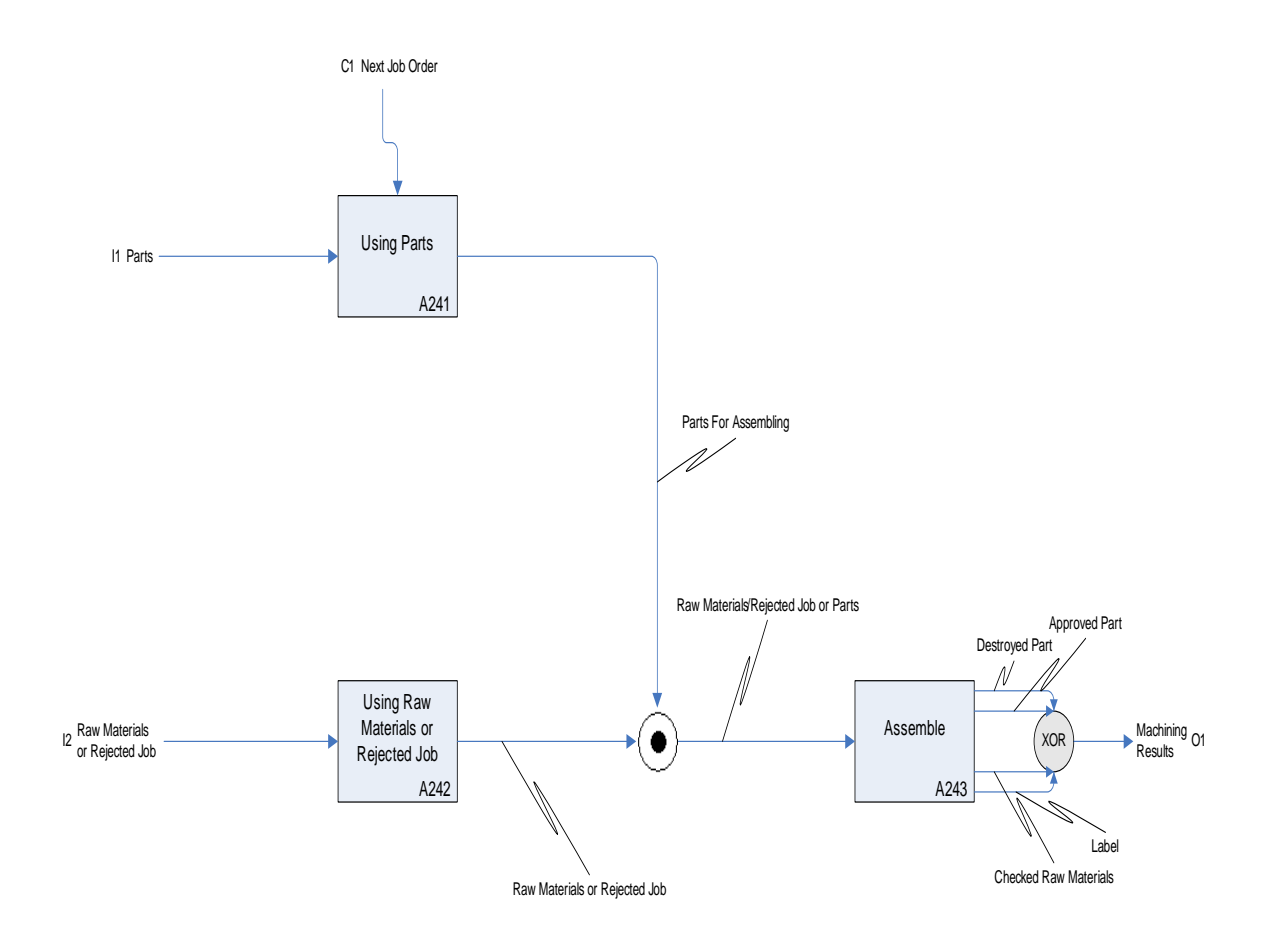

Σχήµα 5.24: *∆ιάγραµµα Α24 µετά την προσθήκη σφαλµάτων [17].*

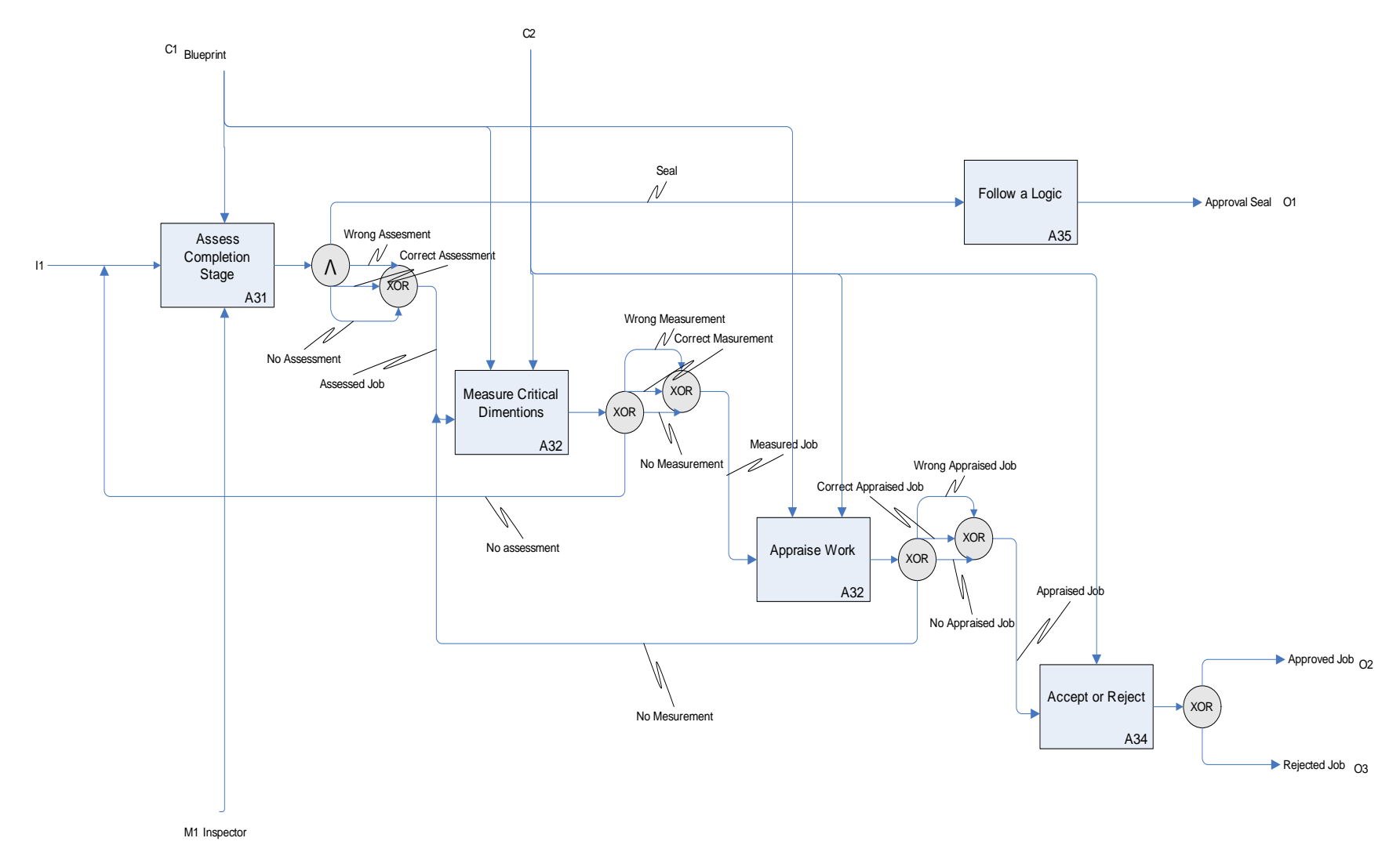

Σχήµ<sup>α</sup> 5.25: *∆ιάγραµµ<sup>α</sup> Α3 µετά την προσθήκη σφαλµάτων [18].*

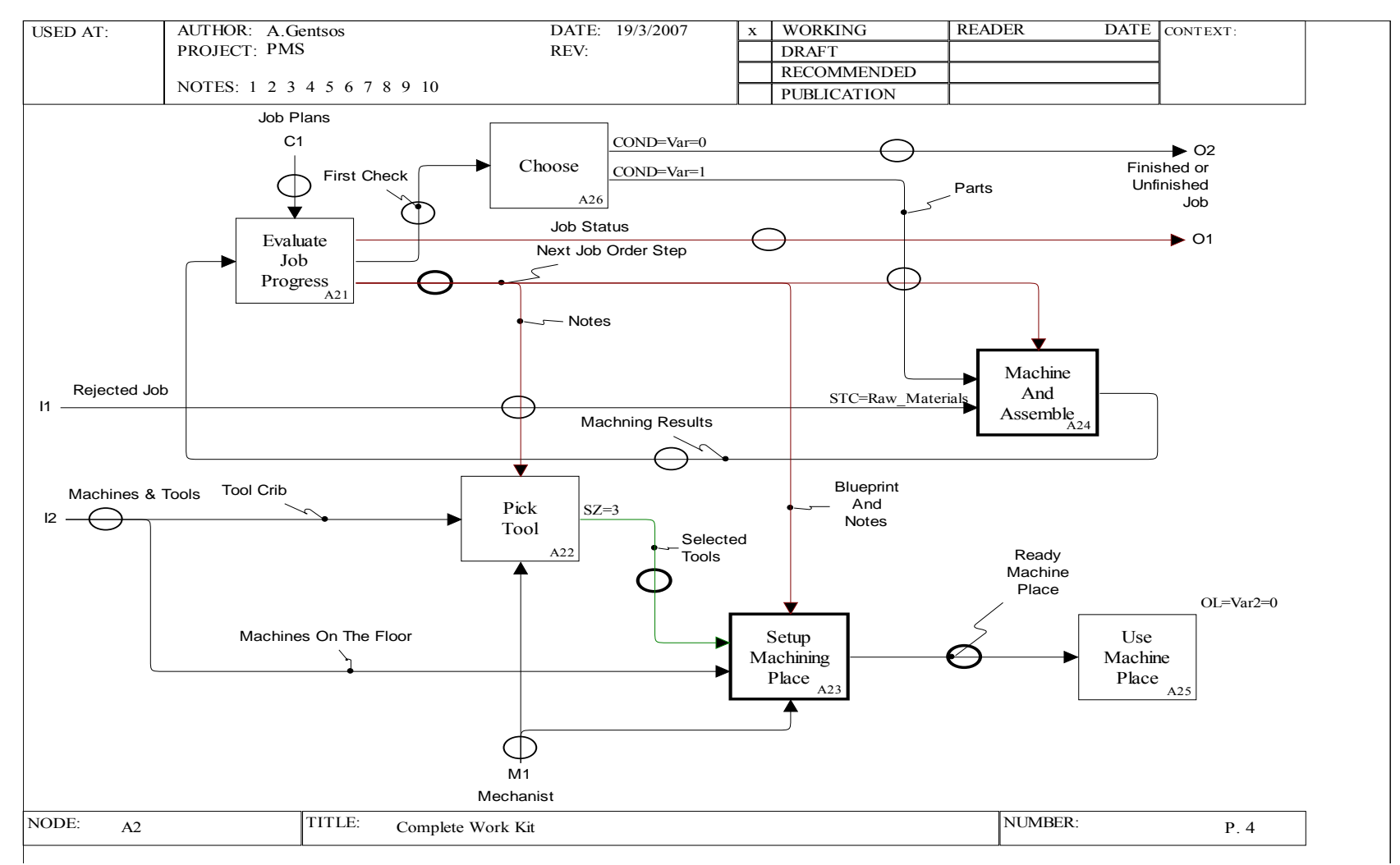

Σχήµ<sup>α</sup> 5.31: *Εµφάνιση ένδειξης size πάνω στο διάγραµµ<sup>α</sup> [19].*

## **ΒΙΒΛΙΟΓΡΑΦΙΑ**

- [1] Ruth Sara Aguilar-Saven (2004). Business Process Modeling: Review and framework. Production Economics (pp. 129-149).
- [2] Ralf R. Bravoco and Surya B. Yadav (1985). Required definition architecture An overview. Computers in industry, Vol 6 (pp. 237-251).
- [3] Carla Carnaghan (2006). Business Process Modeling approaches in the context of process level audit risk assessment: An analysis and comparison. Accounting Information System (170- 204).
- [4] Jan Fulscher and Stephen Powell (1999). Anatomy of a process mapping workshop. Business Process Management Journal, Vol 5 No 3, (pp. 208-237).
- [5] Bosil, J., Giaglis, G., & Hlupic, V. (2000). IDEF diagrams and petri nets for business process modelling. In: Proceedings of the 2000 winter simulation conference (pp. 1676–1683).
- [6] Godwin, A., Gleeson, J. and Gwillian, D (1989), "An assessment of the IDEF notations as descriptive tools. Information Systems, Vol 14 No 1, pp. 13-28.
- [7] Hernandez-Matias, J.1; Vizan, A.; Hidalgo, A.; Rios, J. (2006) Evaluation of techniques for manufacturing process analysis, Journal of Intelligent Manufacturing, Volume 17, Number 5,pp. 571-583(13)
- [8] IDEF0 (1993) Integration Definition for Function Modelling, FIPS Publication 183, National Institute of Standards and Technology.
- [9] J. Mendling: Detection and Prediction of Errors in EPC Business Process Models. Doctoral Thesis, Vienna University of Economics and Business Administration. Vienna, Austria, May 2007.
- [10] Karpe, Y. S. (2006) Weave-Room Performance Decision-Making Process In Textiles: Mapping An Information Engineering Methodology, Doctor of Philosophy dissertation, North Carolina State University
- [11] Laguna, M., Marklund, J., "*Business Process Modeling, Simulation, and Design*", Prentice Hall, United States of America (2005)
- [12] Ma, Z., Zhang,W. and Ma, W. (2002). Extending IDEF1X to model fuzzy data. Journal of Intelligent Manufacturing, 13, 295–307.
- [13] Mahmudi, J. and V. Tavakkoli. Simulation: The best solution for BPR.
- [14] Marca, D. A. and McGowan, C. L. 1987 *SADT: Structured Analysis and Design Technique*. McGraw-Hill, Inc.
- [15] Mayer, R.J. (1992), "IDEF0 function modelling", A reconstruction of the original Air Force Wright Aeronautical Laboratory Technical Report.
- [16] Metasoftware (2007), Workflow Modeler Users Guide, (www.metasoftware.com).
- [17] Metasoftware (2007), Activity expretion, (www.metasoftware.com).
- [18] Metasoftware (2007), Workflow Simulator Users Guide, (www.metasoftware.com).
- [19] Presley, A. and D. Liles (1995). "The Use of IDEF0 for the Design and Specification of Methodologies". 4th Industrial Engineering Research Conference, Nashville.
- [20] Hui Shen, Brian Wall, Michal Zaremba, Yuliu Chen and Jim Browne (2004). Integration of business modeling methods for enterprise information system analysis and user requirements gathering. Computers in Industry (pp. 307-323).
- [21] Roger, K.J., Whitman, L., Underdown, R. (1998). The Enterprise Integration issues Encountered with Agile Process Introduction. Retrieved Sept 22 2004, from the World Wide Web: **http://arri.uta.edu/eif/rogersfaim98.pdf**
- [22]Vernadat, F.B, "Enterprise modeling and integration: principles and applications " , Chapman & Hall, London (1995)
- [23] Whitman, L. and Presley, A. (1997). Structured models and dynamic systems analysis: The integration of the IDEF0/IDEF3 modeling methods and discrete event simulation